# Oracle® Database Database Administrator's Reference

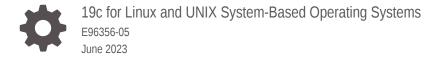

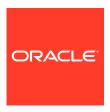

Oracle Database Database Administrator's Reference, 19c for Linux and UNIX System-Based Operating Systems

E96356-05

Copyright © 2006, 2023, Oracle and/or its affiliates.

Primary Author: Binika Kumar

Contributing Authors: Subhash Chandra, Prakash Jashnani

Contributors: Kevin Flood, Pat Huey, Clara Jaeckel, Emily Murphy, Terri Winters, Subhranshu Banerjee, Mark Bauer, Robert Chang, Jonathan Creighton, Sudip Datta, Thirumaleshwara Hasandka, Joel Kallman, George Kotsovolos, Richard Long, Rolly Lv, Padmanabhan Manavazhi, Matthew Mckerley, Krishna Mohan, Rajendra Pingte, Hanlin Qian, Janelle Simmons, Roy Swonger, Michael Coulter, Robert Achacoso, Malai Stalin, Ramesh Chakravarthula, David Price, Douglas Williams, Joseph Therrattil Koonen, Binoy Sukumaran, and Sumanta Chatterjee.

This software and related documentation are provided under a license agreement containing restrictions on use and disclosure and are protected by intellectual property laws. Except as expressly permitted in your license agreement or allowed by law, you may not use, copy, reproduce, translate, broadcast, modify, license, transmit, distribute, exhibit, perform, publish, or display any part, in any form, or by any means. Reverse engineering, disassembly, or decompilation of this software, unless required by law for interoperability, is prohibited.

The information contained herein is subject to change without notice and is not warranted to be error-free. If you find any errors, please report them to us in writing.

If this is software, software documentation, data (as defined in the Federal Acquisition Regulation), or related documentation that is delivered to the U.S. Government or anyone licensing it on behalf of the U.S. Government, then the following notice is applicable:

U.S. GOVERNMENT END USERS: Oracle programs (including any operating system, integrated software, any programs embedded, installed, or activated on delivered hardware, and modifications of such programs) and Oracle computer documentation or other Oracle data delivered to or accessed by U.S. Government end users are "commercial computer software," "commercial computer software documentation," or "limited rights data" pursuant to the applicable Federal Acquisition Regulation and agency-specific supplemental regulations. As such, the use, reproduction, duplication, release, display, disclosure, modification, preparation of derivative works, and/or adaptation of i) Oracle programs (including any operating system, integrated software, any programs embedded, installed, or activated on delivered hardware, and modifications of such programs), ii) Oracle computer documentation and/or iii) other Oracle data, is subject to the rights and limitations specified in the license contained in the applicable contract. The terms governing the U.S. Government's use of Oracle cloud services are defined by the applicable contract for such services. No other rights are granted to the U.S. Government.

This software or hardware is developed for general use in a variety of information management applications. It is not developed or intended for use in any inherently dangerous applications, including applications that may create a risk of personal injury. If you use this software or hardware in dangerous applications, then you shall be responsible to take all appropriate fail-safe, backup, redundancy, and other measures to ensure its safe use. Oracle Corporation and its affiliates disclaim any liability for any damages caused by use of this software or hardware in dangerous applications.

Oracle®, Java, and MySQL are registered trademarks of Oracle and/or its affiliates. Other names may be trademarks of their respective owners.

Intel and Intel Inside are trademarks or registered trademarks of Intel Corporation. All SPARC trademarks are used under license and are trademarks or registered trademarks of SPARC International, Inc. AMD, Epyc, and the AMD logo are trademarks or registered trademarks of Advanced Micro Devices. UNIX is a registered trademark of The Open Group.

This software or hardware and documentation may provide access to or information about content, products, and services from third parties. Oracle Corporation and its affiliates are not responsible for and expressly disclaim all warranties of any kind with respect to third-party content, products, and services unless otherwise set forth in an applicable agreement between you and Oracle. Oracle Corporation and its affiliates will not be responsible for any loss, costs, or damages incurred due to your access to or use of third-party content, products, or services, except as set forth in an applicable agreement between you and Oracle.

# Contents

## Preface

| Audience    |                                                                                            | Х   |
|-------------|--------------------------------------------------------------------------------------------|-----|
| Documenta   | ation Accessibility                                                                        | Х   |
| Diversity a | nd Inclusion                                                                               | Х   |
| Set Up Jav  | va Access Bridge to Implement Java Accessibility                                           | хi  |
| Related Do  | ocumentation                                                                               | xi  |
| Convention  | ns                                                                                         | xi  |
| Command     | Syntax                                                                                     | xi  |
| Terminolog  | ıy                                                                                         | xii |
| Accessing   | Documentation                                                                              | xii |
| Adminis     | stering Oracle Database                                                                    |     |
| 1.1 Ove     | view                                                                                       | 1-1 |
| 1.2 Envi    | ronment Variables                                                                          | 1-1 |
| 1.2.1       | Oracle Database Environment Variables                                                      | 1-2 |
| 1.2.2       | Linux and UNIX Environment Variables                                                       | 1-4 |
| 1.2.3       | Setting a Common Environment                                                               | 1-6 |
| 1.2.4       | Setting the System Time Zone                                                               | 1-7 |
| 1.3 Initia  | lization Parameters                                                                        | 1-8 |
| 1.3.1       | ASM_DISKSTRING Initialization Parameter                                                    | 1-8 |
| 1.3.2       | DISK_ASYNCH_IO Initialization Parameter (HP-UX)                                            | 1-8 |
| 1.3.3       | PROCESSOR_GROUP_NAME Initialization Parameter                                              | 1-9 |
| 1.3.4       | Managing Diagnostic Data                                                                   | 1-9 |
| Stoppin     | g and Starting Oracle Software                                                             |     |
| 2.1 Stop    | ping and Starting Oracle Processes                                                         | 2-1 |
| 2.1.1       | Stopping and Starting Oracle Database and Oracle Automatic Storage<br>Management Instances | 2-1 |
| 2.1         | L.1.1 Stopping an Oracle Database or Oracle Automatic Storage Management Instance          | 2-2 |
| 2.1         | L.1.2 Restarting an Oracle Database or Oracle Automatic Storage Management Instance        | 2-3 |
|             |                                                                                            |     |

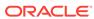

| 2.1.2    | Stopping and Starting Oracle Restart                               | 2-3 |
|----------|--------------------------------------------------------------------|-----|
|          | ut Automating Database Shutdown and Startup                        | 2-3 |
| 2.2.1    | Automating Database Startup and Shutdown                           | 2-4 |
| Configu  | uring Oracle Database                                              |     |
| 3.1 Usir | ng Configuration Assistants                                        | 3-1 |
| 3.1.1    | Using Oracle Net Configuration Assistant                           | 3-1 |
| 3.1.2    | Using Oracle Database Upgrade Assistant                            | 3-1 |
| 3.1.3    | Using Oracle Database Configuration Assistant                      | 3-2 |
| 3.2 Reli | nking Executables                                                  | 3-2 |
| Adminis  | stering SQL*Plus                                                   |     |
| 4.1 Adm  | ninistering Command-Line SQL*Plus                                  | 4-1 |
| 4.1.1    | Using Setup Files                                                  | 4-1 |
| 4.1.2    | Using Oracle Database Sample Schemas                               | 4-2 |
| 4.1.3    | Installing and Removing SQL*Plus Command-Line Help                 | 4-2 |
| 4.       | 1.3.1 Installing SQL*Plus Command-Line Help                        | 4-2 |
| 4.       | 1.3.2 Removing SQL*Plus Command-Line Help                          | 4-3 |
| 4.2 Usir | ng Command-Line SQL*Plus                                           | 4-3 |
| 4.2.1    | Using a System Editor from SQL*Plus                                | 4-3 |
| 4.2.2    | Running Operating System Commands from SQL*Plus                    | 4-4 |
| 4.2.3    | Interrupting SQL*Plus                                              | 4-4 |
| 4.2.4    | Using the SPOOL Command                                            | 4-4 |
| 4.3 SQL  | *Plus Restrictions                                                 | 4-5 |
| 4.3.1    | Resizing Windows                                                   | 4-5 |
| 4.3.2    | Return Codes                                                       | 4-5 |
| 4.3.3    | Hiding the Password                                                | 4-5 |
| Configu  | uring Oracle Net Services                                          |     |
| 5.1 Loca | ating Oracle Net Services Configuration Files                      | 5-1 |
| 5.2 Usir | ng Adapters Utility                                                | 5-2 |
| 5.3 Usir | ng Oracle Protocol Support                                         | 5-2 |
| 5.3.1    | IPC Protocol Support                                               | 5-2 |
| 5.3.2    | TCP/IP Protocol Support                                            | 5-3 |
| 5.3.3    | TCP/IP with Secure Sockets Layer Protocol Support                  | 5-3 |
| 5.4 Sett | ing Up the Listener for TCP/IP or TCP/IP with Secure Sockets Layer | 5-4 |

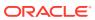

# 6 Using Oracle Precompilers and the Oracle Call Interface

| 6.1 Overview of Oracle Precompilers                       | 6-1  |
|-----------------------------------------------------------|------|
| 6.1.1 Precompiler Configuration Files                     | 6-2  |
| 6.1.2 Relinking Precompiler Executables                   | 6-2  |
| 6.1.3 Issues Common to All Precompilers                   | 6-3  |
| 6.1.4 Static and Dynamic Linking                          | 6-3  |
| 6.1.5 Client Shared and Static Libraries                  | 6-3  |
| 6.1.6 Generating the Client Static Library                | 6-5  |
| 6.2 Bit-Length Support for Client Applications            | 6-5  |
| 6.3 Pro*C/C++ Precompiler                                 | 6-6  |
| 6.3.1 Pro*C/C++ Demonstration Programs                    | 6-6  |
| 6.3.2 Pro*C/C++ User Programs                             | 6-8  |
| 6.4 Pro*COBOL Precompiler                                 | 6-9  |
| 6.4.1 Pro*COBOL Environment Variables                     | 6-9  |
| 6.4.1.1 Micro Focus Server Express COBOL Compiler         | 6-9  |
| 6.4.1.2 Acucorp ACUCOBOL-GT COBOL Compiler                | 6-10 |
| 6.4.2 Pro*COBOL Oracle Runtime System                     | 6-11 |
| 6.4.3 Pro*COBOL Demonstration Programs                    | 6-12 |
| 6.4.4 Pro*COBOL User Programs                             | 6-13 |
| 6.4.5 FORMAT Precompiler Option                           | 6-13 |
| 6.5 Pro*FORTRAN Precompiler                               | 6-14 |
| 6.5.1 Pro*FORTRAN Demonstration Programs                  | 6-14 |
| 6.5.2 Pro*FORTRAN User Programs                           | 6-15 |
| 6.6 SQL*Module for ADA                                    | 6-16 |
| 6.6.1 SQL*Module for Ada Demonstration Programs           | 6-16 |
| 6.6.2 SQL*Module for Ada User Programs                    | 6-17 |
| 6.7 OCI and OCCI                                          | 6-17 |
| 6.7.1 OCI and OCCI Demonstration Programs                 | 6-18 |
| 6.7.2 OCI and OCCI User Programs                          | 6-18 |
| 6.8 Running Oracle JDBC/OCI Programs with a 64-Bit Driver | 6-19 |
| 6.9 Custom Make Files                                     | 6-20 |
| 6.10 Correcting Undefined Symbols                         | 6-20 |
| 6.11 Multithreaded Applications                           | 6-21 |
| 6.12 Using Signal Handlers                                | 6-21 |
| 6.13 XA Functionality                                     | 6-23 |
| SOL*Loader and DL/SOL Demonstrations                      |      |
| SQL*Loader and PL/SQL Demonstrations                      | 7.4  |
| 7.1 SQL*Loader Demonstrations                             | 7-1  |
| 7.2 PL/SQL Demonstrations                                 | 7-1  |

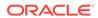

# 8 Tuning Oracle Database

| 8.1 | Impo  | ortanc  | e of Tuning                                                      | 8-1  |
|-----|-------|---------|------------------------------------------------------------------|------|
| 8.2 | Ope   | rating  | System Tools                                                     | 8-1  |
|     | 8.2.1 | vms     | tat                                                              | 8-2  |
|     | 8.2.2 | sar     |                                                                  | 8-3  |
|     | 8.2.3 | iosta   | ut                                                               | 8-3  |
|     | 8.2.4 | swa     | o, swapinfo, swapon, or Isps                                     | 8-4  |
|     | 8.2.5 | Orac    | cle Solaris Tools                                                | 8-4  |
|     | 8.2.6 | Linu    | x Tools                                                          | 8-5  |
|     | 8.2.7 | IBM     | AIX on POWER Systems (64-Bit) Tools                              | 8-5  |
|     | 8.2   | 2.7.1   | Base Operation System Tools                                      | 8-5  |
|     | 8.2   | 2.7.2   | Performance Toolbox                                              | 8-6  |
|     | 8.2   | 2.7.3   | System Management Interface Tool                                 | 8-6  |
|     | 8.2.8 | HP-I    | JX Tools                                                         | 8-7  |
| 8.3 | Tuni  | ng Me   | mory Management                                                  | 8-8  |
|     | 8.3.1 | Allo    | cating Sufficient Swap Space                                     | 8-8  |
|     | 8.3.2 | Mon     | itoring Paging                                                   | 8-9  |
|     | 8.3.3 | Adju    | sting Oracle Block Size                                          | 8-10 |
|     | 8.3.4 | Allo    | cating Memory Resource                                           | 8-10 |
| 8.4 | Tuni  | ng Dis  | sk Input-Output                                                  | 8-11 |
|     | 8.4.1 | Usin    | g Automatic Storage Management                                   | 8-11 |
|     | 8.4.2 | Cho     | osing the Appropriate File System Type                           | 8-12 |
| 8.5 | Mon   | itoring | Disk Performance                                                 | 8-12 |
|     | 8.5.1 | Mon     | itoring Disk Performance on Operating Systems                    | 8-13 |
|     | 8.5.2 | Usin    | g Disk Resync to Monitor Automatic Storage Management Disk Group | 8-13 |
| 8.6 | Syst  | em Gl   | obal Area                                                        | 8-13 |
|     | 8.6.1 | Dete    | ermining the Size of the SGA                                     | 8-14 |
|     | 8.6.2 | Syst    | em Resource Verifier Utility                                     | 8-15 |
|     | 8.6   | 5.2.1   | Purpose of the sysresv Utility                                   | 8-15 |
|     | 8.6   | 5.2.2   | Preconditions for Using sysresv                                  | 8-15 |
|     | 8.6   | 5.2.3   | Syntax for sysresv                                               | 8-15 |
|     | 8.6   | 5.2.4   | Examples of Using sysresv                                        | 8-15 |
|     | 8.6.3 | Guid    | lelines for Setting Semaphore Parameters                         | 8-16 |
|     | 8.6.4 | Shai    | red Memory on IBM AIX on POWER Systems (64-Bit)                  | 8-17 |
| 8.7 | Tuni  | ng the  | Operating System Buffer Cache                                    | 8-19 |

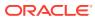

#### Administering Oracle Database on Linux Α A-1 A.1 Supporting Asynchronous Input-Output A.2 A-2 Asynchronous Input-Output Support A.3 **Enabling Direct Input-Output Support** A-2 A.4 **Enabling Simultaneous Multithreading** A-2 A.5 A-3 Allocating Shared Resources A.6 About Creating Cgroups on Linux Systems A-4 A.7 Overview of HugePages A-4 Reviewing HugePages Memory Allocation A.7.1 A-4 A.7.2 Using HugePages on Linux A-5 A.7.3 Tuning SGA With HugePages A-5 A.7.4 Configuring HugePages on Linux A-6 A.7.5 Restrictions for HugePages Configurations A-7 A.7.6 Disabling Transparent HugePages A-8 Administering Oracle Database on Oracle Solaris В B.1 Oracle Solaris Shared Memory Environment B-1 B.1.1 B-1 **About Optimized Shared Memory** B-1 B.1.2 Checking for Optimized Shared Memory B.1.3 About ISM and DISM B-2 B-2 B.1.4 Checking for ISM or DISM B.1.5 About the oradism Utility B-3 B-3 B.1.6 How Oracle Database Decides Between OSM, ISM and DISM B.2 About Creating Oracle Solaris Resource Pools B-4 About Multi-CPU Binding Functionality B-4 Administering Oracle Database on IBM AIX on POWER Systems (64-Bit) C.1 Memory and Paging C-1 C.1.1 C-1 Kernel Parameters C.1.2 Allocating Sufficient Paging Space C-2 C.1.3 Controlling Paging C-3 C.1.4 C-3 Setting the Database Block Size C.1.5 Tuning the Log Archive Buffers C-3 C.1.6 Input-Output Buffers and SQL\*Loader C-4 C.2 Disk Input-Output Issues C-4 C.2.1 IBM AIX on POWER Systems (64-Bit) Logical Volume Manager C-4 C.2.2 C-5 Using Journaled File Systems Compared to Raw Logical Volumes

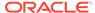

C.2.3

Using Asynchronous Input-Output

C-7

|   | C.2.4 Input-Output Slaves                                                                | C-7        |
|---|------------------------------------------------------------------------------------------|------------|
|   | C.2.5 Using the DB_FILE_MULTIBLOCK_READ_COUNT Parameter                                  | C-8        |
|   | C.2.6 Tuning Disk Input-Output Pacing                                                    | C-8        |
|   | C.2.7 Resilvering with Oracle Database                                                   | C-8        |
|   | C.3 CPU Scheduling and Process Priorities                                                | C-8        |
|   | C.4 AIXTHREAD_SCOPE Environment Variable                                                 | C-8        |
|   | C.5 Network Information Service external naming support                                  | C-10       |
|   | C.6 Configuring IBM Java Secure Socket Extension Provider with Oracle JDBC Thi<br>Driver | in<br>C-10 |
| D | Administering Oracle Database on HP-UX                                                   |            |
|   | D.1 HP-UX Shared Memory Segments for an Oracle Instance                                  | D-1        |
|   | D.2 HP-UX SCHED_NOAGE Scheduling Policy                                                  | D-2        |
|   | D.2.1 Enabling SCHED_NOAGE for Oracle Database                                           | D-2        |
|   | D.3 Lightweight Timer Implementation                                                     | D-3        |
|   | D.4 Asynchronous Input-Output                                                            | D-3        |
|   | D.4.1 Granting MLOCK Privilege                                                           | D-4        |
|   | D.4.2 Implementing Asynchronous Input-Output                                             | D-4        |
|   | D.4.3 Verifying Asynchronous Input-Output                                                | D-7        |
|   | D.4.3.1 Verifying That HP-UX Asynchronous Driver is Configured for Oracle                |            |
|   | Database                                                                                 | D-7        |
|   | D.4.3.2 Verifying that Oracle Database is Using Asynchronous Input-Output                | t D-7      |
|   | D.4.4 Asynchronous Flag in SGA                                                           | D-8        |
|   | D.5 Large Memory Allocations and Oracle Database Tuning                                  | D-8        |
|   | D.5.1 Default Large Virtual Memory Page Size                                             | D-9        |
|   | D.5.2 Tuning Recommendations                                                             | D-9        |
|   | D.5.3 Tunable Base Page Size                                                             | D-10       |
|   | D.6 CPU_COUNT Initialization Parameter and HP-UX Dynamic Processor                       | 5.46       |
|   | Reconfiguration                                                                          | D-10       |
|   | D.7 Network Information Service external naming support                                  | D-10       |
|   | D.8 Activating and Setting Expanded Host Names and Node Names                            | D-10       |
| E | Using Oracle ODBC Driver                                                                 |            |
|   | E.1 Oracle ODBC Features Not Supported                                                   | E-1        |
|   | E.2 Implementation of Data Types                                                         | E-2        |
|   | E.3 Limitations on Data Types                                                            | E-2        |
|   | E.4 Format of the Connection String for the SQLDriverConnect Function                    | E-3        |
|   | E.5 Reducing Lock Timeout in a Program                                                   | E-5        |
|   | E.6 Linking ODBC Applications                                                            | E-5        |
|   | E.7 Obtaining Information About ROWIDs                                                   | E-5        |
|   |                                                                                          |            |

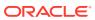

|   | E.8 ROW   | IDs in a WHERE Clause                       | E-5  |
|---|-----------|---------------------------------------------|------|
|   | E.9 Enab  | ling Result Sets                            | E-6  |
|   | E.10 Ena  | bling EXEC Syntax                           | E-12 |
|   | E.11 Supp | ported Functionality                        | E-12 |
|   | E.11.1    | API Conformance                             | E-13 |
|   | E.11.2    | Implementation of ODBC API Functions        | E-13 |
|   | E.11.3    | Implementation of the ODBC SQL Syntax       | E-14 |
|   | E.11.4    | Implementation of Data Types                | E-14 |
|   | E.12 Unio | code Support                                | E-14 |
|   | E.12.1    | Unicode Support Within the ODBC Environment | E-14 |
|   | E.12.2    | Unicode Support in ODBC API                 | E-15 |
|   | E.12.3    | SQLGetData Performance                      | E-15 |
|   | E.12.4    | Unicode Samples                             | E-16 |
|   | E.13 Perf | formance and Tuning                         | E-21 |
|   | E.13.1    | General ODBC Programming Guidelines         | E-21 |
|   | E.13.2    | Data Source Configuration Options           | E-22 |
|   | E.13.3    | DATE and TIMESTAMP Data Types               | E-24 |
|   | E.14 Erro | or Messages                                 | E-24 |
| = | Databas   | e Limits                                    |      |
|   | F.1 Datab | pase Limits                                 | F-1  |
|   | Index     |                                             |      |
|   |           |                                             |      |

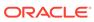

# **Preface**

This guide provides platform-specific information about administering and configuring Oracle Database 19c on the following platforms:

- Oracle Solaris
- Linux
- IBM AIX on POWER Systems (64-Bit)
- HP-UX Itanium

This guide supplements the Oracle Database Administrator's Guide.

## **Audience**

This guide is intended for anyone responsible for administering and configuring Oracle Database 19c. If you are configuring Oracle RAC, then refer to *Oracle Real Application Clusters Administration and Deployment Guide*.

# **Documentation Accessibility**

For information about Oracle's commitment to accessibility, visit the Oracle Accessibility Program website at http://www.oracle.com/pls/topic/lookup?ctx=acc&id=docacc.

#### **Access to Oracle Support**

Oracle customers that have purchased support have access to electronic support through My Oracle Support. For information, visit http://www.oracle.com/pls/topic/lookup?ctx=acc&id=info or visit http://www.oracle.com/pls/topic/lookup?ctx=acc&id=trs if you are hearing impaired.

# Diversity and Inclusion

Oracle is fully committed to diversity and inclusion. Oracle respects and values having a diverse workforce that increases thought leadership and innovation. As part of our initiative to build a more inclusive culture that positively impacts our employees, customers, and partners, we are working to remove insensitive terms from our products and documentation. We are also mindful of the necessity to maintain compatibility with our customers' existing technologies and the need to ensure continuity of service as Oracle's offerings and industry standards evolve. Because of these technical constraints, our effort to remove insensitive terms is ongoing and will take time and external cooperation.

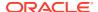

# Set Up Java Access Bridge to Implement Java Accessibility

Install Java Access Bridge so that assistive technologies on Microsoft Windows systems can use the Java Accessibility API.

Java Access Bridge is a technology that enables Java applications and applets that implement the Java Accessibility API to be visible to assistive technologies on Microsoft Windows systems.

Refer to *Java Platform, Standard Edition Accessibility Guide* for information about the minimum supported versions of assistive technologies required to use Java Access Bridge. Also refer to this guide to obtain installation and testing instructions, and instructions for how to use Java Access Bridge.

#### **Related Topics**

Java Platform, Standard Edition Java Accessibility Guide

#### **Related Documentation**

For important information, refer to your platform-specific Release Notes, Installation Guides, and Examples Installation Guide in the *Oracle Database Documentation Library*.

#### Conventions

The following text conventions are used in this document:

| Convention | Meaning                                                                                                    |
|------------|----------------------------------------------------------------------------------------------------|
| boldface   | Boldface type indicates graphical user interface elements associated with an action, or terms defined in text or the glossary.         |
| italic     | Italic type indicates book titles, emphasis, or placeholder variables for which you supply particular values.                          |
| monospace  | Monospace type indicates commands within a paragraph, URLs, code in examples, text that appears on the screen, or text that you enter. |

# **Command Syntax**

UNIX command syntax appears in monospace font. The dollar character (\$), number sign (#), or percent character (%) are UNIX command prompts. Do not enter them as part of the command. The following command syntax conventions are used in this guide:

| Convention  | Description                                                                                                    |
|-------------|----------------------------------------------------------------------------------------------------|
| backslash \ | A backslash is the UNIX command continuation character. It is used in command examples that are too long to fit on a single line. Enter the command as displayed (with a backslash) or enter it on a single line without a backslash: |
|             | <pre>dd if=/dev/rdsk/c0t1d0s6 of=/dev/rst0 bs=10b \ count=10000</pre>                                                                                                    |

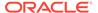

| Convention    | Description                                                            |
|---------------|------------------------------------------------------------------------|
| braces { }    | Braces indicate required items:                                        |
|               | .DEFINE {macro1}                                                       |
| brackets []   | Brackets indicate optional items:                                      |
|               | cvtcrt termname [outfile]                                              |
| ellipses      | Ellipses indicate an arbitrary number of similar items:                |
|               | CHKVAL fieldname value1 value2 valueN                                  |
| italic        | Italic type indicates a variable. Substitute a value for the variable: |
|               | library_name                                                           |
| vertical line | A vertical line indicates a choice within braces or brackets:          |
|               | FILE filesize [K M]                                                    |

# **Terminology**

The names of some UNIX operating systems have been shortened in this guide. These are:

| Operating System                                                              | Abbreviated Name                                                                                                    |
|-------------------------------------------------------------------------------|----------------------------------------------------------------------------------------------------|
| Oracle Solaris on SPARC (64-<br>Bit)<br>Oracle Solaris on x86-64 (64-<br>Bit) | Oracle Solaris  Note: Where the information for Oracle Solaris is different on a particular architecture, this is noted in the text. |
| Linux x86-64                                                                  | Linux  Note: Where the information for Linux is different on a particular architecture, this is noted in the text.                   |

# **Accessing Documentation**

The documentation for this release includes platform-specific documentation and generic product documentation. Platform-specific documentation includes information about installing, configuring, and using Oracle products on a particular platform. The documentation is available in Adobe portable document format (PDF) and HTML format.

All Oracle documentation is available at the following URL:

http://docs.oracle.com/en/

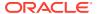

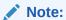

Platform-specific documentation is current at the time of release. For the latest information, Oracle recommends you to go to Oracle Technology Network website.

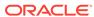

1

# Administering Oracle Database

This chapter provides information about administering Oracle Database on UNIX-based operating systems. It contains the following sections:

- Overview
- Environment Variables
- Initialization Parameters
- Managing Diagnostic Data

#### See Also:

- The appropriate appendix in this guide for platform-specific information about administering Oracle Database
- Oracle Database Administrator's Guide and Database 2 Day DBA for generic information about administering Oracle Database

# 1.1 Overview

You must set Oracle Database environment variables, parameters, and user settings for Oracle Database to work. This chapter describes the various settings for Oracle Database.

In Oracle Database files and programs, a question mark (?) represents the value of the <code>ORACLE\_HOME</code> environment variable. For example, Oracle Database expands the question mark in the following SQL statement to the full path of the Oracle home directory:

```
SQL> ALTER TABLESPACE TEMP ADD DATAFILE '?/dbs/temp02.dbf' SIZE 200M
```

Similarly, the at sign (@) represents the <code>ORACLE\_SID</code> environment variable. For example, to indicate a file that belongs to the current instance, run the following command:

SQL> ALTER TABLESPACE tablespace name ADD DATAFILE tempfile@.dbf

# 1.2 Environment Variables

This section describes the most commonly used Oracle Database and operating system environment variables. You must define some environment variables before installing Oracle Database. This section covers the following topics:

- Oracle Database Environment Variables
- Linux and UNIX Environment Variables
- Setting a Common Environment
- Setting the System Time Zone

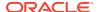

To display the current value of an environment variable, use the  ${\tt env}$  command. For example, to display the value of the <code>ORACLE\_SID</code> environment variable, run the following command:

\$ env | grep ORACLE SID

To display the current value of all environment variables, run the  ${\tt env}$  command as follows:

\$ env | more

# 1.2.1 Oracle Database Environment Variables

The following table describes some environment variables used with Oracle Database.

Table 1-1 Oracle Database Environment Variables

| Variable    | Definition                                                                                                    |
|-------------|----------------------------------------------------------------------------------------------------|
| NLS_LANG    | Function: Specifies the language, territory, and character set of the client environment. The client character set specified by NLS_LANG must match the character set of the terminal or terminal emulator. If required, NLS_LANG can be temporarily reset to another character set before starting a non-interactive batch program to match the character set of files and scripts processed by this program The character set specified by NLS_LANG can be different from the database character set, in which case the character set is automatically converted.                             |
|             | Refer to <i>Oracle Database Globalization Support Guide</i> for a list of parameters for this variable.                                                                                                    |
|             | Syntax:language_territory.characterset                                                                                                    |
|             | <pre>Example:french_france.we8iso8859p15</pre>                                                                                                    |
| ORA_NLS10   | Function: Specifies the directory where the language, territory, character set, and linguistic definition files are stored.                                                                                                    |
|             | Syntax: directory_path                                                                                                    |
|             | <pre>Example: \$ORACLE_HOME/nls/data</pre>                                                                                                    |
| ORA_TZFILE  | Function: Specifies the full path and file name of the time zone file. The Oracle Database Server always uses the large time zone file (\$ORACLE_HOME/oracore/zoneinfo/timezlrg_number.dat). If you want to use the small time zone file on the client side, you must set this environment variable to the full path of the small time zone file (\$ORACLE_HOME/oracore/zoneinfo/timezone_number.dat). If you use the small time zone file on the client side, you must ensure that the database you access contains data only in the time zone regions recognized by the small time zone file. |
|             | Syntax: directory_path                                                                                                    |
|             | <pre>Example: \$ORACLE_HOME/oracore/zoneinfo/timezlrg_11.dat</pre>                                                                                                    |
| ORACLE_BASE | Function: Specifies the base of the Oracle directory structure for Optimal Flexible Architecture compliant installations.                                                                                                    |
|             | Syntax: directory_path                                                                                                    |
|             | Example: /u01/app/oracle                                                                                                    |
| ORACLE_HOME | Function: Specifies the directory containing the Oracle software.                                                                                                    |
|             | Syntax: directory_path                                                                                                    |
|             | Example: \$ORACLE BASE/product/19.0.0/dbhome 1                                                                                                    |

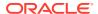

Table 1-1 (Cont.) Oracle Database Environment Variables

| Variable     | Definition                                                                                                    |
|--------------|----------------------------------------------------------------------------------------------------|
| ORACLE_PATH  | Function: Specifies the search path for files used by Oracle applications such as SQL*Plus. If the full path to the file is not specified, or if the file is not in the current directory, then the Oracle application uses <code>ORACLE_PATH</code> to locate the file.                                                                                                    |
|              | Syntax: Colon-separated list of directories:                                                                                                    |
|              | directory1:directory2:directory3                                                                                                    |
|              | <pre>Example: /u01/app/oracle/product/19.0.0/dbhome_1/bin:</pre>                                                                                                    |
| ORACLE_SID   | Function: Specifies the Oracle system identifier.                                                                                                    |
|              | Syntax: A string of numbers and letters that must begin with a letter. Oracle recommends a maximum of 8 characters for system identifiers. For more information about this environment variable, refer to <i>Oracle Database Installation Guide</i> .                                                                                                    |
|              | Example: SAL1                                                                                                    |
| ORACLE_TRACE | Function: Enables the tracing of shell scripts during an installation. If it is set to $\mathbb{T}$ , then many Oracle shell scripts use the set $-x$ command, which prints commands and their arguments as they are run. If it is set to any other value, or no value, then the scripts do not use the set $-x$ command.                                                                                                    |
|              | Syntax: T or not T                                                                                                    |
|              | Example: T                                                                                                    |
| ORAENV_ASK   | Function: Controls whether the <code>oraenv</code> or <code>coraenv</code> script prompts or does not prompt for the value of the <code>ORACLE_SID</code> environment variable. If it is set to <code>NO</code> , then the scripts do not prompt for the value of the <code>ORACLE_SID</code> environment variable. If it is set to any other value, or no value, then the scripts prompt for a value for the <code>ORACLE_SID</code> environment variable. |
|              | Syntax: NO or not NO                                                                                                    |
|              | Example: NO                                                                                                    |
| SQLPATH      | Function: Specifies the directory or list of directories that SQL*Plus searches for a login.sql file.                                                                                                    |
|              | Syntax: Colon-separated list of directories: directory1:directory2:directory3                                                                                                    |
|              | <pre>Example: /home:/home/oracle:/u01/oracle</pre>                                                                                                    |
| TNS_ADMIN    | Function: Specifies the directory containing the Oracle Net Services configuration files.                                                                                                    |
|              | Syntax: directory_path                                                                                                    |
|              | <pre>Example: \$ORACLE_HOME/network/admin</pre>                                                                                                    |
| TWO_TASK     | Function: Specifies the default connect identifier to use in the connect string. If this environment variable is set, then do not specify the connect identifier in the connect string. For example, if the TWO_TASK environment variable is set to sales, then you can connect to a database by using the following command:                                                                                                    |
|              | SQL> CONNECT username Enter password: password                                                                                                    |
|              | Syntax: Any connect identifier.                                                                                                    |
|              | Range of Values: Any valid connect identifier that can be resolved by using a naming method, such as a tnsnames.ora file or a directory server.                                                                                                    |
|              | Example: PRODDB_TCP                                                                                                    |
|              | _                                                                                                    |

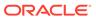

Table 1-1 (Cont.) Oracle Database Environment Variables

| Variable       | Definition                                                                                                    |
|----------------|----------------------------------------------------------------------------------------------------|
| NLS_OS_CHARSET | Function: Specifies the Oracle character set name corresponding to the UNIX locale character set in which the file names and user names are encoded by the operating system. You must set the environment variable NLS_OS_CHARSET, if the UNIX locale character set is different from the Oracle client character set. These two character sets may differ, for example, if NLS_LANG is set to a particular character set used to encode an SQL script, which is to be executed in an SQL*Plus session. Usually, the Oracle client character set and the operating system character set are the same and NLS_OS_CHARSET must not be set.  Syntax: characterset  Example: WE8ISO8859P1 |

#### Note:

- To prevent conflicts, do not define environment variables with names that are identical to the names of Oracle Database server processes. For example ARCH, PMON, and DBWR.
- If the Oracle installation owner (oracle user) environment variables are
  missing, or if they are set to incorrect paths, then you may encounter
  undefined errors during Oracle Database startup. Ensure that all the
  environment variables are correctly set before starting the database.
   Refer to My Oracle Support Note 373303.1 for more information:

https://support.oracle.com/epmos/faces/DocumentDisplay?id=373303.1

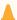

#### **Caution:**

You must consult Oracle Support before you implement any changes as suggested in the My Oracle Support Note 373303.1.

## 1.2.2 Linux and UNIX Environment Variables

Oracle Database uses operating system environment variables to define system resources and software locations.

Table 1-2 Environment Variables Used with Oracle Database

| Variable                           | Definition                                                    |
|------------------------------------|---------------------------------------------------------------|
| ADA_PATH (IBM AIX                  | Function: Specifies the directory containing the Ada compiler |
| on POWER Systems<br>(64-Bit) only) | Syntax: directory_path                                        |
|                                    | <pre>Example: /usr/lpp/powerada</pre>                         |

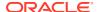

Table 1-2 (Cont.) Environment Variables Used with Oracle Database

| Variable        | Definition                                                                                                    |
|-----------------|----------------------------------------------------------------------------------------------------|
| CLASSPATH       | Function: Used with Java applications. The required setting for this variable depends on the Java application. Refer to the product documentation for Java application for more information.                                                                                                    |
|                 | Syntax: Colon-separated list of directories or files:directory1:directory2:file1:file1                                                                                                    |
|                 | Example: There is no default setting. CLASSPATH must include the following directories:                                                                                                    |
|                 | <pre>\$ORACLE_HOME/jdk/jre/lib:\$ORACLE_HOME/jlib</pre>                                                                                                    |
| DISPLAY         | Function: Used by X-based tools. Specifies the display device used for input and output. Refer to the X Window System documentation for information.                                                                                                    |
|                 | <pre>Syntax: hostname:server[.screen]</pre>                                                                                                    |
|                 | where hostname is the system name (either IP address or alias), server is the sequential code number for the server, and screen is the sequential code number for the screen. If you use a single monitor, then use the value 0 for both server and screen (0.0).                                                                                                    |
|                 | <b>Note</b> : If you use a single monitor, then screen is optional.                                                                                                    |
|                 | Example:                                                                                                    |
|                 | 192.0.2.1:0.0 password:0                                                                                                    |
| HOME            | Function: The home directory of the user.                                                                                                    |
|                 | Syntax: directory_path                                                                                                    |
|                 | Example: /home/example_home                                                                                                    |
| LANG or LC_ALL  | Function: Specifies the language and character set used by the operating system for messages and other output. Oracle tools that are programmed in Java, such as Oracle Universal Installer and Oracle Database Configuration Assistant, may also use this variable to determine the language of their user interface. Refer to the operating system documentation for more information. |
| LD_OPTIONS      | Function: Specifies the default linker options. Refer to the $1d$ man page for more information about this environment variable.                                                                                                    |
| LPDEST (Oracle  | Function: Specifies the name of the default printer.                                                                                                    |
| Solaris only)   | Syntax: string                                                                                                    |
|                 | Example: docprinter                                                                                                    |
| LD_LIBRARY_PATH | Function: Environment variable to specify the path used to search for libraries on UNIX and Linux. The environment variable may have a different name on some operating systems, such as LIBPATH on IBM AIX on POWER Systems (64-Bit), and SHLIB_PATH on HP-UX.                                                                                                    |
|                 | Syntax: Colon-separated list of directories: directory1:directory2:directory3                                                                                                    |
|                 | <pre>Example:/usr/dt/lib:\$ORACLE_HOME/lib</pre>                                                                                                    |

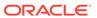

Table 1-2 (Cont.) Environment Variables Used with Oracle Database

| Variable                                                           | Definition                                                                                                    |
|--------------------------------------------------------------------|----------------------------------------------------------------------------------------------------|
| PATH                                                               | Function: Used by the shell to locate executable programs; must include the \$ORACLE_HOME/bin directory.                                                     |
|                                                                    | Syntax: Colon-separated list of directories: directory1:directory2:directory3                                                                                |
|                                                                    | <pre>Example: /bin:/usr/bin:/usr/local/bin:/usr/bin/ X11:\$ORACLE_HOME/bin:\$HOME/bin:</pre>                                                                 |
| PRINTER                                                            | Function: Specifies the name of the default printer.                                                                                                    |
|                                                                    | Syntax: string                                                                                                    |
|                                                                    | Example: docprinter                                                                                                    |
| TEMP, TMP, and TMPDIR                                              | Function: Specifies the default directories for temporary files. If set, then the tools that create temporary files create them in one of these directories. |
|                                                                    | Syntax: directory_path                                                                                                    |
|                                                                    | Example:/u02/oracle/tmp                                                                                                    |
| USER (when using<br>SSH to connect on<br>HP-UX Itanium<br>systems) | Function: Specifies the name of the user logging in.                                                                                                    |
|                                                                    | Syntax: string                                                                                                    |
|                                                                    | Example: oracle                                                                                                    |

## 1.2.3 Setting a Common Environment

This section describes how to set a common operating system environment by using the oraenv or coraenv scripts, depending on the default shell:

- For the Bourne, Bash, or Korn shell, use the oraenv command.
- For the C shell, use the coraenv command.

#### oraenv and coraenv Script Files

The <code>oraenv</code> and <code>coraenv</code> scripts are created during installation. These scripts set environment variables based on the contents of the <code>oratab</code> file and provide:

- A central means of updating all user accounts with database changes
- A mechanism for switching between databases specified in the oratab file

You may find yourself frequently adding and removing databases from the development system or your users may be switching between several different Oracle Databases installed on the same system. You can use the <code>oraenv</code> or <code>coraenv</code> script to ensure that user accounts are updated and to switch between databases.

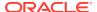

#### Note:

Do not call the <code>oraenv</code> or <code>coraenv</code> script from the Oracle software owner (typically, <code>oracle</code>) user's shell startup script. Because these scripts prompt for values, they can prevent the <code>dbstart</code> script from starting a database automatically when the system starts.

The <code>oraenv</code> or <code>coraenv</code> script is usually called from the user's shell startup file (for example, <code>.profile</code> or.login). It sets the <code>ORACLE\_SID</code> and <code>ORACLE\_HOME</code> environment variables and includes the <code>\$ORACLE\_HOME/bin</code> directory in the <code>PATH</code> environment variable setting. When switching between databases, users can run the <code>oraenv</code> or <code>coraenv</code> script to set these environment variables.

#### Note:

To run one of these scripts, use the appropriate command:

- coraenv script:
  - % source /usr/local/bin/coraenv
- oraenv script:
  - \$ . /usr/local/bin/oraenv

#### **Local bin Directory**

The directory that contains the <code>oraenv</code>, <code>coraenv</code>, and <code>dbhome</code> scripts is called the local <code>bin</code> directory. All database users must have read access to this directory. Include the path of the local <code>bin</code> directory <code>PATH</code> environment variable setting for the users. When you run the <code>root.sh</code> script after installation, the script prompts you for the path of the local <code>bin</code> directory and automatically copies the <code>oraenv</code>, <code>coraenv</code>, and <code>dbhome</code> scripts to the directory that you specify. The default local <code>bin</code> directory is <code>/usr/local/bin</code>. If you do not run the <code>root.sh</code> script, then you can manually copy the <code>oraenv</code> or <code>coraenv</code> and <code>dbhome</code> scripts from the <code>\$ORACLE\_HOME/bin</code> directory to the local <code>bin</code> directory.

## 1.2.4 Setting the System Time Zone

The TZ environment variable sets the time zone. It enables you to adjust the clock for daylight saving time changes or different time zones.

#### See Also:

- "ORA\_TZFILE" in "Table 1-1"
- Oracle Database Globalization Support Guide and Oracle Database Administrator's Guide for more information about setting the database time zone

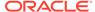

#### 1.3 Initialization Parameters

These sections provide information about Oracle Database initialization parameters.

#### Topics:

- ASM\_DISKSTRING Initialization Parameter
- DISK\_ASYNCH\_IO Initialization Parameter (HP-UX)
- PROCESSOR\_GROUP\_NAME Initialization Parameter
- Managing Diagnostic Data

## 1.3.1 ASM DISKSTRING Initialization Parameter

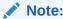

Only Automatic Storage Management instances support the ASM\_DISKSTRING initialization parameter.

The syntax for assigning a value to the ASM\_DISKSTRING initialization parameter is as follows:

```
ASM DISKSTRING = 'path1'[,'path2', . . .]
```

In this syntax, *pathn* is the path to a raw device. You can use wildcard characters when specifying the path.

Table 1-3 lists the platform-specific default values for the  ${\tt ASM\_DISKSTRING}$  initialization parameter.

Table 1-3 Default Values of the ASM\_DISKSTRING Initialization Parameter

| Platform                                | Default Search String |
|-----------------------------------------|-----------------------|
| Oracle Solaris                          | /dev/rdsk/*           |
| Linux                                   | /dev/sd*              |
| IBM AIX on<br>POWER Systems<br>(64-Bit) | /dev/rhdisk*          |
| HP-UX                                   | /dev/rdisk*           |

# 1.3.2 DISK\_ASYNCH\_IO Initialization Parameter (HP-UX)

The DISK\_ASYNCH\_IO initialization parameter determines whether the database files reside on raw disks or file systems. Asynchronous I/O is available only with Automatic Storage Management disk group which uses raw partitions as the storage option for database files. The DISK\_ASYNCH\_IO parameter can be set to TRUE or FALSE depending on where the files reside. By default, the value is set to TRUE.

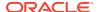

#### Note:

The DISK\_ASYNCH\_IO parameter must be set to FALSE when the database files reside on file system. This parameter must be set to TRUE only when the database files reside on raw partitions.

## 1.3.3 PROCESSOR\_GROUP\_NAME Initialization Parameter

PROCESSOR\_GROUP\_NAME specifies the name of the processor group in which an instance is running. This parameter instructs Oracle databases to run only on processors which are a part of the specified operating system processor groups. For NUMA systems, all System Global Area (SGA) and Program Global Area (PGA) are allocated from the NUMA nodes associated with the CPUs in this processor group.

PROCESSOR\_GROUP\_NAME parameter is only supported on Linux x86-64 and Oracle Solaris 11 SRU 4 and later.

On Linux x86-64, the named subset of CPUs is created through a Linux feature called control groups (cgroups). Cgroups are introduced in Linux kernel version 2.6.24. It is created by specifying a name and a set of CPUs for the group. When a process is mapped to a cgroup, it uses only the CPUs associated with the cgroup.

On Oracle Solaris 11 SRU 4, the named subset of CPUs is created through a feature called resource pools. Each resource pool consists of a name and a set of CPUs. When a process is mapped to a resource pool, it uses the CPUs associated with the resource pool.

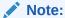

Oracle recommends that the PROCESSOR\_GROUP\_NAME parameter is set only for databases using a dedicated connection broker. The USE\_DEDICATED\_BROKER initialization parameter is used to configure the dedicated connection brokers.

#### **Related Topics**

- Oracle Database Reference
- Oracle Database Reference

# 1.3.4 Managing Diagnostic Data

Diagnostic data includes the trace files, dumps, and core files to investigate, track, and resolve problems quickly and effectively.

#### **Related Topics**

Oracle Database Administrator's Guide

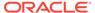

# Stopping and Starting Oracle Software

This chapter describes how to identify Oracle Database processes, and provides basic information about how to stop and restart them. It also describes how to set up automatic startup and shutdown of the Oracle Database. It contains the following sections:

- Stopping and Starting Oracle Processes
- Automating Shutdown and Startup

#### Note:

When using Oracle Restart, you can use Service Control Utility (SRVCTL), a command-line interface, to manage Oracle processes (database instance, listener, Oracle ASM instance). With SRVCTL, you can manage the Oracle Restart configuration, see the status of processes managed by Oracle Restart, and start or stop processes such as Oracle Database. SRVCTL is enhanced to support Oracle Clusterware, and single instance Oracle databases with Oracle Restart.

#### See Also:

Oracle Database Administrator's Guide and Oracle Real Application Clusters Administration and Deployment Guide for more information about SRVCTL commands.

# 2.1 Stopping and Starting Oracle Processes

This section describes how to stop and start Oracle processes. It contains the following topics:

- Stopping and Starting Oracle Database and Oracle Automatic Storage Management Instances
- Stopping and Starting Oracle Restart

# 2.1.1 Stopping and Starting Oracle Database and Oracle Automatic Storage Management Instances

This section describes how to stop and start Oracle Database and Oracle Automatic Storage Management instances and contains the following topics:

- Stopping an Oracle Database or Oracle Automatic Storage Management Instance
- Restarting an Oracle Database or Oracle Automatic Storage Management Instance

## 2.1.1.1 Stopping an Oracle Database or Oracle Automatic Storage Management Instance

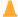

#### Caution:

Do not stop an Oracle Automatic Storage Management instance until you have stopped all Oracle Database instances that use Oracle Automatic Storage Management instance to manage their storage.

To stop an Oracle Database or Oracle Automatic Storage Management instance:

Run the following commands to identify the SID and Oracle home directory for the instance that must be shut down:

#### On Oracle Solaris:

\$ cat /var/opt/oracle/oratab

#### On other operating systems:

\$ cat /etc/oratab

The oratab file contains lines similar to the following, which identify the SID and corresponding Oracle home directory for each database or Oracle Automatic Storage Management instance on the system:

```
$ORACLE_SID:$ORACLE_HOME:<N/Y>
```

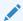

#### Note:

Oracle recommends that you use the plus sign (+) as the first character in the SID of Oracle Automatic Storage Management instances.

- Run the oraenv or coraenv script, depending on the default shell, to set the environment variables for the instance that must be shut down:
  - Bourne, Bash, or Korn shell:
    - \$ . /usr/local/bin/oraenv
  - C shell:
    - % source /usr/local/bin/coraenv

When prompted, specify the SID for the instance.

Run the following commands to shut down the instance:

```
$ sqlplus
SQL> CONNECT SYS AS SYSDBA
Enter password: sys password
SOL> SHUTDOWN NORMAL
```

After the instance shuts down, you can quit SQL\*Plus.

# 2.1.1.2 Restarting an Oracle Database or Oracle Automatic Storage Management Instance

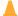

#### **Caution:**

If the database instance uses Oracle Automatic Storage Management for storage management, then you must start the Oracle Automatic Storage Management instance before you start the database instance.

To restart an Oracle Database or Oracle Automatic Storage Management instance:

- 1. Repeat steps 1 and 2, if required, to set the <code>ORACLE\_SID</code> and <code>ORACLE\_HOME</code> environment variables to identify the SID and Oracle home directory for the instance you want to start.
- 2. Run the following commands to start the instance:

```
$ sqlplus
SQL> CONNECT SYS AS SYSDBA
Enter password: sys_password
SQL> STARTUP
```

After the instance starts, you can exit from SQL\*Plus.

# 2.1.2 Stopping and Starting Oracle Restart

To stop or start Oracle Restart, run the following command:

 Start: This option is used to start Oracle Restart Syntax and Options:

```
crsctl start has
```

Stop: This option is used to stop Oracle Restart

Syntax and Options:

crsctl stop has

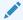

#### See Also:

Oracle Database Administrator's Guide for more information about the srvctl commands

# 2.2 About Automating Database Shutdown and Startup

Oracle recommends that you configure the system to automatically start Oracle Database when the system starts, and to automatically shut it down when the system shuts down. Automating database startup and shutdown guards against incorrect database shutdown.

To automate database startup and shutdown, use the <code>dbstart</code> and <code>dbshut</code> scripts, which are located in the <code>\$ORACLE\_HOME/bin</code> directory. The scripts refer to the same entries in the <code>oratab</code> file, which are applied on the same set of databases. You cannot, for example, have the <code>dbstart</code> script automatically start <code>sid1</code>, <code>sid2</code>, and <code>sid3</code>, and have the <code>dbshut</code> script shut down only <code>sid1</code>. However, you can specify that the <code>dbshut</code> script shuts down a set of databases while the <code>dbstart</code> script is not used at all. To do this, include a <code>dbshut</code> entry in the system shutdown file, but do not include the <code>dbstart</code> entry in the system startup files.

See Also:

The init command in the operating system documentation for more information about system startup and shutdown procedures

## 2.2.1 Automating Database Startup and Shutdown

To automate database startup and shutdown by using the dbstart and dbshut scripts:

- 1. Log in as the root user.
- 2. Edit the oratab file for the platform.

To open the file, use one of the following commands:

- On Oracle Solaris:
  - # vi /var/opt/oracle/oratab
- On IBM AIX on POWER Systems (64-Bit) and Linux:
  - # vi /etc/oratab

Database entries in the oratab file are displayed in the following format:

\$ORACLE SID:\$ORACLE HOME:<N|Y>

In this example, the values  $\underline{Y}$  and  $\underline{N}$  specify whether you want the scripts to start or shut down the database, respectively. For each database for which you want to automate shutdown and startup, first determine the instance identifier (SID) for that database, which is identified by the SID in the first field. Then, change the last field for each to  $\underline{Y}$ .

You can set <code>dbstart</code> to autostart a single-instance database which uses an Automatic Storage Management installation auto-started by Oracle Clusterware. This is the default behavior for an Automatic Storage Management cluster. To do this, you must change the <code>oratab</code> entry of the database and the Automatic Storage Management installation to use a third field with the value  $\mathtt{W}$  and  $\mathtt{N}$ , respectively. These values specify that <code>dbstart</code> auto-starts the database only after the Automatic Storage Management instance is started.

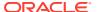

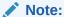

If you add new database instances to the system and automate the startup for them, then you must edit the entries for those instances in the oratab file.

3. Change directory to one of the following, depending on the operating system:

| Platform                             | Initialization File Directory |
|--------------------------------------|-------------------------------|
| Linux and Oracle Solaris             | /etc/init.d                   |
| IBM AIX on POWER<br>Systems (64-Bit) | /etc                          |

4. Create a file called dbora, and copy the following lines into this file:

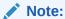

Change the value of the ORA\_HOME environment variable to specify the Oracle home directory for the installation. Change the value of the ORA\_OWNER environment variable to the user name of the owner of the database installed in the Oracle home directory (typically, oracle).

```
#! /bin/sh
# description: Oracle auto start-stop script.
# Set ORA HOME to be equivalent to the $ORACLE HOME
# from which you wish to execute dbstart and dbshut;
# Set ORA OWNER to the user id of the owner of the
# Oracle database in ORACLE HOME.
ORA HOME=<Type your ORACLE HOME in full path here>
ORA OWNER=<Type your Oracle account name here>
case "$1" in
'start')
    # Start the Oracle databases:
    \ensuremath{\mathtt{\#}} 
 The following command assumes that the oracle login
    # will not prompt the user for any values
    # Remove "&" if you don't want startup as a background process.
    su - $ORA OWNER -c "$ORA HOME/bin/dbstart $ORA HOME" &
    touch /var/lock/subsys/dbora
    ;;
'stop')
    # Stop the Oracle databases:
    # The following command assumes that the oracle login
    # will not prompt the user for any values
    su - $ORA OWNER -c "$ORA HOME/bin/dbshut $ORA HOME" &
    rm -f /var/lock/subsys/dbora
```

;; esac

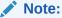

This script can only stop Oracle Net listener for which a password has not been set. In addition, if the listener name is not the default name, LISTENER, then you must specify the listener name in the stop and start commands:

 $\verb§ORACLE_HOME/bin/lsnrctl {start|stop} \ \textit{listener\_name}$ 

- 5. Change the group of the dbora file to the OSDBA group (typically dba), and set the permissions to 750:
  - # chgrp dba dbora
    # chmod 750 dbora
- **6.** Create symbolic links to the dbora script in the appropriate run-level script directories, as follows:

| Platform                                    | Symbolic Links Commands                                                                                                    |
|---------------------------------------------|----------------------------------------------------------------------------------------------------|
| Oracle Solaris                              | <pre># ln -s /etc/init.d/dbora /etc/rc0.d/K01dbora # ln -s /etc/init.d/dbora /etc/rc3.d/S99dbora</pre>                                                              |
| Linux                                       | <pre># ln -s /etc/init.d/dbora /etc/rc.d/rc0.d/K01dbora # ln -s /etc/init.d/dbora /etc/rc.d/rc3.d/S99dbora # ln -s /etc/init.d/dbora /etc/rc.d/rc5.d/S99dbora</pre> |
| IBM AIX on<br>POWER<br>Systems (64-<br>Bit) | <pre># ln -s /etc/dbora /etc/rc.d/rc2.d/S99dbora # ln -s /etc/dbora /etc/rc.d/rc0.d/K01dbora</pre>                                                                  |

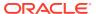

# **Configuring Oracle Database**

This chapter describes how to configure Oracle Database for Oracle products. It contains the following sections:

- Using Configuration Assistants
- Relinking Executables

# 3.1 Using Configuration Assistants

Oracle Database software is supplied with configuration assistants that you can use to perform various database administration operations.

This section contains the following topics:

- Using Oracle Net Configuration Assistant
- · Using Oracle Database Upgrade Assistant
- Using Oracle Database Configuration Assistant

## 3.1.1 Using Oracle Net Configuration Assistant

Oracle Net Configuration Assistant enables you to configure basic network components during installation, including listener names and protocol addresses, naming methods, net service names in tnsnames.ora file, and directory server usage.

After installation is complete, you can use Oracle Net Configuration Assistant to create a more detailed configuration by entering the following command:

\$ \$ORACLE HOME/bin/netca

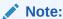

When you use DBCA to create a database, it automatically updates the network configuration files to include information for the new database.

## 3.1.2 Using Oracle Database Upgrade Assistant

Oracle Database Upgrade Assistant (DBUA) interactively guides you through a database upgrade and configures the database for the new release. DBUA automates the upgrade by performing all tasks normally performed manually. DBUA makes recommendations for configuration options such as tablespaces and the online redo log.

To start DBUA, run the following command:

\$ \$ORACLE\_HOME/bin/dbua

For information about the command-line options available with DBUA, use the <code>-help</code> or <code>-h</code> command-line arguments. For example:

\$ \$ORACLE HOME/bin/dbua -help

#### **Related Topics**

Oracle Database Upgrade Guide

## 3.1.3 Using Oracle Database Configuration Assistant

Oracle Database Configuration Assistant (DBCA) is a graphical user interface that assists you in creating and configuring a default or customized database. It also enables you to configure an existing database to add Oracle Database features, and create Oracle Automatic Storage Management disk groups. DBCA also generates a set of shell and SQL scripts that you can inspect, modify, and run at a later time to create a database.

To start DBCA, run the following command:

\$ \$ORACLE HOME/bin/dbca

For information about the command-line options available with DBCA, use the <code>-help</code> or <code>-h</code> command-line arguments. For example:

\$ \$ORACLE\_HOME/bin/dbca -help

# 3.2 Relinking Executables

You can relink the product executables manually by using the relink shell script located in the <code>\$ORACLE\_HOME/bin</code> directory. You must relink the product executables every time you apply an operating system patch or after an operating system upgrade.

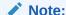

Before relinking executables, you must shut down all the relinking executables which run in the Oracle home directory. In addition, shut down applications linked with Oracle shared libraries. The relink script takes all and as\_installed as arguments. If you do not specify any argument, then the all argument is considered.

Depending on the products that have been installed in the Oracle home directory, the relink script relinks all Oracle product executables.

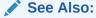

Oracle Database Installation Guide for Linux for more information about how to use the relink script with Automatic Storage Manager

To relink the product executables, run the following command:

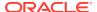

\$ relink

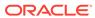

4

# Administering SQL\*Plus

This chapter describes how to administer SQL\*Plus. It contains the following sections:

- Administering Command-Line SQL\*Plus
- Using Command-Line SQL\*Plus
- SQL\*Plus Restrictions

#### **Related Topics**

SQL\*Plus User's Guide and Reference

# 4.1 Administering Command-Line SQL\*Plus

This section describes how to administer command-line SQL\*Plus. In the examples, SQL\*Plus replaces the question mark (?) with the value of the <code>ORACLE\_HOME</code> environment variable.

- Using Setup Files
- Using Oracle Database Sample Schemas
- Installing and Removing SQL\*Plus Command-Line Help

## 4.1.1 Using Setup Files

When you start SQL\*Plus, it runs the glogin.sql site profile setup file and then runs the login.sql user profile setup file.

#### Using the Site Profile File

The global site profile is <code>\$ORACLE\_HOME/sqlplus/admin/glogin.sql</code>. If a site profile already exists at this location, then it is overwritten when you install SQL\*Plus. If SQL\*Plus is removed, then the site profile file is also removed.

#### **Using the User Profile File**

The user profile file is <code>login.sql</code>. SQL\*Plus looks for this file in the current directory, and then in the directories specified by the <code>ORACLEPATH</code> environment variable. The value of this environment variable is a colon-separated list of directories. SQL\*Plus searches these directories for the <code>login.sql</code> file in the order that they are listed in the <code>ORACLEPATH</code> environment variable.

The options set in the login.sql file override those set in the glogin.sql file.

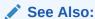

SQL\*Plus User's Guide and Reference for more information about profile files

## 4.1.2 Using Oracle Database Sample Schemas

When you install Oracle Database or use Oracle Database Configuration Assistant to create a database, you can choose to install Oracle Database Sample Schemas.

#### **Related Topics**

Oracle Database Sample Schemas

# 4.1.3 Installing and Removing SQL\*Plus Command-Line Help

This section describes how to install and remove the SQL\*Plus command-line Help.

- Installing SQL\*Plus Command-Line Help
- Removing SQL\*Plus Command-Line Help

#### **Related Topics**

SQL\*Plus User's Guide and Reference

#### 4.1.3.1 Installing SQL\*Plus Command-Line Help

There are three ways to install the SQL\*Plus command-line Help:

- Complete an installation that installs a preconfigured database.
  - When you install a preconfigured database as part of an installation, SQL\*Plus automatically installs the SQL\*Plus command-line Help in the SYSTEM schema.
- Install the command-line Help manually in the SYSTEM schema by using the \$ORACLE\_HOME/bin/helpins shell script.

The helpins script prompts for the SYSTEM password. To run this script without interaction, set the SYSTEM\_PASS environment variable to the SYSTEM user name and password. For example:

Bourne, Bash, or Korn shell:

```
$ SYSTEM_PASS=SYSTEM/system_password; export SYSTEM_PASS
```

C shell:

```
% setenv SYSTEM PASS SYSTEM/system password
```

• Install the command-line Help manually in the SYSTEM schema by using the \$ORACLE HOME/sqlplus/admin/help/helpbld.sql script.

For example, run the following commands, where <code>system\_password</code> is the password of the SYSTEM user:

```
$ sqlplus
SQL> CONNECT SYSTEM
Enter password: system_password
SQL> @?/sqlplus/admin/help/helpbld.sql ?/sqlplus/admin/help helpus.sql
```

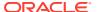

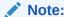

Both the helpins shell script and the helpbld.sql script drop existing command-line Help tables before creating new tables.

#### 4.1.3.2 Removing SQL\*Plus Command-Line Help

To manually drop the SQL\*Plus command-line Help tables from the SYSTEM schema, run the  $\protect\operatorname{SQRACLE\_HOME/sqlplus/admin/help/helpdrop.sql}$  script. To do this, run the following commands, where  $\protect\operatorname{system}$  password is the password of the SYSTEM user:

```
$ sqlplus
SQL> CONNECT SYSTEM
Enter password: system_password
SQL> @?/sqlplus/admin/help/helpdrop.sql
```

# 4.2 Using Command-Line SQL\*Plus

This section describes how to use command-line SQL\*Plus. It contains the following topics:

- Using a System Editor from SQL\*Plus
- Running Operating System Commands from SQL\*Plus
- Interrupting SQL\*Plus
- Using the SPOOL Command

## 4.2.1 Using a System Editor from SQL\*Plus

If you run an ED or EDIT command at the SQL\*Plus prompt, then the system starts an operating system editor, such as ed, emacs, ned, or vi. However, the PATH environment variable must include the directory where the editor executable is located.

The HISTORY command enables users to run, edit, or delete previously used SQL\*Plus, SQL, or PL/SQL commands from the history list in the current session. You can enable or disable the history of commands issued in the current SQL\*Plus session.

When you start the editor, the current SQL buffer is placed in the editor. When you exit the editor, the changed SQL buffer is returned to SQL\*Plus.

You can specify which editor should start by defining the SQL\*Plus  $\_\texttt{EDITOR}$  variable. You can define this variable in the glogin.sql site profile or the login.sql user profile. Alternatively, you can define it during the SQL\*Plus session. For example, to set the default editor to vi, run the following command:

```
SQL> DEFINE EDITOR=vi
```

If you do not set the <code>\_EDITOR</code> variable, then the value of either the <code>EDITOR</code> or the <code>VISUAL</code> environment variable is used. If both environment variables are set, then the value of the <code>EDITOR</code> variable is used. If <code>\_EDITOR</code>, <code>EDITOR</code>, and <code>VISUAL</code> are not specified, then the default

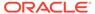

editor is vi. The defined editor is used in the edit option of the <code>HISTORY</code> command. Consider the following SQL statements:

```
SQL> hist
1 select * from dual;
2 desc dual
```

To open the first entry in the above SQL statements in the vi editor, use the following command:

```
SQL> hist 1 edit
```

When you start the editor, SQL\*Plus uses the afiedt.buf temporary file to pass text to the editor. You can use the SET EDITFILE command to specify a different file name. For example:

```
SQL> SET EDITFILE /tmp/myfile.sql
```

SQL\*Plus does not delete the temporary file.

## 4.2.2 Running Operating System Commands from SQL\*Plus

Using the HOST command or an exclamation point (!) as the first character after the SQL\*Plus prompt causes subsequent characters to be passed to a subshell. The SHELL environment variable sets the shell used to run operating system commands. The default shell is the Bourne shell. If the shell cannot be run, then SQL\*Plus displays an error message.

To return to SQL\*Plus, run the exit command or press Ctrl+D.

For example, to run a single command, use the following command syntax:

```
SQL> ! command
```

In this example, command represents the operating system command that you want to run

To run multiple operating system commands from SQL\*Plus, run the HOST or ! command. Press **Enter** to return to the operating system prompt.

## 4.2.3 Interrupting SQL\*Plus

While running SQL\*Plus, you can stop the scrolling record display and terminate a SQL statement by pressing **Ctrl+C**.

## 4.2.4 Using the SPOOL Command

The default file name extension of files generated by the SPOOL command is .lst. To change this extension, specify a spool file containing a period (.). For example:

```
SQL> SPOOL query.txt
```

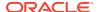

# 4.3 SQL\*Plus Restrictions

This section describes the following SQL\*Plus restrictions:

- Resizing Windows
- Return Codes
- Hiding the Password

## 4.3.1 Resizing Windows

The default values for the SQL\*Plus LINESIZE and PAGESIZE system variables do not automatically adjust for the window size. If the window size is changed, then you must set the LINESIZE and PAGESIZE system variables.

#### 4.3.2 Return Codes

Operating system return codes use only one byte, which is not enough space to return an Oracle error code. The range for a return code is 0 to 255.

## 4.3.3 Hiding the Password

If you pass the password on the command line or set the <code>SYSTEM\_PASS</code> environment variable to the user name and password of the <code>SYSTEM</code> user, then the output of the <code>ps</code> command may display this information. To prevent unauthorized access, enter the <code>SYSTEM</code> password only when prompted by <code>SQL\*Plus</code>.

To automatically run a script, consider using an authentication method that does not require you to store a password. For example, externally authenticated logins to Oracle Database. If you have a low-security environment, then you must consider using the operating system pipes in script files to pass a password to SQL\*Plus. For example:

```
$ echo system password | sqlplus SYSTEM @MYSCRIPT
```

Alternatively, run the following commands:

```
$ sqlplus <<EOF
SYSTEM/system_password
SELECT ...
EXIT
EOF</pre>
```

In the preceding examples, system password is the password of the SYSTEM user.

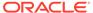

5

# Configuring Oracle Net Services

This chapter describes how to configure Oracle Net Services. It contains the following sections:

- Locating Oracle Net Services Configuration Files
- Using Adapters Utility
- Using Oracle Protocol Support
- · Setting Up the Listener for TCP/IP or TCP/IP with Secure Sockets Layer

#### **Related Topics**

Oracle Database Net Services Administrator's Guide

# 5.1 Locating Oracle Net Services Configuration Files

Oracle Net Services configuration files are typically, but not always, located in the <code>\$ORACLE\_HOME/network/admin</code> directory. Depending on the type of file, Oracle Net uses a different search order to locate the file.

The search order for the sqlnet.ora and ldap.ora files is as follows:

- The directory specified by the TNS\_ADMIN environment variable, if this environment variable is set
- 2. The \$ORACLE HOME/network/admin directory

The search order for the cman.ora, listener.ora, and thshames.ora files is as follows:

- The directory specified by the TNS\_ADMIN environment variable, if this environment variable is set
- 2. One of the following directories:
  - · On Oracle Solaris:

/var/opt/oracle

On other platforms:

/etc

The \$ORACLE HOME/network/admin directory

For some system-level configuration files, users may have a corresponding user-level configuration file stored in their home directory. The settings in the user-level file override the settings in the system-level file. The following table lists the system-level configuration files and the corresponding user-level configuration files:

| System-Level Configuration File | User-Level Configuration File |  |
|---------------------------------|-------------------------------|--|
| sqlnet.ora                      | \$HOME/.sqlnet.ora            |  |
| tnsnames.ora                    | \$HOME/.tnsnames.ora          |  |

#### **Example 5-1** Sample Configuration Files

The <code>\$ORACLE\_HOME/network/admin/samples</code> directory contains samples of the cman.ora, listener.ora, sqlnet.ora, and tnsnames.ora configuration files.

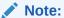

- The cman.ora file is installed only if you select Connection Manager as part of a custom option during a client custom installation.
- In a Read-only Oracle Home, the configuration files are located in the \$ORACLE BASE HOME/network/admin directory.

# 5.2 Using Adapters Utility

The adapters utility displays the transport protocols, naming methods, and Oracle Advanced Security options that Oracle Database supports on the system.

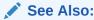

Oracle Database Net Services Administrator's Guide for more information about the adapters utility

# 5.3 Using Oracle Protocol Support

Oracle protocol support is a component of Oracle Net. It includes the following:

- IPC Protocol Support
- TCP/IP Protocol Support
- TCP/IP with Secure Sockets Layer Protocol Support

Each of the IPC, TCP/IP, and TCP/IP with Secure Sockets Layer protocol support have an address specification that is used in the Oracle Net Services configuration files and in the DISPATCHER initialization parameter. The following sections describe the address specifications for each of the protocol supports.

#### **Related Topics**

Oracle Database Net Services Administrator's Guide

# 5.3.1 IPC Protocol Support

The IPC protocol support can be used only when the client program and Oracle Database are installed on the same system. This protocol support requires a listener. It is installed and linked to all client tools and the oracle executable.

The IPC protocol support requires an address specification in the following format:

(ADDRESS = (PROTOCOL=IPC)(KEY=key))

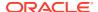

| The following ta | able describes | the parameters | used in this address | specification: |
|------------------|----------------|----------------|----------------------|----------------|
|------------------|----------------|----------------|----------------------|----------------|

| Parameter | Description                                                                            |
|-----------|----------------------------------------------------------------------------------------|
| PROTOCOL  | The protocol to be used. The value is IPC. It is not case-sensitive.                   |
| KEY       | Any name that is different from any other name used for an IPC KEY on the same system. |

#### The following is a sample IPC protocol address:

(ADDRESS= (PROTOCOL=IPC) (KEY=EXTPROC))

## 5.3.2 TCP/IP Protocol Support

TCP/IP is the standard communication protocol used for client/server communication over a network. The TCP/IP protocol support enables communication between client programs and Oracle Database, whether they are installed on the same or different systems. If the TCP/IP protocol is installed on the system, then the TCP/IP protocol support is installed and linked to all client tools and to the oracle executable.

The TCP/IP protocol support requires an address specification in the following format:

(ADDRESS = (PROTOCOL=TCP) (HOST=hostname) (PORT=port))

The following table describes the parameters used in this address specification:

| Parameter | Description                                                                                                    |
|-----------|----------------------------------------------------------------------------------------------------|
| PROTOCOL  | The protocol support to be used. The value is TCP. It is not case-sensitive.                                                                            |
| HOST      | The host name or the host IP address.                                                                                                    |
| PORT      | The TCP/IP port. Specify the port as either a number or the alias name mapped to the port in the /etc/services file. Oracle recommends a value of 1521. |

#### The following is a sample TCP/IP protocol address:

(ADDRESS= (PROTOCOL=TCP) (HOST=MADRID) (PORT=1521))

## 5.3.3 TCP/IP with Secure Sockets Layer Protocol Support

The TCP/IP with Secure Sockets Layer protocol support enables an Oracle application on a client to communicate with remote Oracle Database instances through TCP/IP and Secure Sockets Layer.

The TCP/IP with Secure Sockets Layer protocol support requires an address specification in the following format:

(ADDRESS = (PROTOCOL=TCPS) (HOST=hostname) (PORT=port))

The following table describes the parameters used in this address specification:

| Parameter | Description                                                           |
|-----------|-----------------------------------------------------------------------|
| PROTOCOL  | The protocol to be used. The value is TCPS. It is not case-sensitive. |
| HOST      | The host name or the host IP address.                                 |

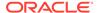

| Parameter | Description                                                                                                    |
|-----------|----------------------------------------------------------------------------------------------------|
| PORT      | The TCP/IP with Secure Sockets Layer port. Specify the port as either a number or the alias name mapped to the port in the /etc/services file. Oracle recommends a value of 2484. |

The following is a sample TCP/IP with Secure Sockets Layer protocol address:

(ADDRESS= (PROTOCOL=TCPS) (HOST=MADRID) (PORT=2484))

# 5.4 Setting Up the Listener for TCP/IP or TCP/IP with Secure Sockets Layer

Oracle recommends that you reserve a port for the listener in the /etc/services file of each Oracle Net Services node on the network. The default port is 1521. The entry lists the listener name and the port number. For example:

oraclelistener 1521/tcp

In this example, <code>oraclelistener</code> is the name of the listener as defined in the <code>listener.ora</code> file. Reserve multiple ports if you intend to start multiple listeners.

If you intend to use Secure Sockets Layer, then you should define a port for TCP/IP with Secure Sockets Layer in the /etc/services file. Oracle recommends a value of 2484. For example:

oraclelistenerssl 2484/tcps

In this example, <code>oraclelistenerssl</code> is the name of the listener as defined in the <code>listener.ora</code> file. Reserve multiple ports if you intend to start multiple listeners.

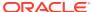

6

# Using Oracle Precompilers and the Oracle Call Interface

This chapter describes how to use Oracle precompilers and the Oracle Call Interface

#### Topics:

- Overview of Oracle Precompilers
- Bit-Length Support for Client Applications
- Pro\*C/C++ Precompiler
- Pro\*COBOL Precompiler
- Pro\*FORTRAN Precompiler
- SQL\*Module for ADA
- OCI and OCCI
- Running Oracle JDBC/OCI Programs with a 64-Bit Driver
- Custom Make Files
- Correcting Undefined Symbols
- · Multithreaded Applications
- Using Signal Handlers
- XA Functionality

# 6.1 Overview of Oracle Precompilers

Oracle precompilers are application development tools that are used to combine SQL statements for an Oracle Database with programs written in a high-level language. Oracle precompilers are compatible with ANSI SQL and are used to develop and open customized applications that run with Oracle Database or any other ANSI SQL database management system.

This section contains the following topics:

- Precompiler Configuration Files
- Relinking Precompiler Executables
- Issues Common to All Precompilers
- Static and Dynamic Linking
- Client Shared and Static Libraries

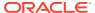

### Note:

- ORACLE\_HOME in this section refers to ORACLE\_HOME that is created while installing Oracle Database Client 19c by using the Administrator Install type.
- If you have configured a read-only Oracle home, then you must copy the demo directories from ORACLE\_HOME to ORACLE\_BASE\_HOME.
   Refer to Oracle Database Installation Guide for Linux for more information.

# 6.1.1 Precompiler Configuration Files

Configuration files for the Oracle precompilers are located in the \$ORACLE\_HOME/precomp/admin directory.

The following table lists the names of the configuration files for each precompiler.

**Table 6-1** System Configuration Files for Oracle Precompilers

| Product                                                                    | Configuration File |
|----------------------------------------------------------------------------|--------------------|
| Pro*C/C++                                                                  | pcscfg.cfg         |
| Pro*COBOL                                                                  | pcbcfg.cfg         |
| Pro*FORTRAN (IBM AIX on POWER Systems (64-Bit), HP-UX, and Oracle Solaris) | pccfor.cfg         |
| Object Type Translator                                                     | ottcfg.cfg         |
| SQL*Module for Ada (IBM AIX on POWER Systems (64-Bit))                     | pmscfg.cfg         |

# 6.1.2 Relinking Precompiler Executables

Use the <code>\$ORACLE\_HOME/precomp/lib/ins\_precomp.mk</code> make file to relink all precompiler executables. To manually relink a particular precompiler executable, enter the following command:

```
$ make -f ins precomp.mk relink exename = executable name
```

This command creates the new executable in the precomp/lib directory, and then moves it to the precomp/lib directory.

In the preceding example, replace <code>executable</code> with one of the product executables listed in Table 6-2.

The following table lists the executables for Oracle Precompilers:

**Table 6-2 Executables for Oracle Precompilers** 

| Product                                                                          | Executable |
|----------------------------------------------------------------------------------|------------|
| Pro*FORTRAN 32-bit (Oracle Solaris, HP-UX and IBM AIX on POWER Systems (64-Bit)) | profor     |

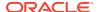

| Table 6-2 | (Cont.) | <b>Executables</b> | for | <b>Oracle</b> | Precomp | ilers |
|-----------|---------|--------------------|-----|---------------|---------|-------|
|-----------|---------|--------------------|-----|---------------|---------|-------|

| Product                                                                         | Executable              |
|---------------------------------------------------------------------------------|-------------------------|
| Pro*COBOL 32-bit (Oracle Solaris, HP-UX, and IBM AIX on POWER Systems (64-Bit)) | procob                  |
| Pro*COBOL (Oracle Solaris, HP-UX, and IBM AIX on POWER Systems (64-Bit))        | procob <b>or</b> rtsora |
| Pro*C/C++ 32 bit (HP-UX)                                                        | proc                    |
| Pro*FORTRAN (HP-UX)                                                             | profor                  |
| SQL*Module for Ada (IBM AIX on POWER Systems (64-Bit))                          | modada                  |

### 6.1.3 Issues Common to All Precompilers

The following issues are common to all precompilers:

Uppercase to Lowercase Conversion

In languages other than C, the compiler converts an uppercase function or subprogram name to lowercase. This can cause a No such user exists error message. If you receive this error message, then verify that the case of the function or subprogram name in the option file matches the case used in the IAPXTB table.

Vendor Debugger Programs

Precompilers and vendor-supplied debuggers can be incompatible. Oracle does not guarantee that a program run using a debugger performs the same way when it is run without the debugger.

Value of IRECLEN and ORECLEN parameters

The IRECLEN and ORECLEN parameters do not have maximum values.

# 6.1.4 Static and Dynamic Linking

You can statically or dynamically link Oracle libraries with precompiler and OCI or OCCI applications. With static linking, the libraries and objects of the whole application are linked into a single executable program. As a result, application executables can become very large.

With dynamic linking, the executing code is partly stored in the executable program and partly stored in libraries that are linked dynamically by the application at run time. Libraries that are linked at run time are called dynamic or shared libraries. The benefits of dynamic linking are:

- Reduced disk space requirements: Multiple applications or calls to the same application can use the same dynamic libraries.
- Reduced main memory requirements: The same dynamic library image is loaded into the main memory only once, and it can be shared by multiple applications.

### 6.1.5 Client Shared and Static Libraries

The client shared and static libraries are located in product.mk file to link an application, then the client shared library is linked by default.

If the shared library path environment variable setting does not include the directory that contains the client shared library, then you may see an error message similar to one of the following lines when starting an executable:

```
Cannot load library libclntsh.a cannot open shared library: .../libclntsh.sl.10.1 libclntsh.so.10.1: can't open file: errno=2 can't open library: .../libclntsh.dylib.10.1 Cannot map libclntsh.so
```

To avoid this error, set the shared library path environment variable to specify the appropriate directory. The following table shows sample settings for this environment variable name. If the platform supports both 32-bit and 64-bit applications, then ensure that you specify the correct directory, depending on the application that you want to run.

| Platform                                                  | <b>Environment Variable</b> | Sample Setting               |
|-----------------------------------------------------------|-----------------------------|------------------------------|
| Oracle Solaris (32-bit and 64-bit applications) and Linux | LD_LIBRARY_PATH             | \$ORACLE_HOME/lib            |
| IBM AIX on POWER Systems (32-bit and 64-bit applications) | LIBPATH                     | \$ORACLE_HOME/lib            |
| HP-UX (32-bit applications)                               | SHLIB_PATH                  | <pre>\$ORACLE_HOME/lib</pre> |
| HP-UX (64-bit applications)                               | LD_LIBRARY_PATH             | <pre>\$ORACLE_HOME/lib</pre> |

The client shared library is created automatically during installation. If you must recreate it, then complete the following procedure:

- 1. Quit all client applications that use the client shared library, including all Oracle client applications such as SQL\*Plus and Oracle Recovery Manager.
- 2. Log in as the oracle user, and run the following command:

```
$ $ORACLE HOME/bin/genclntsh
```

#### **Non-threaded Client Shared Library**

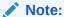

The information in this section applies to HP-UX systems.

On HP-UX, you can use a non-threaded client shared library. However, you cannot use this library with any OCI application that uses or has a dependency on threads.

To use this library for applications that do not use threads, run the following command to build the OCI application for 32 and 64-bit:

```
$ make -f demo_rdbms.mk build_nopthread EXE=oci02 OBJS=oci02.o
```

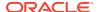

# 6.1.6 Generating the Client Static Library

To link applications to the client static library, you must generate it first.

The client static library (libclntst12.a) is not generated during an Oracle Database installation. To link the applications to the client static library, you must first generate it:

- 1. Switch the user to the Oracle installation owner (oracle).
- 2. Set the ORACLE\_HOME environment variable to specify the Oracle home directory used by the Oracle Database installation. For example:
  - Bourne, Bash, or Korn shell:

```
$ ORACLE_HOME=/u01/app/oracle/product/19.0.0/dbhome_1
$ export ORACLE HOME
```

C shell:

```
% setenv ORACLE HOME /u01/app/oracle/product/19.0.0/dbhome 1
```

3. Enter the following command:

```
$ $ORACLE HOME/bin/genclntst
```

# 6.2 Bit-Length Support for Client Applications

The client application type (32-bit or 64-bit) is supported on the following platforms:

- Oracle Solaris
- Linux x86-64
- IBM: Linux on System z
- IBM AIX on POWER Systems (64-Bit)
- HP-UX Itanium

The following table lists the 32-bit and 64-bit client shared libraries:

| Platform                                                       | 32-Bit Client Shared Library                                            | 64-Bit Client Shared Library                                              |
|----------------------------------------------------------------|-------------------------------------------------------------------------|---------------------------------------------------------------------------|
| Oracle Solaris, Linux<br>x86-64, and IBM: Linux<br>on System z | \$ORACLE_HOME/lib/libclntsh.so                                          | \$ORACLE_HOME/lib/<br>libclntsh.so                                        |
| IBM AIX on POWER<br>Systems (64-Bit)                           | <pre>\$ORACLE_HOME/lib/libclntsh.a \$ORACLE_HOME/lib/libclntsh.so</pre> | <pre>\$ORACLE_HOME/lib/ libclntsh.a \$ORACLE_HOME/lib/ libclntsh.so</pre> |
| HP-UX Itanium                                                  | <pre>\$ORACLE_HOME/lib/libclntsh.sl</pre>                               | <pre>\$ORACLE_HOME/lib/ libclntsh.sl</pre>                                |

To implement a mixed word-size installation:

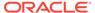

 Run the following command to generate the 32-bit and 64-bit client shared libraries:

\$ \$ORACLE HOME/bin/genclntsh

2. Include the paths of the required 32-bit and 64-bit client shared libraries in one of the following environment variables, depending on the platform:

| Platform                                                           | Environment Variable |
|--------------------------------------------------------------------|----------------------|
| Oracle Solaris, Linux x86-64, IBM:<br>Linux on System z, and HP-UX | LD_LIBRARY_PATH      |
| IBM AIX on POWER Systems (64-Bit)                                  | LIBPATH              |
| HP-UX (32-bit client applications)                                 | SHLIB_PATH           |

#### **Building 32-Bit Pro\*C and OCI Customer Applications**

If the operating system supports both 32-bit and 64-bit Pro\*C and Oracle Call Interface (OCI) customer applications, then you can find more information about building 32-bit Pro\*C and OCI applications in the following files:

| For Information About              | Refer to the Following Make Files                 |
|------------------------------------|---------------------------------------------------|
| Building 32-bit Pro*C applications | \$ORACLE_HOME/precomp/demo/proc/demo_proc.mk      |
| Building 32-bit OCI applications   | <pre>\$ORACLE_HOME/rdbms/demo/demo_rdbms.mk</pre> |

# 6.3 Pro\*C/C++ Precompiler

Before you use the Pro\*C/C++ precompiler, verify that the correct version of the operating system compiler is properly installed.

### See Also:

- Oracle Database Installation Guide for information about supported compiler versions
- Pro\*C/C++ Programmer's Guide for information about the Pro\*C/C++ precompiler and interface features

This section contains the following topics:

- Pro\*C/C++ Demonstration Programs
- Pro\*C/C++ User Programs

# 6.3.1 Pro\*C/C++ Demonstration Programs

Demonstration programs are provided to show the features of the Pro\*C/C++ precompiler. There are three types of demonstration programs: C, C++, and Object programs. All demonstration programs are located in the procession programs.

demo/proc directory. By default, all programs are dynamically linked with the client shared library.

To run the demonstration programs, the programs require the demonstration tables created by the demobld.sql script to exist in the JONES schema with a password.

The demobld.sql script is located in the <code>\$ORACLE\_HOME/sqlplus/demo/</code> directory in a readwrite Oracle home and in the <code>\$(orabasehome)/sqlplus/demo/</code> directory in a read-only Oracle home.

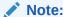

You must unlock the JONES account and set the password before creating the demonstrations.

Use the  $demo\_proc.mk$  make file to create the demonstration programs. The  $demo\_proc.mk$  file is located in the  $ORACLE\_HOME/precomp/demo/proc/$  directory in a read-write Oracle home and in the Oracle home and in the Oracle home and link the sample1 demonstration program, run the following command:

\$ make -f demo proc.mk sample1

### Note:

On IBM AIX on POWER Systems (64-Bit), to ensure that the demonstration programs compile correctly, include the -r option of the make command in the following examples. For example:

```
$ make -r -f demo_proc.mk sample1
```

To create all the C demonstration programs for Pro\*C/C++, run the following command:

```
$ make -f demo proc.mk samples
```

To create all the C++ demonstration programs for Pro\*C/C++, run the following command:

```
$ make -f demo_proc.mk cppsamples
```

To create all the Object demonstration programs for Pro\*C/C++, run the following command:

```
$ make -f demo proc.mk object samples
```

Some demonstration programs require you to run a SQL script, located in the precomp/demo/sql directory. If you do not run the script, then a message prompting you to run it is displayed.

To build a demonstration program and run the corresponding SQL script, include the make macro argument RUNSQL=run at the command line. For example, to create the sample9 demonstration program and run the required \$ORACLE\_HOME/precomp/demo/sql/sample9.sql script, run the following command:

\$ make -f demo\_proc.mk sample9 RUNSQL=run

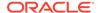

To create all the Object demonstration programs and run all the required SQL scripts, run the following command:

\$ make -f demo proc.mk object samples RUNSQL=run

# 6.3.2 Pro\*C/C++ User Programs

You can use the <code>\$ORACLE\_HOME/precomp/demo/proc/demo\_proc.mk</code> make file to create user programs. This make file builds both 32-bit and 64-bit user programs. The following table shows the make files that you can use to build user programs with <code>Pro\*C/C++</code>:

### Platform Make File

Oracle Solaris, Linux x86-64, IBM: Linux on System demo\_proc.mk z, IBM AIX on POWER Systems (64-Bit), and HP-

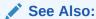

The make file for more information about creating user programs

### Note:

On IBM AIX on POWER Systems (64-Bit), to ensure that the programs compile correctly, specify the -r option for the make command used in the following examples.

To create a program by using the <code>demo\_proc.mk</code> make file, run a command similar to the following:

\$ make -f demo proc.mk target OBJS="objfile1 objfile2 ..." EXE=exename

#### In this example:

- target is the make file target that you want to use
- objfilen is the object file to link the program
- exename is the executable program

For example, to create the program <code>myprog</code> from the Pro\*C/C++ source file <code>myprog.pc</code>, run one of the following commands, depending on the source and the type of executable that you want to create:

 For C source dynamically linked with the client shared library, run the following command:

\$ make -f demo\_proc.mk build OBJS=myprog.o EXE=myprog

 For C source statically linked with the client shared library, run the following command:

\$ make -f demo proc.mk build static OBJS=myprog.o EXE=myprog

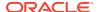

 For C++ source dynamically linked with the client shared library, run the following command:

\$ make -f demo proc.mk cppbuild OBJS=myprog.o EXE=myprog

For C++ source statically linked with the client shared library, run the following command:

\$ make -f demo proc.mk cppbuild static OBJS=myprog.o EXE=myprog

# 6.4 Pro\*COBOL Precompiler

Table 6-3 shows the naming conventions for the Pro\*COBOL precompiler.

Table 6-3 Pro\*COBOL Naming Conventions

| Item                    | Naming Convention |
|-------------------------|-------------------|
| Executable              | procob            |
| Demonstration directory | procob2           |
| Make file               | demo_procob.mk    |

Pro\*COBOL supports statically linked, dynamically linked, or dynamically loadable programs. Dynamically linked programs use the client shared library. Dynamically loadable programs use the rtsora executable located in the <code>\$ORACLE HOME/bin directory</code>.

This section contains the following topics:

- Pro\*COBOL Environment Variables
- Pro\*COBOL Oracle Runtime System
- Pro\*COBOL Demonstration Programs
- Pro\*COBOL User Programs
- FORMAT Precompiler Option

### 6.4.1 Pro\*COBOL Environment Variables

This section describes the environment variables required by Pro\*COBOL:

- Micro Focus Server Express COBOL Compiler
- Acucorp ACUCOBOL-GT COBOL Compiler

### 6.4.1.1 Micro Focus Server Express COBOL Compiler

To use the Micro Focus Server Express COBOL compiler, you must set the COBDIR and PATH environment variables and the shared library path environment variable.

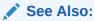

The "Client Shared and Static Libraries" section for information about the shared library path environment variable

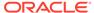

#### **COBDIR**

Set the COBDIR environment variable to the directory where the compiler is installed. For example, if the compiler is installed in the <code>/opt/lib/cobol</code> directory, then run the following command:

· Bourne, Bash, or Korn shell:

```
$ COBDIR=/opt/lib/cobol
$ export COBDIR
```

C shell:

% setenv COBDIR /opt/lib/cobol

#### **PATH**

Set the PATH environment variable to include the \$COBDIR/bin directory:

Bourne, Bash, or Korn shell:

```
$ PATH=$COBDIR/bin:$PATH
$ export PATH
```

C shell:

% setenv PATH \${COBDIR}/bin:\${PATH}

#### **Shared Library Path**

Set the LIBPATH, LD\_LIBRARY\_PATH, or SHLIB\_PATH environment variable to the directory where the compiler library is installed. For example, if the platform uses the LD\_LIBRARY\_PATH environment variable and the compiler library is installed in the \$COBDIR/coblib directory, then run the following command:

Bourne, Bash, or Korn shell:

```
$ LD_LIBRARY_PATH=${LD_LIBRARY_PATH}:$COBDIR/coblib
$ export LD LIBRARY PATH
```

C shell:

% setenv LD LIBRARY PATH \${LD LIBRARY PATH}:\$COBDIR/coblib

### 6.4.1.2 Acucorp ACUCOBOL-GT COBOL Compiler

To use the Acucorp ACUCOBOL-GT COBOL compiler, you must set the A\_TERMCAP, A\_TERM, PATH, and LD\_LIBRARY\_PATH environment variables. If the LD\_LIBRARY\_PATH environment variable setting does not include the correct directory, then an error message similar to the following is displayed when you compile or run a program:

```
runcbl: error while loading shared libraries: libclntsh.so: cannot open shared object file: No such file or directory
```

#### A TERMCAP and A TERM

Set the A\_TERMCAP environment variable to specify the location of the a\_termcap file and set the A\_TERM environment variable to specify a supported terminal from that file. For example:

Bourne, Bash, or Korn shell:

```
$ A_TERMCAP=/opt/COBOL/etc/a_termcap
$ A_TERM=vt100
$ export A_TERMCAP A_TERM

C shell:

% setenv A_TERMCAP /opt/COBOL/etc/a_termcap
% setenv A_TERM vt100
```

#### **PATH**

Set the PATH environment variable to include the /opt/COBOL/bin directory:

· Bourne, Bash, or Korn shell:

```
$ PATH=/opt/COBOL/bin:$PATH
$ export PATH
```

C shell:

% setenv PATH opt/COBOL/bin:\${PATH}

#### LD\_LIBRARY\_PATH

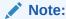

On IBM AIX on POWER Systems (64-Bit), the LIBPATH variable is the LD\_LIBRARY\_PATH variable equivalent. You must use the LIBPATH variable on IBM AIX on POWER Systems (64-Bit) instead of the LD\_LIBRARY\_PATH variable in the following commands.

Set the LD\_LIBRARY\_PATH environment variable to the directory where the compiler library is installed. For example, if the compiler library is installed in the /opt/COBOL/lib directory, then run the following command:

Bourne, Bash, or Korn shell:

```
$ LD_LIBRARY_PATH=${LD_LIBRARY_PATH}:/opt/COBOL/lib
$ export LD_LIBRARY_PATH
```

C shell:

% setenv LD LIBRARY PATH \${LD LIBRARY PATH}:/opt/COBOL/lib

### 6.4.2 Pro\*COBOL Oracle Runtime System

Oracle provides its own complete run-time system, called rtsora, to run dynamically loadable Pro\*COBOL programs. Use the rtsora run-time system instead of the cobrun run-time system to run dynamically loadable Pro\*COBOL programs. If you attempt to run a Pro\*COBOL program with cobrun, then an error message similar to the following is displayed:

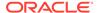

## 6.4.3 Pro\*COBOL Demonstration Programs

Demonstration programs are provided to show the features of the Pro\*COBOL precompiler. The demonstration programs are located in the <code>\$ORACLE\_HOME/precomp/demo/procob2</code> directory. By default, all programs are dynamically linked with the client shared library.

To run the demonstration programs, the programs require the demonstration tables created by the possible possible poss

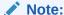

You must unlock the JONES account and set the password before creating the demonstrations.

Use the following make file to create the demonstration programs:

```
$ORACLE HOME/precomp/demo/procob2/demo procob.mk
```

To precompile, compile, and link the sample1 demonstration program for Pro\*COBOL, run the following command:

```
$ make -f demo procob.mk sample1
```

To create the Pro\*COBOL demonstration programs, run the following command:

```
$ make -f demo_procob.mk samples
```

To create and run a dynamically loadable sample1.gnt program to be used with the rtsora run-time system, run the following command:

```
$ make -f demo_procob.mk sample1.gnt
$ rtsora sample1.gnt
```

Some demonstration programs require you to run a SQL script, which is located in the <code>\$ORACLE\_HOME/precomp/demo/sql</code> directory. If you do not run the script, then a message requesting you to run it is displayed.

To build a demonstration program and run the corresponding SQL script, include the make macro argument RUNSQL=run in the command. For example, to create the sample9 demonstration program and run the required precomp/demo/sql/sample9.sql script, run the following command:

```
$ make -f demo procob.mk sample9 RUNSQL=run
```

To create the Pro\*COBOL demonstration programs and run all required SQL scripts, run the following command:

```
$ make -f demo_procob.mk samples RUNSQL=run
```

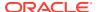

## 6.4.4 Pro\*COBOL User Programs

You can use the <code>\$ORACLE\_HOME/precomp/demo/procob2/demo\_procob.mk</code> make file to create user programs. This make file builds both 32-bit and 64-bit user programs. The following table shows the make files that you can use to user programs with Pro\*COBOL:

| Platform                                                                                           | Make File      |
|----------------------------------------------------------------------------------------------------|----------------|
| Oracle Solaris, Linux x86-64, IBM: Linux on System z, IBM AIX on POWER Systems (64-Bit), and HP-UX | demo_procob.mk |

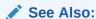

The make file for more information about creating user programs

To create a program using the <code>demo\_procob.mk</code> make file, run a command similar to the following:

\$ make -f demo procob.mk target COBS="cobfile1 cobfile2 ..." EXE=exename

#### In this example:

- target is the make file target that you want to use
- cobfilen is the COBOL source file for the program
- exename is the executable program

For example, to create the program myprog, run one of the following commands, depending on the source and type of executable that you want to create:

 For COBOL source, dynamically linked with the client shared library, run the following command:

\$ make -f demo procob.mk build COBS=myprog.cob EXE=myprog

For COBOL source, statically linked, run the following command:

\$ make -f demo procob.mk build static COBS=myprog.cob EXE=myprog

• For COBOL source, dynamically loadable for use with rtsora, run the following command:

\$ make -f demo procob.mk myprog.gnt

### 6.4.5 FORMAT Precompiler Option

The FORMAT precompiler option specifies the format of input lines for COBOL. If you specify the default value <code>ANSI</code>, then columns 1 to 6 contain an optional sequence number, column 7 indicates comments or continuation lines, paragraph names begin in columns 8 to 11, and statements begin in columns 12 to 72.

If you specify the value TERMINAL, then columns 1 to 6 are dropped, making column 7 the left most column.

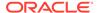

# 6.5 Pro\*FORTRAN Precompiler

Before you use the Pro\*FORTRAN precompiler, verify that the correct version of the compiler is installed. This section contains the following topics:

- Pro\*FORTRAN Demonstration Programs
- Pro\*FORTRAN User Programs

### See Also:

- Oracle Database Installation Guide for information about supported compiler versions
- Pro\*FORTRAN Supplement to the Oracle Precompilers Guide for information about the Pro\*FORTRAN precompiler and interface features

# 6.5.1 Pro\*FORTRAN Demonstration Programs

Demonstration programs are provided to show the features of the Pro\*FORTRAN precompiler. All demonstration programs are located in the profor directory. By default, all programs are dynamically linked with the client shared library.

To run the demonstration programs, the demonstration tables created by the <code>\$ORACLE\_HOME/sqlplus/demo/demobld.sql</code> script must exist in the JONES schema with a password.

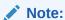

You must unlock the JONES account and set the password before creating the demonstrations.

To create the demonstration programs, use the <code>demo\_profor.mk</code> make file, located in the <code>\$ORACLE\_HOME/precomp/demo/profor</code> directory. For example, to precompile, compile, and link the <code>sample1</code> demonstration program, run the following command:

\$ make -f demo\_profor.mk sample1

To create the Pro\*FORTRAN demonstration programs, run the following command:

\$ make -f demo profor.mk samples

Some demonstration programs require you to run a SQL script that is located in the <code>\$ORACLE\_HOME/precomp/demo/sql</code> directory. If you do not run the script, then a message prompting you to run it is displayed.

To build a demonstration program and run the corresponding SQL script, include the  $make\ macro\ argument\ RUNSQL=run\ on\ the\ command\ line.$  For example, to create the

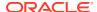

sample11 demonstration program and run the required  $\protect\protect$ 

```
$ make -f demo profor.mk sample11 RUNSQL=run
```

To create the Pro\*FORTRAN demonstration programs and run all the required SQL scripts, run the following command:

\$ make -f demo profor.mk samples RUNSQL=run

# 6.5.2 Pro\*FORTRAN User Programs

You can use the <code>\$ORACLE\_HOME/precomp/demo/profor/demo\_profor.mk</code> make file to create user programs. This make file builds both 32-bit and 64-bit user programs. The following table shows the make files that you can use to build user programs with <code>Pro\*FORTRAN</code>:

| Platform                                                     | Make File      |
|--------------------------------------------------------------|----------------|
| Oracle Solaris, IBM AIX on POWER Systems (64-Bit), and HP-UX | demo_profor.mk |

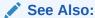

The make file for more information about creating user programs

To create a program using the <code>demo\_proc.mk</code> make file, run a command similar to the following:

\$ make -f demo\_profor.mk target FORS="forfile1 forfile2 ..." EXE=exename

#### In this example:

- target is the make file target that you want to use
- forfilen is the FORTRAN source for the program
- exename is the executable program

For example, to create the program <code>myprog</code> from the Pro\*FORTRAN source file <code>myprog.pfo</code>, run one of the following commands, depending on the type of executable that you want to create:

 For an executable dynamically linked with the client shared library, run the following command:

```
$ make -f demo profor.mk build FORS=myprog.f EXE=myprog
```

 For an executable statically linked with the client shared library, run the following command:

```
$ make -f demo profor.mk build static FORS=myprog.f EXE=myprog
```

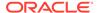

# 6.6 SQL\*Module for ADA

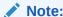

The information in this section applies to the IBM AIX on POWER Systems (64-Bit) platform.

Before using SQL\*Module for Ada, verify that the correct version of the compiler is installed.

### See Also:

- Oracle Database Installation Guide for information about required compiler versions
- Oracle SQL\*Module for Ada Programmer's Guide for information about SQL\*Module for Ada

This section contains the following topics:

- SQL\*Module for Ada Demonstration Programs
- SQL\*Module for Ada User Programs

## 6.6.1 SQL\*Module for Ada Demonstration Programs

Demonstration programs are provided to show the features of SQL\*Module for Ada. All demonstration programs are located in the <code>\$ORACLE\_HOME/precomp/demo/modada</code> directory. By default, all programs are dynamically linked with the client shared library.

To run the chl\_drv demonstration program, the demonstration tables created by the <code>\$ORACLE\_HOME/sqlplus/demo/demobld.sql</code> script must exist in the <code>JONES</code> schema with a password.

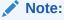

You must unlock the JONES account and set the password before creating the demonstrations.

The demcalsp and demohost demonstration programs require that the sample college database exists in the MODTEST schema. You can use the appropriate make command to create the MODTEST schema and load the sample college database.

Run the following command to create the SQL\*Module for Ada demonstration programs, run the necessary SQL scripts to create the MODTEST user, and create the sample college database:

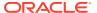

```
$ make -f demo modada.mk all RUNSQL=run
```

To create a single demonstration program (demohost) and run the necessary SQL scripts to create the MODTEST user, and create the sample college database, run the following command:

```
$ make -f demo modada.mk makeuser loaddb demohost RUNSQL=run
```

To create the SQL\*Module for Ada demonstration programs, without re-creating the sample college database, run the following command:

```
$ make -f demo modada.mk samples
```

To create a single demonstration program (demohost), without re-creating the sample college database, run the following command:

```
$ make -f demo modada.mk demohost
```

To run the programs, you must define an Oracle Net connect string or alias named INST1\_ALIAS that is used to connect to the database where the appropriate tables exist.

## 6.6.2 SQL\*Module for Ada User Programs

You can use the <code>\$ORACLE\_HOME/precomp/demo/modada/demo\_modada.mk</code> make file to create user programs. To create a user program with the <code>demo\_modada.mk</code> make file, run a command similar to the following:

```
\ make -f demo_modada.mk ada OBJS="module1 module2 ..." \ EXE=exename MODARGS=SQL Module arguments
```

#### In this example:

- modulen is a compiled Ada object
- exename is the executable program
- $SQL\_Module\_arguments$  are the command-line arguments to be passed to the SQL\*Module

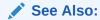

*Oracle SQL\*Module for Ada Programmer's Guide* for information about SQL\*Module for Ada

### 6.7 OCI and OCCI

Before you use the Oracle Call Interface (OCI) or Oracle C++ Call Interface (OCCI), verify that the correct version of C or C++ is installed.

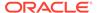

### See Also:

- Oracle Database Installation Guide for information about supported compiler versions
- Oracle Call Interface Programmer's Guide or Oracle C++ Call Interface Programmer's Guide for information about OCI and OCCI

This section contains the following topics:

- OCI and OCCI Demonstration Programs
- OCI and OCCI User Programs

### 6.7.1 OCI and OCCI Demonstration Programs

Demonstration programs that show the features of OCI and OCCI are provided with the Oracle Database 19c Examples software. There are two types of demonstration programs: C and C++. All demonstration programs are located in the <code>\$ORACLE\_HOME/rdbms/demo</code> directory. By default, all programs are dynamically linked with the client shared library.

To run the demonstration programs, the programs require the demonstration tables created by the  $\PORACLE\_HOME/sqlplus/demo/demobld.sql$  script to exist in the JONES schema with a password. Some demonstration programs require specific .sql files to be run, as mentioned in the demonstration source files. OCCI demonstration programs require occidemo.sql to be run.

### Note:

You must unlock the JONES account and set the password before creating the demonstrations.

Use the <code>demo\_rdbms.mk</code> make file, which is located in the <code>\$ORACLE\_HOME/rdbms/demo</code> directory, to create the demonstration programs. For example, to compile and link the <code>cdemo1</code> demonstration program, run the following command:

```
$ make -f demo_rdbms.mk cdemo1
```

To create the C demonstration programs for OCI, run the following command:

```
$ make -f demo rdbms.mk demos
```

To create the C++ demonstration programs for OCCI, run the following command:

```
$ make -f demo_rdbms.mk occidemos
```

# 6.7.2 OCI and OCCI User Programs

You can use the <code>\$ORACLE\_HOME/rdbms/demo/demo\_rdbms.mk</code> make file to build user programs. This make file builds either 32-bit or 64-bit user programs. The following

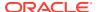

table shows the make files that you can use to build 32-bit and 64-bit user programs with Pro\*FORTRAN:

| Platform                                                                   | Make File     |
|----------------------------------------------------------------------------|---------------|
| Oracle Solaris, Linux x86-64, IBM AIX on POWER Systems (64-Bit), and HP-UX | demo_rdbms.mk |

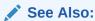

The make file for more information about building user programs

# 6.8 Running Oracle JDBC/OCI Programs with a 64-Bit Driver

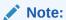

- The information in this section applies to Oracle Solaris, Linux x86-64, IBM: Linux on System z, IBM AIX on POWER Systems (64-Bit), and HP-UX platforms.
- You can use the instructions and make files described in this section to create JDBC/OCI user programs that use a 64-bit driver.

To run JDBC/OCI demonstration programs with a 64-bit driver:

1. Add <code>\$ORACLE\_HOME/jdbc/lib/ojdbc5.jar</code> to the start of the <code>CLASSPATH</code> environment variable value for each of the following files:

```
jdbc/demo/samples/jdbcoci/Makefile
jdbc/demo/samples/generic/Inheritance/Inheritance1/Makefile
jdbc/demo/samples/generic/Inheritance/Inheritance2/Makefile
jdbc/demo/samples/generic/Inheritance/Inheritance3/Makefile
jdbc/demo/samples/generic/JavaObject1/Makefile
jdbc/demo/samples/generic/NestedCollection/Makefile
```

2. Modify the JAVA and JAVAC variables in the <code>\$ORACLE\_HOME/jdbc/demo/samples/generic/Makefile</code> file to specify the JDK location and the <code>-d64</code> flag, as follows:

```
JAVA=${ORACLE_HOME}/java/bin/java -d64
JAVAC=${ORACLE_HOME}/java/bin/javac -d64
```

Set the LD\_LIBRARY\_PATH\_64 environment variable to include the \$ORACLE\_HOME/lib directory.

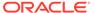

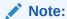

On IBM AIX on POWER Systems (64-Bit), the LIBPATH variable is the LD\_LIBRARY\_PATH\_64 variable equivalent. You must use the LIBPATH variable on IBM AIX on POWER Systems (64-Bit) instead of the LD LIBRARY PATH 64 variable.

### 6.9 Custom Make Files

Oracle recommends that you use the <code>demo\_product.mk</code> make files provided with the software to create user programs as described in the product-specific sections of this chapter. If you modify the provided make file or if you choose to use a custom-written make file, then remember that the following restrictions apply:

• Do not modify the order of the Oracle libraries. Oracle libraries are included on the link line more than once so that all the symbols are resolved during linking.

Except for IBM AIX on POWER Systems (64-Bit), the order of the Oracle libraries is essential on all platforms for the following reasons:

- Oracle libraries are mutually referential. For example, functions in library A call functions in library B, and functions in library B call functions in library A.
- The HP-UX linkers are one-pass linkers. The IBM AIX on POWER Systems (64-Bit), Linux, and Oracle Solaris linkers are two-pass linkers.
- Add the library to the beginning or to the end of the link line. Do not place user libraries between the Oracle libraries.
- If you choose to use a make utility such as nmake or GNU make, then you must be
  aware of how macro and suffix processing differs from the make utility provided
  with the operating system. Oracle make files are tested and supported with the
  make utility.
- Oracle library names and the contents of Oracle libraries are subject to change between releases. Always use the demo\_product.mk make file that ships with the current release as a guide to determine the required libraries.

# 6.10 Correcting Undefined Symbols

Oracle provides the symfind utility to assist you in locating a library or object file where a symbol is defined. When linking a program, undefined symbols are a common error that produce an error message similar to the following:

The error occurs when the linker cannot find a definition for a referenced symbol. If this error message is displayed, then verify that the library or object file containing the definition exists on the link line and that the linker is searching the correct directories for the file.

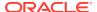

The following example shows the output from the symfind utility, which is used to locate the sqlcex symbol:

# 6.11 Multithreaded Applications

The Oracle libraries provided with this release are thread-safe, they support multithreaded applications.

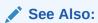

Pro\*C/C++ Programmer's Guide for more information on Multithreaded Applications

# 6.12 Using Signal Handlers

Oracle Database uses signals for two-task communication. Signals are installed in a user process when the process connects to the database and are removed when it disconnects.

The following table describes the signals that Oracle Database uses for two-task communication.

Table 6-4 Signals for Two-Task Communication

| Signal  | Description                                                                                                    |
|---------|----------------------------------------------------------------------------------------------------|
| SIGCLD  | The pipe driver uses SIGCLD, also referred to as SIGCHLD, when an Oracle process terminates. The operating system kernel sends a SIGCLD signal to the user process. The signal handler uses the <code>wait()</code> routine to determine if a server process died. The Oracle process does not catch SIGCLD; the user process catches it. |
| SIGCONT | The pipe two-task driver uses SIGCONT to send out-of-band breaks from the user process to the Oracle process.                                                                                                    |
| SIGINT  | Two-task drivers use SIGINT to detect user interrupt requests. The Oracle process does not catch SIGINT; the user process catches it.                                                                                                    |
| SIGIO   | Oracle Net protocols use SIGIO to indicate incoming networking events.                                                                                                    |

Table 6-4 (Cont.) Signals for Two-Task Communication

| Signal  | Description                                                                                                    |
|---------|----------------------------------------------------------------------------------------------------|
| SIGPIPE | The pipe driver uses SIGPIPE to detect end-of-file on the communications channel. When writing to the pipe, if no reading process exists, then a SIGPIPE signal is sent to the writing process. Both the Oracle process and the user process catch SIGPIPE. SIGCLD is similar to SIGPIPE, but it applies only to user processes, not to Oracle processes. |
| SIGTERM | The pipe driver uses SIGTERM to signal interrupts from the user to the Oracle process. This occurs when the user presses the interrupt key, <b>Ctrl+C</b> . The user process does not catch SIGTERM; the Oracle process catches it.                                                                                                    |
| SIGURG  | Oracle Net TCP/IP drivers use SIGURG to send out-of-band breaks from the user process to the Oracle process.                                                                                                    |

The listed signals affect all precompiler applications. You can install one signal handler for SIGCLD (or SIGCHLD) and SIGPIPE when connected to the Oracle process. If you call the <code>osnsui()</code> routine to set it up, then you can have multiple signal handles for SIGINT. For SIGINT, use <code>osnsui()</code> and <code>osncui()</code> to register and delete signal-catching routines.

You can also install as many signal handlers as you want for other signals. If you are not connected to the Oracle process, then you can have multiple signal handlers.

Example 6-1 shows how to set up a signal routine and a catching routine.

#### **Example 6-1** Signal Routine and Catching Routine

```
/* user side interrupt set */
word osnsui( /*_ word *handlp, void (*astp), char * ctx, _*/)
/*

** osnsui: Operating System dependent Network Set User-side Interrupt. Add an
** interrupt handling procedure astp. Whenever a user interrupt(such as a ^C)
** occurs, call astp with argument ctx. Put in *handlp handle for this
** handler so that it may be cleared with osncui. Note that there may be many
** handlers; each should be cleared using osncui. An error code is returned if
** an error occurs.
*/

/* user side interrupt clear */
word osncui( /*_ word handle _*/ );
/*

** osncui: Operating System dependent Clear User-side Interrupt. Clear the
** specified handler. The argument is the handle obtained from osnsui. An error
** code is returned if an error occurs.
*/
```

Example 6-2 shows how to use the osnsui() and the osncui() routines in an application program.

#### Example 6-2 osnsui() and osncui() Routine Template

```
/*
** User interrupt handler template.
*/
void sig_handler()
{
...
```

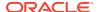

```
}
main(argc, argv)
int arc;
char **argv;
        int handle, err;
        /* Set up the user interrupt handler */
        if (err = osnsui(&handle, sig handler, (char *) 0))
                /* If the return value is nonzero, then an error has occurred
                   Take appropriate action for the error. */
        }
        . . .
        /* Clear the interrupt handler */
        if (err = osncui(handle))
                /* If the return value is nonzero, then an error has occurred
                   Take appropriate action for the error. */
        }
```

# 6.13 XA Functionality

Oracle XA is the Oracle implementation of the X/Open Distributed Transaction Processing XA interface. The XA standard specifies a bidirectional interface between resource managers that provide access to shared resources within transactions, and between a transaction service that monitors and resolves transactions.

Oracle Call Interface has the XA functionality. When building a TP-monitor XA application, ensure that the TP-monitor libraries (that define the symbols <code>ax\_reg</code> and <code>ax\_unreg</code>) are placed in the link line before the Oracle client shared library. This link restriction is required when using the XA dynamic registration (Oracle XA switch <code>xaoswd</code>).

Oracle Database XA calls are defined in both the client shared library (libclntsh.a, libclntsh.so, or libclntsh.dylib depending on the platform) and the client static library (libclntstll.a). These libraries are located in the \$ORACLE HOME/lib directory.

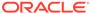

7

# SQL\*Loader and PL/SQL Demonstrations

This chapter describes how to build and run the SQL\*Loader and PL/SQL demonstration programs available with Oracle Database. It contains the following sections:

- SQL\*Loader Demonstrations
- PL/SQL Demonstrations
- Calling 32-Bit External Procedures from 64-Bit Oracle Database PL/SQL

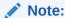

To use the demonstrations described in this chapter, you must install Oracle Database Examples included on the Oracle Database 19c Examples media. You must unlock JONES account and set the password before creating the demonstrations.

# 7.1 SQL\*Loader Demonstrations

Run the ulcase.sh file to run the SQL\*Loader demonstrations. To run an individual demonstration, read the information contained in the file to determine how to run it.

# 7.2 PL/SQL Demonstrations

PL/SQL includes many demonstration programs. You must build database objects and load sample data before using these programs. To build the objects and load the sample data:

1. Change directory to the PL/SQL demonstrations directory:

```
$ cd $ORACLE HOME/plsql/demo
```

2. Start SQL\*Plus, and enter the following command:

```
$ sqlplus
SQL> CONNECT JONES
Enter password: password
```

3. Run the following commands to build the objects and load the sample data:

```
SQL> @exampbld.sql
SQL> @examplod.sql
```

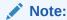

Build the demonstrations as any Oracle user with sufficient privileges. Run the demonstrations as the same Oracle user.

#### **PL/SQL** Kernel Demonstrations

The following PL/SQL kernel demonstrations are available with the software:

- examp1.sql to examp8.sql
- examp11.sql to examp14.sql
- sample1.sql to sample4.sql
- extproc.sql

To compile and run the exampn.sql or samplen.sql PL/SQL kernel demonstrations:

Start SQL\*Plus, and enter the following command:

```
$ cd $ORACLE_HOME/plsql/demo
$ sqlplus
SQL> CONNECT JONES
Enter password: password
```

2. Run a command similar to the following to run a demonstration, where <code>demo\_name</code> is the name of the demonstration:

```
SQL> @demo name
```

To run the extproc.sql demonstration:

1. If required, add an entry for external procedures to the tnsnames.ora file, similar to the following:

2. If required, add an entry for external procedures to the listener.ora file, similar to the following:

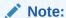

The value that you specify for SID\_NAME in the listener.ora file must match the value that you specify for SID in the tnsnames.ora file.

On Oracle Solaris, Linux, and HP-UX:

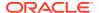

)

• On IBM AIX on POWER Systems (64-Bit):

- 3. Change directory to \$ORACLE HOME/plsql/demo.
- 4. Run the following command to create the extproc.so shared library, build the required database objects, and load the sample data:

```
$ make -f demo plsql.mk extproc.so exampled exampled
```

Alternatively, if you have already built the database objects and loaded the sample data, then run the following command:

```
$ make -f demo plsql.mk extproc.so
```

5. From SQL\*Plus, run the following commands:

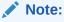

CREATE LIBRARY is a very high privilege. This privilege must be granted only to trusted users.

**6.** To start the demonstration, run the following command:

```
SQL> @extproc
```

#### Example 7-1 PL/SQL Precompiler Demonstrations

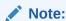

The  ${\tt make}$  commands shown in this section build the required database objects and load the sample data in the JONES schema.

The following precompiler demonstrations are available:

- examp9.pc
- examp10.pc
- sample5.pc
- sample6.pc

To build the PL/SQL precompiler demonstrations, set the library path environment variable to include the <code>SORACLE HOME/lib</code> directory, and run the following commands:

```
$ cd $ORACLE_HOME/plsql/demo
$ make -f demo plsql.mk demos
```

To build a single demonstration, run its name as the argument in the make command. For example, to build the <code>examp9</code> demonstration, run the following command:

```
$ make -f demo plsql.mk examp9
```

To start the examp9 demonstration, run the following command:

\$ ./examp9

# 7.3 Calling 32-Bit External Procedures from 64-Bit Oracle Database PL/SQL

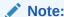

This section applies to any 64-Bit Oracle Database.

Starting with Oracle Database 11*g* Release 2 (11.2), extproc32 is no longer available from 64-bit Oracle database install. Therefore, if you have a requirement to run 32-bit external procedures from 64-bit Oracle database, you must obtain 32-bit extproc by installing the corresponding 32-bit client software for your platform. Specifically, you must choose custom install within 32-bit client installation, and then select both Oracle Database Utilities and Oracle listener.

In other words, you need a separate Oracle home (32-bit) to run the 32-bit extproc. The executable name is not extproc32 anymore, but simply extproc.

To enable 32-bit external procedures on 64-bit Oracle database environment, you must configure 32-bit listener for extproc and specify Oracle home (from the 32-bit client install) for the extproc listener.ora entry.

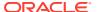

8

# **Tuning Oracle Database**

This chapter describes how to tune Oracle Database. It contains the following sections:

- · Importance of Tuning
- Operating System Tools
- Tuning Memory Management
- · Tuning Disk Input-Output
- Monitoring Disk Performance
- System Global Area
- Tuning the Operating System Buffer Cache

# 8.1 Importance of Tuning

The intent of this section is to efficiently tune and optimize the performance of Oracle Database. Frequent tuning enhances system performance and prevents data bottlenecks.

Before tuning the database, you must observe its normal behavior by using the tools described in the "Operating System Tools" section.

# 8.2 Operating System Tools

Several operating system tools are available to enable you to assess database performance and determine database requirements. In addition to providing statistics for Oracle processes, these tools provide statistics for CPU usage, interrupts, swapping, paging, context switching, and I/O for the entire system.

This section provides information about the following common tools:

- vmstat
- sar
- iostat
- swap swapinfo swapon or lsps
- Oracle Solaris Tools
- Linux Tools
- IBM AIX on POWER Systems (64-Bit) Tools
- HP-UX Tools

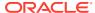

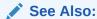

The operating system documentation and man pages for more information about these tools

### 8.2.1 vmstat

vmstat reports information about processes, memory, paging, block IO, traps, and cpu activity.

Use the vmstat command to view process, virtual memory, disk, trap, and CPU activity, depending on the switches that you supply with the command. Run one of the following commands to display a summary of CPU activity six times, at five-second intervals:

On Oracle Solaris and HP-UX:

```
$ vmstat -S 5 6
```

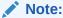

The -S option displays the swapping statistics.

On Linux and IBM AIX on POWER Systems (64-bit):

```
$ vmstat 5 6
```

The following is a sample output of this command on Linux:

| procs |        | memory | Į.     |         | swap  | io    | sy  | stem  | cpu   |       |
|-------|--------|--------|--------|---------|-------|-------|-----|-------|-------|-------|
| r b   | swpd   | free   | buff   | cache   | si so | bi bo | in  | cs us | sy id | wa st |
| 0 0   | 130668 | 103604 | 198144 | 5029000 | 0 0   | 1 68  | 8   | 6 0   | 0 100 | 0 0   |
| 0 0   | 130668 | 103604 | 198144 | 5029000 | 0 0   | 0 86  | 226 | 352 0 | 0 100 | 0 0   |
| 0 0   | 130668 | 103604 | 198148 | 5029000 | 0 0   | 0 58  | 223 | 357 0 | 0 100 | 0 0   |
| 0 0   | 130668 | 103604 | 198152 | 5029004 | 0 0   | 0 68  | 223 | 358 0 | 0 100 | 0 0   |
| 0 0   | 130668 | 103604 | 198152 | 5029004 | 0 0   | 0 56  | 223 | 357 0 | 0 100 | 0 0   |
| 0 0   | 130668 | 103604 | 198152 | 5029004 | 0 0   | 0 57  | 228 | 362 0 | 0 100 | 0 0   |

The following is a sample output of the \$ vmstat -S 1 2 command on HP-UX:

| procs memory |        |         | page |    |    |    | faults |    |    | cpu  |       |     |    |    |     |
|--------------|--------|---------|------|----|----|----|--------|----|----|------|-------|-----|----|----|-----|
| r b w        | avm    | free    | si   | SO | рi | ро | fr     | de | sr | in   | sy    | CS  | us | sу | id  |
| 1 0 0        | 112085 | 2189167 | 0    | 0  | 3  | 0  | 0      | 0  | 1  | 1033 | 32186 | 108 | 1  | 0  | 98  |
| 1 0 0        | 112085 | 2189074 | 0    | 0  | 4  | 0  | 0      | 0  | 0  | 1022 | 508   | 60  | 0  | 0  | 100 |

The w sub column, under the procs column, shows the number of potential processes that have been swapped out and written to disk. If the value is not zero, then swapping occurs and the system is short of memory.

For HP-UX and Oracle Solaris, the  ${\tt si}$  and  ${\tt so}$  columns under the page column indicate the number of processes swapped-in and swapped-out per second, respectively. Ideally these values should be zero.

For Linux, the  $\sin$  and  $\sin$  columns represent amount of memory swapped-in and swapped-out.

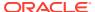

The sr column under the page column indicates the scan rate. High scan rates are caused by a shortage of available memory.

The pi and po columns under the page column indicate the number of page-ins and page-outs per second, respectively. It is normal for the number of page-ins and page-outs to increase. Some paging always occurs even on systems with sufficient available memory.

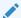

#### See Also:

Refer to the vmstat man page for your platform for information about interpreting the output

### 8.2.2 sar

Depending on the switches that you supply with the command, use the sar (system activity reporter) command to display cumulative activity counters in the operating system.

On UNIX systems, the following command displays a summary of the input and output activity every ten seconds:

```
$ sar -b 10 10
```

The following example shows the output of this command on a Linux system:

| 10:28:01 | tps   | rtps | wtps  | bread/s | bwrtn/s |
|----------|-------|------|-------|---------|---------|
| 10:28:11 | 17.20 | 0.00 | 17.20 | 0.00    | 300.80  |
| 10:28:21 | 46.40 | 0.00 | 46.40 | 0.00    | 467.20  |
| 10:28:31 | 16.40 | 0.00 | 16.40 | 0.00    | 283.20  |
| 10:28:41 | 15.60 | 0.00 | 15.60 | 0.00    | 275.20  |
| 10:28:51 | 17.02 | 0.00 | 17.02 | 0.00    | 254.65  |
| 10:29:01 | 35.80 | 0.00 | 35.80 | 0.00    | 414.40  |
| 10:29:11 | 15.80 | 0.00 | 15.80 | 0.00    | 273.60  |
| 10:29:21 | 17.40 | 0.00 | 17.40 | 0.00    | 262.40  |
| 10:29:31 | 32.20 | 0.00 | 32.20 | 0.00    | 406.40  |
| 10:29:41 | 20.98 | 0.00 | 20.98 | 0.00    | 354.85  |
|          |       |      |       |         |         |
| Average: | 23.48 | 0.00 | 23.48 | 0.00    | 329.28  |

The sar output provides a snapshot of system input and output activity at a given point in time. If you specify the interval time with multiple options, then the output can become difficult to read. If you specify an interval time of less than 5, then the sar activity itself can affect the output.

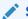

### See Also:

The man page for more information about sar

### 8.2.3 iostat

Use the <code>iostat</code> command to view terminal and disk activity, depending on the switches that you supply with the command. The output from the <code>iostat</code> command does not include disk

request queues, but it shows which disks are busy. You can use this information to balance the Input-Output loads.

The following command displays terminal and disk activity five times, at five-second intervals:

\$ iostat 5 5

The following is sample output of the command on Oracle Solaris:

| tty |      | }   | olkde | ev0  |     |     | sd1  |     | S   | sd2  |     | 5   | sd3  |    |    | cpu   |
|-----|------|-----|-------|------|-----|-----|------|-----|-----|------|-----|-----|------|----|----|-------|
| tin | tout | kps | tps   | serv | kps | tps | serv | kps | tps | serv | kps | tps | serv | us | sy | st id |
| 0   | 1    | 0   | 0     | 0    | 0   | 0   | 31   | 0   | 0   | 18   | 3   | 0   | 42   | 0  | 0  | 0 99  |
| 0   | 16   | 0   | 0     | 0    | 0   | 0   | 0    | 0   | 0   | 0    | 1   | 0   | 14   | 0  | 0  | 0 100 |
| 0   | 16   | 0   | 0     | 0    | 0   | 0   | 0    | 0   | 0   | 0    | 0   | 0   | 0    | 0  | 0  | 0 100 |
| 0   | 16   | 0   | 0     | 0    | 0   | 0   | 0    | 0   | 0   | 0    | 0   | 0   | 0    | 0  | 0  | 0 100 |
| 0   | 16   | 0   | 0     | 0    | 0   | 0   | 0    | 2   | 0   | 14   | 12  | 2   | 47   | 0  | 0  | 1 98  |

Use the iostat command to look for large disk request queues. A request queue shows how long the Input-Output requests on a particular disk device must wait to be serviced. Request queues are caused by a high volume of Input-Output requests to that disk or by Input-Output with long average seek times. Ideally, disk request queues should be at or near zero.

### 8.2.4 swap, swapinfo, swapon, or lsps

Use the <code>swap</code>, <code>swapinfo</code>, <code>swapon</code>, or <code>lsps</code> command to report information about swap space usage. A shortage of swap space can stop processes to respond, leading to process failures with <code>Out of Memory errors</code>. The following table lists the appropriate command to use for each platform:

| Platform                             | Command                                  |
|--------------------------------------|------------------------------------------|
| Oracle Solaris                       | swap -lh,swap -sh,andzfs list rpool/swap |
| Linux                                | swapon -s                                |
| IBM AIX on POWER<br>Systems (64-bit) | lsps -a                                  |
| HP-UX                                | swapinfo -m                              |

The following example shows sample output from the  ${\tt swap}$  -1 command on Oracle Solaris:

| swapfile                 | dev   | swaplo | blocks   | free     |  |
|--------------------------|-------|--------|----------|----------|--|
| /dev/zvol/dsk/rpool/swap | 274,1 | 8      | 20971447 | 20971447 |  |

### 8.2.5 Oracle Solaris Tools

On Oracle Solaris systems, use the mpstat command to view statistics for each processor in a multiprocessor system. Each row of the table represents the activity of one processor. The first row summarizes all activity since the last system restart. Each subsequent row summarizes activity for the preceding interval. All values are events per second unless otherwise noted. The arguments are for time intervals between statistics and number of iterations.

The following example shows sample output from the mpstat command:

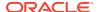

| CPU | ${\tt minf}$ | mjf | xcal | intr | ithr | CSW | icsw | migr | smtx | srw | syscl | usr | sys | st | idl |
|-----|--------------|-----|------|------|------|-----|------|------|------|-----|-------|-----|-----|----|-----|
| 0   | 3            | 0   | 2    | 319  | 103  | 109 | 0    | 19   | 11   | 0   | 73    | 0   | 1   | 0  | 99  |
| 1   | 4            | Ο   | 1    | 71   | 1    | 95  | 0    | 1 4  | 12   | Ω   | 96    | 0   | 0   | Ο  | 99  |

### 8.2.6 Linux Tools

On Linux systems, use the top, free, and cat /proc/meminfo commands to view information about swap space, memory, and buffer usage.

# 8.2.7 IBM AIX on POWER Systems (64-Bit) Tools

The following sections describe tools available on IBM AIX on POWER Systems (64-bit):

- Base Operation System Tools
- Performance Toolbox
- System Management Interface Tool

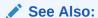

The IBM AIX on POWER Systems (64-bit) operating system documentation and man pages for more information about these tools

### 8.2.7.1 Base Operation System Tools

The IBM AIX on POWER Systems (64-bit) Base Operation System contains performance tools that are historically part of UNIX systems or are required to manage the implementation-specific features of IBM AIX on POWER Systems (64-bit). The following table lists the most important Base Operation System tools.

| Tool    | Function                                                                                           |
|---------|----------------------------------------------------------------------------------------------------|
| lsattr  | Displays the attributes of devices                                                                 |
| lslv    | Displays information about a logical volume or the logical volume allocations of a physical volume |
| netstat | Displays the contents of network-related data structures                                           |
| nfsstat | Displays statistics about Network File System and Remote Procedure Call activity                   |
| nice    | Changes the initial priority of a process                                                          |
| no      | Displays or sets network options                                                                   |
| ps      | Displays the status of one or more processes                                                       |
| reorgvg | Reorganizes the physical-partition allocation within a volume group                                |
| time    | Displays the elapsed execution, user CPU processing, and system CPU processing time                |
| trace   | Records and reports selected system events                                                         |
| vmo     | Manages Virtual Memory Manager tunable parameters                                                  |

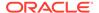

#### 8.2.7.2 Performance Toolbox

The IBM AIX on POWER Systems (64-bit) Performance Toolbox contains tools for monitoring and tuning system activity locally and remotely. The Performance Tool Box consists of two main components, the Performance Tool Box Manager and the Performance Tool Box Agent. The Performance Tool Box Manager collects and displays data from various systems in the configuration by using the xmperf utility. The Performance Tool Box Agent collects and transmits data to the Performance Tool Box Manager by using the xmserd daemon. The Performance Tool Box Agent is also available as a separate product called Performance Aide for IBM AIX on POWER Systems (64-bit).

Both Performance Tool Box and Performance Aide include the monitoring and tuning tools listed in the following table:

| Tool      | Description                                                                             |
|-----------|-----------------------------------------------------------------------------------------|
| fdpr      | Optimizes an executable program for a particular workload                               |
| filemon   | Uses the trace facility to monitor and report the activity of the file system           |
| fileplace | Displays the placement of blocks of a file within logical or physical volumes           |
| lockstat  | Displays statistics about contention for kernel locks                                   |
| lvedit    | Facilitates interactive placement of logical volumes within a volume group              |
| netpmon   | Uses the trace facility to report on network Input-Output and network-related CPU usage |
| rmss      | Simulates systems with various memory sizes for performance testing                     |
| svmon     | Captures and analyzes information about virtual-memory usage                            |
| syscalls  | Records and counts system calls                                                         |
| tprof     | Uses the trace facility to report CPU usage at module and source-code-statement levels  |
| BigFoot   | Reports the memory access patterns of processes                                         |
| stem      | Permits subroutine-level entry and exit instrumentation of existing executables         |

#### See Also:

- Performance Toolbox Version 2 and 3 Guide and Reference for information about these tools
- AIX 5L Performance Management Guide for information about the syntax of some of these tools

#### 8.2.7.3 System Management Interface Tool

The IBM AIX on POWER Systems (64-bit) System Management Interface Tool (SMIT) provides a menu-driven interface to various system administrative and performance tools. By using SMIT, you can navigate through large numbers of tools and focus on the jobs that you want to perform.

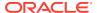

#### 8.2.8 HP-UX Tools

The following performance analysis tools are available on HP-UX systems:

GlancePlus/UX

This HP-UX utility is an online diagnostic tool that measures the activities of the system. GlancePlus displays information about how system resources are used. It displays dynamic information about the system Input-Output, CPU, and memory usage on a series of screens. You can use the utility to monitor how individual processes are using resources.

HP Programmer's Analysis Kit

HP Programmer's Analysis Kit consists of the following tools:

– Puma

This tool collects performance statistics during a program run. It provides several graphical displays for viewing and analyzing the collected statistics.

Thread Trace Visualizer

This tool displays trace files produced by the instrumented thread library, <code>libpthread\_tr.sl</code>, in a graphical format. It enables you to view how threads are interacting and to find where threads are blocked waiting for resources.

HP Programmer's Analysis Kit is bundled with the HP Fortran 77, HP Fortran 90, HP C, HP C++, HP ANSI C++, and HP Pascal compilers.

The following table lists the performance tuning tools that you can use for additional performance tuning on HP-UX:

| Tool                   | Description                                                                                                    |  |
|------------------------|----------------------------------------------------------------------------------------------------|--|
| caliper (Itanium only) | Collects run-time application data for system analysis tasks such as cache misses, translation look-aside buffer or instruction cycles, along with fast dynamic instrumentation. It is a dynamic performance measurement tool for C, C++, Fortran, and assembly applications |  |
| gprof                  | Creates an execution profile for programs                                                                                                    |  |
| monitor                | Monitors the program counter and calls to certain functions                                                                                                    |  |
| netfmt                 | Monitors the network                                                                                                    |  |
| netstat                | Reports statistics on network performance                                                                                                    |  |
| nfsstat                | Displays statistics about Network File System and Remote Procedure Call activity                                                                                                    |  |
| nettl                  | Captures network events or packets by logging and tracing                                                                                                    |  |
| prof                   | Creates an execution profile of C programs and displays performance statistics for the program, showing where the program is spending most of its execution time                                                                                                    |  |
| profil                 | Copies program counter information into a buffer                                                                                                    |  |
| top                    | Displays the top processes on the system and periodically updates the information                                                                                                    |  |

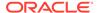

# 8.3 Tuning Memory Management

Start the memory tuning process by measuring paging and swapping space to determine how much memory is available. After you determine the system memory usage, tune the Oracle buffer cache.

The Oracle buffer manager ensures that the most frequently accessed data is cached longer. If you monitor the buffer manager and tune the buffer cache, then you can significantly improve Oracle Database performance. The optimal Oracle Database buffer size for the system depends on the overall system load and the relative priority of Oracle Database over other applications.

This section includes the following topics:

- Allocating Sufficient Swap Space
- Monitoring Paging
- Adjusting Oracle Block Size
- Allocating Memory Resource

## 8.3.1 Allocating Sufficient Swap Space

Try to minimize swapping because it causes significant operating system overhead. To check for swapping, use the sar or vmstat commands. For information about the appropriate options to use with these commands, refer to the man pages.

If the system is swapping and you must conserve memory, then:

- Avoid running unnecessary system daemon processes or application processes.
- Decrease the number of database buffers to free some memory.
- Decrease the number of operating system file buffers.

To determine the amount of swap space, run one of the following commands, depending on the platform:

| Platform                             | Command                                          |  |
|--------------------------------------|--------------------------------------------------|--|
| Oracle Solaris                       | swap -l, swap -s, and zfs get volsize rpool/swap |  |
| Linux                                | swapon -s                                        |  |
| IBM AIX on POWER<br>Systems (64-bit) | lsps -a                                          |  |
| HP-UX                                | swapinfo -m                                      |  |

Monitor the use of swap space, and increase it as required. The following table describes the initially recommended relationship between installed RAM and the configured swap space requirement:

| RAM                    | Swap Space                |
|------------------------|---------------------------|
| Between 1 GB and 2 GB  | 1.5 times the size of RAM |
| Between 2 GB and 16 GB | Equal to the size of RAM  |

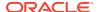

| RAM             | Swap Space |
|-----------------|------------|
| More than 16 GB | 16 GB      |

To add swap space to the system, run one of the following commands, depending on the platform:

| Platform                             | Command                                                                                            |  |
|--------------------------------------|----------------------------------------------------------------------------------------------------|--|
| Oracle Solaris                       | Use one of the following options:                                                                  |  |
|                                      | <ul> <li>For a ZFS file system, extend the swap volume using the following<br/>command:</li> </ul> |  |
|                                      | zfs set volsize=newsizerpool/swap                                                                  |  |
|                                      | where newsize is the size of the swap volume that you want to increase.                            |  |
|                                      | <ul> <li>For a non-ZFS file system, use the following command:</li> </ul>                          |  |
|                                      | swap -a                                                                                            |  |
| Linux                                | swapon -a                                                                                          |  |
| IBM AIX on POWER<br>Systems (64-bit) | chps <b>or</b> mkps                                                                                |  |
| HP-UX                                | swapon                                                                                             |  |

#### See Also:

- My Oracle Support note 1587357.1
- The operating system documentation for more information about these commands

#### Note:

Starting with 12c, Oracle Database uses the Optimized Shared Memory (OSM) model of Oracle Solaris to implement Automatic Memory Management. Unlike DISM, OSM does not require the double allocation of swap disk space. For swap space requirements refer to the following note:

My Oracle Support note 1010818.1

## 8.3.2 Monitoring Paging

Paging may not present as serious a problem as swapping, because an entire program does not have to be stored in memory to run. A small number of page-outs may not noticeably affect the performance of the system.

To detect excessive paging, run measurements during periods of fast response or idle time to compare against measurements from periods of slow response.

Use the vmstat or sar command to monitor paging.

#### See Also:

The man pages or the operating system documentation for information about interpreting the results for the platform

In Oracle Solaris, vmstat -p indicates the number of address translation page faults. Address translation faults occur when a process refers to a valid page not in memory.

Analyzing memory related issues should start with checking the amount of free memory in the <code>vmstat</code> output. If free memory is low, then the <code>sr</code> (scan rate) column should be checked for non-zero values. This indicates that the page scanner is scanning memory pages to put back on the free list to be reused.

Anonymous (bad) paging can be observed in the vmstat -p command output under the api (anonymous page-in) and apo (anonymous page-out) columns. This kind of paging takes place when the system moves anonymous pages to the swap device during a memory shortage.

If the system consistently has excessive page-out activity, then consider the following solutions:

- Install more memory.
- Move some work to another system.
- Configure the System Global Area (SGA) to use less memory.

#### **Related Topics**

MOS Document: 1007494.1

## 8.3.3 Adjusting Oracle Block Size

During read operations, entire operating system blocks are read from the disk. If the database block size is smaller than the operating system file system block size, then Input-Output bandwidth is inefficient. If you set Oracle Database block size to be a multiple of the file system block size, then you can increase performance by up to 5 percent.

The DB\_BLOCK\_SIZE initialization parameter sets the database block size. However, to change the value of this parameter, you must re-create the database.

To see the current value of the DB\_BLOCK\_SIZE parameter, run the SHOW PARAMETER DB BLOCK SIZE command in SQL\*Plus.

## 8.3.4 Allocating Memory Resource

You can set parameters to automatically allocate memory based on the demands of workload and the requirements of various database instances running on the same system. The MEMORY\_TARGET parameter specifies the Oracle systemwide usable memory for that instance and automatically tunes SGA and Process Global Area (PGA) components. The MEMORY\_MAX\_TARGET parameter identifies the value up to which the MEMORY\_TARGET parameter can grow dynamically.

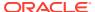

By default, the value for both these parameters is zero and there is no auto-tuning. You can activate auto-tuning by setting the MEMORY TARGET parameter to a nonzero value. To dynamically enable the MEMORY TARGET parameter, the MEMORY MAX TARGET parameter must be set at startup.

#### Note:

If you just set the MEMORY TARGET parameter to a nonzero value, the MEMORY MAX TARGET parameter automatically acquires this value.

The MEMORY TARGET and MEMORY MAX TARGET parameters are only supported on Linux, Oracle Solaris, HP-UX, and IBM AIX on POWER Systems (64-bit) platforms.

On Oracle Solaris, Dynamic Intimate Shared Memory is enabled for MEMORY TARGET or MEMORY MAX TARGET. For more information, refer to "Administering Oracle Database on Oracle Solaris" section.

On Linux, some shared resource requirements are increased when MEMORY TARGET or MEMORY MAX TARGET are enabled. For more information, refer to the "Allocating Shared Resources" section.

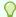

#### 🕜 Tip:

You can set the MEMORY TARGET and MEMORY MAX TARGET parameters based on original setup, memory available for Oracle on the computer, and workload memory requirements.

# 8.4 Tuning Disk Input-Output

Balance Input-Output evenly across all available disks to reduce disk access times. For smaller databases and those not using RAID, ensure that different data files and tablespaces are distributed across the available disks.

This section contains the following topics:

- **Using Automatic Storage Management**
- Choosing the Appropriate File System Type

### 8.4.1 Using Automatic Storage Management

If you choose to use Automatic Storage Management for database storage, then all database Input-Output is balanced across all available disk devices in the Automatic Storage Management disk group.

By using Automatic Storage Management, you avoid manually tuning disk Input-Output.

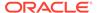

## 8.4.2 Choosing the Appropriate File System Type

Depending on the operating system, you can choose from a range of file system types. Each file system type has different characteristics. This fact can have a substantial impact on database performance. The following table lists common file system types:

| File System | Platform                                                     | Description                             |
|-------------|--------------------------------------------------------------|-----------------------------------------|
| ZFS         | Oracle Solaris                                               | Oracle Solaris ZFS file system          |
| S5          | HP-UX                                                        | UNIX System V file system               |
| UFS         | Oracle Solaris, IBM AIX on POWER Systems (64-bit), and HP-UX | Unix file system, derived from BSD UNIX |
| VxFS        | Oracle Solaris, IBM AIX on POWER Systems (64-bit), and HP-UX | VERITAS file system                     |
| ext2/ext3   | Linux                                                        | Extended file system for Linux          |
| OCFS2       | Linux                                                        | Oracle cluster file system              |
| JFS/JFS2    | IBM AIX on POWER<br>Systems (64-bit)                         | Journaled file system                   |
| GPFS        | IBM AIX on POWER<br>Systems (64-bit)                         | General parallel file system            |

The suitability of a file system for an application is usually not documented. For example, even different implementations of the UFS are hard to compare. Depending on the file system that you choose, performance differences can be up to 20 percent. If you choose to use a file system, then:

- Make a new file system partition to ensure that the hard disk is clean and unfragmented.
- Perform a file system check on the partition before using it for database files.
- Distribute disk Input-Output as evenly as possible.
- If you are not using a logical volume manager or a RAID device, then consider placing log files on a different file system from data files.

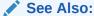

"Tuning ZFS for Database Products" in *Oracle Solaris* 11.3 *Tunable*Parameters Reference Manual for more information on tuning ZFS for Oracle

Database

# 8.5 Monitoring Disk Performance

The following sections describe the procedure for monitoring disk performance:

Monitoring Disk Performance on Other Operating Systems

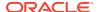

Using Disk Resync to Monitor Automatic Storage Management Disk Group

#### 8.5.1 Monitoring Disk Performance on Operating Systems

To monitor disk performance, use the sar -b and sar -u commands.

The following table describes the columns of the sar -b command output that are significant for analyzing disk performance:

| Columns          | Description                                                                                       |
|------------------|---------------------------------------------------------------------------------------------------|
| bread/s, bwrit/s | Blocks read and blocks written per second (important for file system databases)                   |
| pread/s, pwrit/s | Number of I/O operations per second on raw devices (important for raw partition database systems) |

#### Key indicators are:

- The sum of the bread, bwrit, pread, and pwrit column values indicates the level of
  activity of the disk Input-Output subsystem. The higher the sum, the busier the InputOutput subsystem. The larger the number of physical drives, the higher the sum
  threshold number can be.
- The %rcache column value should be greater than 90 and the %wcache column value should be greater than 60. Otherwise, the system may be disk Input-Output bound.

# 8.5.2 Using Disk Resync to Monitor Automatic Storage Management Disk Group

Use the alter diskgroup disk online and alter diskgroup disk offline commands to temporarily suspend Input-Output to a set of disks. You can use these commands to perform regular maintenance tasks or upgrades such as disk firmware upgrade. If transient failures occur on some disks in a disk group, then use alter diskgroup disk online to quickly recover the disk group.

## 8.6 System Global Area

The SGA is the Oracle structure that is located in shared memory. It contains static data structures, locks, and data buffers.

The maximum size of a single shared memory segment is specified by the shmmax kernel parameter.

The following table shows the recommended value for this parameter, depending on the platform:

| Platform       | Recommended Value                                                                                    |  |
|----------------|----------------------------------------------------------------------------------------------------|--|
| Oracle Solaris | 4294967295 or 4 GB minus 16 MB                                                                       |  |
| Linux          | Minimum of the following values:                                                                     |  |
|                | <ul><li>Half the size of the physical memory installed on the system</li><li>4 GB - 1 byte</li></ul> |  |

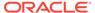

| Platform                             | Recommended Value                                       |
|--------------------------------------|---------------------------------------------------------|
| IBM AIX on POWER<br>Systems (64-bit) | NA                                                      |
| HP-UX                                | The size of the physical memory installed on the system |

If the size of the SGA exceeds the maximum size of a shared memory segment (shmmax or shm\_max), then Oracle Database attempts to attach more contiguous segments to fulfill the requested SGA size. The shmseg kernel parameter specifies the maximum number of segments that can be attached by any process. Set the following initialization parameters to control the size of the SGA:

- DB CACHE SIZE
- DB BLOCK SIZE
- JAVA POOL SIZE
- LARGE POOL SIZE
- LOG BUFFERS
- SHARED\_POOL\_SIZE

Alternatively, set the SGA\_TARGET initialization parameter to enable automatic tuning of the SGA size.

Use caution when setting values for these parameters. When values are set too high, too much of the physical memory is devoted to shared memory. This results in poor performance.

An Oracle Database configured with Shared Server requires a higher setting for the <code>SHARED\_POOL\_SIZE</code> initialization parameter, or a custom configuration that uses the <code>LARGE\_POOL\_SIZE</code> initialization parameter. If you installed the database with Oracle Universal Installer, then the value of the <code>SHARED\_POOL\_SIZE</code> parameter is set automatically by Oracle Database Configuration Assistant. However, if you created a database manually, then increase the value of the <code>SHARED\_POOL\_SIZE</code> parameter in the parameter file by 1 KB for each concurrent user.

Sufficient shared memory must be available to each Oracle process to address the entire SGA:

- Determining the Size of the SGA
- System Resource Verifier Utility
- Guidelines for Setting Semaphore Parameters
- Shared Memory on IBM AIX on POWER Systems (64-Bit)

## 8.6.1 Determining the Size of the SGA

You can determine the SGA size in one of the following ways:

 Run the following SQL\*Plus command to display the size of the SGA for a running database:

SQL> SHOW SGA

The result is shown in bytes.

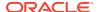

- Start the database instance to view the size of the SGA displayed next to the Total System Global Area heading.
- Run the ipcs command as the oracle user.

#### 8.6.2 System Resource Verifier Utility

The System Resource Verifier utility (sysresv) is available with Oracle8i and later releases. It provides Oracle instance and operating system resource information for the Oracle system identifiers (ORACLE\_SID) that you specify. This utility is located in \$ORACLE\_HOME/bin, but it can be used from other locations.

#### 8.6.2.1 Purpose of the sysresv Utility

Use the sysresv utility to display the status of an Oracle instance and identify the operating system resources it uses, such as the memory and semaphore parameters. This utility is especially useful when multiple instances are running. For example, if an instance is not responsive, then you can use this utility to remove operating system resources.

You can use this utility when an Oracle instance has crashed or was aborted, and memory and semaphores related to this instance were not cleaned up automatically. This utility is also useful in determining which Oracle instance is running.

#### 8.6.2.2 Preconditions for Using sysresv

To use the sysresv utility, you must have access to the System Global Area (SGA). To access the SGA, you must be the Oracle owner or a member of the group that owns the Oracle binary.

#### 8.6.2.3 Syntax for sysresv

The syntax for the sysresv utility is as follows:

```
sysresv [-i] [-f] [-d on|off] [-l sid1[ sid2 ...]]
```

#### Where:

- -i Prompt before removing IPC resources for each sid
- -f Remove IPC resources without prompting for confirmation. This flag overrides the -i option
- -d on | off List IPC resources for each sid if on. If not specified, the default for -d is on
- -1 sid1 [sid2 sid3] run the sysresv check against one or more space-delimited system identifiers

If sysresv is used without flags, then it reports IPC resources for the Oracle instance identified by the <code>\$ORACLE\_SID</code> environment variable in the Oracle installation owner user profile list of environment variables.

#### 8.6.2.4 Examples of Using sysresv

The following example shows how to use the sysresv utility:

```
$ sysresv
IPV Resources for ORACLE_SID "sales" :
```

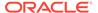

```
Shared Memory:

ID KEY

10345 0x51c051ad

Semaphores

ID

10345 0x51c051ad

Oracle Instance alive for sid "sales"
```

# 8.6.3 Guidelines for Setting Semaphore Parameters

Use the following guidelines only if the default semaphore parameter values are too low to accommodate all Oracle processes:

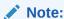

Oracle recommends that you see the operating system documentation for more information about setting semaphore parameters.

1. Calculate the minimum total semaphore requirements using the following formula:

sum (process parameters of all database instances on the system) + overhead for oracle background processes + system and other application requirements

- 2. Set semms (maximum number of semaphores allowed for the server) to this total.
- 3. Set semms1 (maximum number of semaphores in a semaphore set) to 250.
- 4. Set semmni (maximum number of semaphore sets) to semmns/semmsl rounded up to the nearest multiple of 1024.

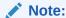

Oracle Solaris does not use these semaphore parameters, but uses resource controls. See My Oracle Support note 1006158.1:

https://support.oracle.com/CSP/main/article?cmd=show&type=NOT&id=1006158.1

#### See Also:

My Oracle Support note 226209.1, "Linux: How to Check Current Shared Memory, Semaphore Values," at the following URL:

https://support.oracle.com/CSP/main/article?cmd=show&type=NOT&id=226209.1

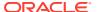

## 8.6.4 Shared Memory on IBM AIX on POWER Systems (64-Bit)

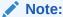

The information in this section applies only to IBM AIX on POWER Systems (64-bit).

Shared memory uses common virtual memory resources across processes. Processes share virtual memory segments through a common set of virtual memory translation resources, for example, tables and cached entries, for improved performance.

Shared memory can be pinned to prevent paging and to reduce Input-Output overhead. To perform this, set the  $\texttt{LOCK\_SGA}$  parameter to true. On IBM AIX on POWER Systems (64-bit) 5L, the same parameter activates the large page feature whenever the underlying hardware supports it.

Run the following command to make pinned memory available to Oracle Database:

```
$ /usr/sbin/vmo -r -o v pinshm=1
```

Run a command similar to the following to set the maximum percentage of real memory available for pinned memory, where <code>percent\_of\_real\_memory</code> is the maximum percent of real memory that you want to set:

```
$ /usr/sbin/vmo -r -o maxpin percent=percent_of_real_memory
```

When using the maxpin percent option, it is important that the amount of pinned memory exceeds the Oracle SGA size by at least 3 percent of the real memory on the system, enabling free pinnable memory for use by the kernel. For example, if you have 2 GB of physical memory and you want to pin the SGA by 400 MB (20 percent of the RAM), then run the following command:

\$ /usr/sbin/vmo -r -o maxpin percent=23

#### Note:

The default maxpin percent value, which is set at 80 percent, works for most installations.

Use the svmon command to monitor the use of pinned memory during the operation of the system. Oracle Database attempts to pin memory only if the LOCK\_SGA parameter is set to true. If the SGA size exceeds the size of memory available for pinning, then the portion of the SGA exceeding these sizes is allocated to ordinary shared memory.

Large Page Feature on IBM AIX on POWER Systems (64-Bit) POWER4 and POWER5 Based Systems

To turn on and reserve 10 large pages each of size 16 MB on a POWER4 or POWER5 system, run the following command:

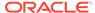

\$ /usr/sbin/vmo -r -o lgpg regions=10 -o lgpg size=16777216

This command proposes bosboot and warns that a restart is required for the changes to take affect.

Oracle recommends specifying enough large pages to contain the entire SGA. The Oracle database instance attempts to allocate large pages when the  ${\tt LOCK\_SGA}$  parameter is set to  ${\tt true}$ .

The 16 MB pages are always pinned, and cannot be used for standard memory. If a pool of 16 MB size pages is configured, then this memory is unusable for allocation of standard memory even if no other application is currently using large pages.

The POWER5 based systems support 64 K pages. Oracle uses them for SGA if they are available. These 64K pages do not require any additional configuration and do not depend on LOCK SGA parameter setting.

To monitor use of large pages, use the following command:

\$ vmstat -P all

For the IBM AIX on POWER Systems (64-bit) operating system to use 16 MB pages, or pinned memory when allocating shared memory, the Oracle user ID must have <code>CAP\_BYPASS\_RAC\_VMM</code> and <code>CAP\_PROPAGATE</code> capabilities. User ID that is used to start the database instance must also have the same capabilities. In particular, when using large pages on an Oracle Real Application Cluster (Oracle RAC) database, where the <code>srvctl</code> command is used to start and stop the Oracle RAC database instances, it is also necessary to set the <code>CAP\_BYPASS\_RAC\_VMM</code> and <code>CAP\_PROPAGATE</code> capabilities for the root user.

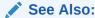

The IBM AIX on POWER Systems (64-bit) documentation for more information about enabling and tuning pinned memory and large pages

Capabilities can be set and examined using the following commands:

- Run the following command to check the current capabilities:
  - \$ lsuser -a capabilities oracle
- Add the CAP BYPASS RAC VMM and CAP PROPAGATE capabilities to this user ID:
  - \$ chuser capabilities=CAP BYPASS RAC VMM, CAP PROPAGATE oracle

#### Note:

Only the root user can display and set the capabilities attribute.

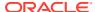

# 8.7 Tuning the Operating System Buffer Cache

Adjust the size of Oracle Database buffer cache. If memory is limited, then adjust the operating system buffer cache.

The operating system buffer cache holds blocks of data in memory while they are being transferred from memory to disk, or from disk to memory.

Oracle Database buffer cache is the area in memory that stores Oracle Database buffers.

If the amount of memory on the system is limited, then make a corresponding decrease in the operating system buffer cache size.

Use the sar command to determine which buffer caches you must increase or decrease.

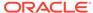

A

# Administering Oracle Database on Linux

This appendix contains information about administering Oracle Database on Linux.

It contains the following topics:

- Supporting Asynchronous Input-Output
- Asynchronous Input-Output Support
- Enabling Direct Input-Output Support
- Enabling Simultaneous Multithreading
- Allocating Shared Resources
- About Creating cgroups on Linux Systems
- Overview of HugePages

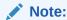

Starting with Oracle Database 11*g* Release 2 (11.2), Linux x86-64 and IBM: Linux on System z media does not contain Linux x86 binaries.

# A.1 Supporting Asynchronous Input-Output

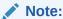

On Linux, Automatic Storage Management uses asynchronous Input-Output by default. Asynchronous Input-Output is not supported for database files stored on Network File Systems.

Oracle Database supports kernel asynchronous Input-Output. Asynchronous Input-Output is enabled by default on raw volumes. Automatic Storage Management uses asynchronous Input-Output by default.

By default, the <code>DISK\_ASYNCH\_IO</code> initialization parameter in the parameter file is set to TRUE. To enable asynchronous Input-Output on file system files:

- 1. Ensure that all Oracle Database files are located on file systems that support asynchronous Input-Output.
- 2. Set the FILESYSTEMIO\_OPTIONS initialization parameter in the parameter file to ASYNCH or SETALL.

#### Note:

If the file system files are managed through ODM library interface or Direct NFS Client, asynchronous Input-Output is enabled by default. There is no need to set <code>FILESYSTEMIO\_OPTIONS</code> to enable asynchronous Input-Output in these environments.

# A.2 Asynchronous Input-Output Support

#### Note:

On Linux, Automatic Storage Management uses asynchronous Input-Output by default. Asynchronous Input-Output is not supported for database files stored on Network File Systems.

Oracle Database supports kernel asynchronous Input-Output. This feature is disabled by default.

By default, the <code>DISK\_ASYNCH\_IO</code> initialization parameter in the parameter file is set to TRUE to enable asynchronous I/O on raw devices. To enable asynchronous Input-Output on file system files:

- Ensure that all Oracle Database files are located on file systems that support asynchronous Input-Output.
- 2. Set the FILESYSTEMIO\_OPTIONS initialization parameter in the parameter file to ASYNCH to enable asynchronous Input-Output. If you want to enable both asynchronous Input-Output and direct Input-Output, set the FILESYSTEMIO OPTIONS initialization parameter in the parameter file to SETALL.

## A.3 Enabling Direct Input-Output Support

Direct Input-Output support is available and supported on Linux.

To enable direct Input-Output support:

- Set the FILESYSTEMIO OPTIONS initialization parameter to DIRECTIO.
- Set the <code>FILESYSTEMIO\_OPTIONS</code> initialization parameter in the parameter file to <code>SETALL</code>, which will enable both asynchronous Input-Output and direct Input-Output.

# A.4 Enabling Simultaneous Multithreading

If Simultaneous Multithreading is enabled, then the v\$osstat view reports two additional rows corresponding to the online logical (NUM\_LCPUS) and virtual CPUs (NUM\_VCPUS).

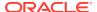

# A.5 Allocating Shared Resources

To use the MEMORY\_TARGET or MEMORY\_MAX\_TARGET feature, the following kernel parameters must be modified.

- /dev/shm mount point should be equal in size or larger than the value of SGA\_MAX\_SIZE, if set, or should be set to be at least MEMORY\_TARGET or MEMORY\_MAX\_TARGET, whichever is larger. For example, with MEMORY\_MAX\_TARGET=4GB only set, to create a 4 GB system on the /dev/shm mount point:
  - Run the following command as the root user:

```
# mount -t tmpfs shmfs -o size=4g /dev/shm
```

 Ensure that the in-memory file system is mounted when the system restarts, add an entry in the /etc/fstab file similar to the following:

```
tmpfs /dev/shm tmpfs size=4g 0
```

- The number of file descriptors for each Oracle instance are increased by 512\*PROCESSES. Therefore, the maximum number of file descriptors should be at least this value, plus some more for the operating system requirements. For example, if the cat / proc/sys/fs/file-max command returns 32768 and PROCESSES are 100, you can set it to 6815744 or higher as root, to have 51200 available for Oracle. Use one of the following options to set the value for the file-max descriptor.
  - Run the following command:

```
echo 6815744 > /proc/sys/fs/file-max
```

OR

 Modify the following entry in the /etc/sysctl.conf file and restart the system as root.

```
fs.file-max = 6815744
```

- Per-process number of file descriptors must be at least 512. For example, as root run
  the following command.
  - On bash and sh:

```
# ulimit -n
```

On csh:

# limit descriptors

If the preceding command returns 200, then run the following command to set the value for the per processor file descriptors limit, for example to 1000:

On bash and sh:

```
# sudo sh
# ulimit -n 1000
```

On csh:

```
# sudo sh
# limit descriptors 1000
```

• MEMORY\_TARGET and MEMORY\_MAX\_TARGET cannot be used when LOCK\_SGA is enabled.

MEMORY TARGET and MEMORY MAX TARGET also cannot be used with huge pages on Linux.

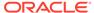

# A.6 About Creating Cgroups on Linux Systems

Cgroups, or control groups, improve database performance by associating a dedicated set of CPUs to a database instance. Each database instance can only use the resources in its cgroup.

When consolidating on a large server, you may want to restrict the database to a specific subset of the CPU and memory. This feature makes it easy to enable CPU and memory restrictions for an Oracle Database instance.

Use the <code>setup\_processor\_group.sh</code> script to create cgroups. Download this script from note 1585184.1 on the My Oracle Support website:

https://support.oracle.com/CSP/main/article?cmd=show&type=NOT&id=1585184.1

# A.7 Overview of HugePages

HugePages is a feature integrated into the Linux kernel 2.6. Enabling HugePages makes it possible for the operating system to support memory pages greater than the default (usually 4 KB). Using very large page sizes can improve system performance by reducing the amount of system resources required to access page table entries. HugePages is useful for both 32-bit and 64-bit configurations. HugePage sizes vary from 2 MB to 256 MB, depending on the kernel version and the hardware architecture. For Oracle Databases, using HugePages reduces the operating system maintenance of page states, and increases Translation Lookaside Buffer (TLB) hit ratio.

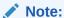

Transparent Hugepages is currently not an alternative to manually configure HugePages.

This section includes the following topics:

- Reviewing HugePages Memory Allocation
- Using HugePages on Linux
- Tuning SGA With HugePages
- Configuring HugePages on Linux
- Restrictions for HugePages Configurations
- Disabling Transparent HugePages

## A.7.1 Reviewing HugePages Memory Allocation

Review this information if your operating system has HugePages enabled.

On Linux platform installations, Oracle recommends that you use HugePages to obtain the best performance for Oracle Databases. When you upgrade Oracle Grid Infrastructure and Oracle Databases on servers that have HugePages enabled, Oracle recommends that you review your HugePages memory allocation requirements.

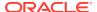

#### **GIMR and HugePages Memory**

Oracle Grid Infrastructure installations include the Grid Infrastructure Management Repository (GIMR). When HugePages is configured on cluster member nodes, the GIMR system global area (SGA) is installed into HugePages memory. The GIMR SGA occupies up to 1 GB of HugePages memory. Oracle Grid Infrastructure starts up before Oracle Databases installed on the cluster.

If your cluster member node operating system memory allocations to HugePages are insufficient for the size of the SGAs for all of the Oracle Database instances on the cluster, then you may find that one or more of your Oracle Database SGAs are mapped to regular pages, instead of Huge Pages, which reduces expected performance. To avoid this issue, when you plan your upgrade, ensure that the memory you reserve for HugePages is large enough to accommodate your memory requirements.

Allocate memory to HugePages large enough for all databases planned to run SGA on the cluster, and to accommodate the SGA for the Grid Infrastructure Management Repository.

## A.7.2 Using HugePages on Linux

To enable Oracle Database to use large pages (sometimes called HugePages) on Linux, set the value of the <code>vm.nr\_hugepages</code> kernel parameter to specify the number of large pages that you want to reserve. You must specify adequate large pages to hold the entire SGA for the database instance. To determine the required parameter value, divide the SGA size for the instance by the size of a large page, then round up the result to the nearest integer.

To determine the default large page size, run the following command:

# grep Hugepagesize /proc/meminfo

For example, if /proc/meminfo lists the large page size as 2 MB, and the total SGA size for the instance is 1.6 GB, then set the value for the vm.nr\_hugepages kernel parameter to 820 (1.6 GB / 2 MB = 819.2).

## A.7.3 Tuning SGA With HugePages

Without HugePages, the operating system keeps each 4 KB of memory as a page. When it allocates pages to the database System Global Area (SGA), the operating system kernel must continually update its page table with the page lifecycle (dirty, free, mapped to a process, and so on) for each 4 KB page allocated to the SGA.

With HugePages, the operating system page table (virtual memory to physical memory mapping) is smaller, because each page table entry is pointing to pages from 2 MB to 256 MB.

Also, the kernel has fewer pages whose lifecycle must be monitored. For example, if you use HugePages with 64-bit hardware, and you want to map 256 MB of memory, you may need one page table entry (PTE). If you do not use HugePages, and you want to map 256 MB of memory, then you must have 256 MB \* 1024 KB/4 KB = 65536 PTEs.

HugePages provides the following advantages:

- Increased performance through increased TLB hits
- Pages are locked in memory and never swapped out, which provides RAM for shared memory structures such as SGA

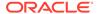

- Contiguous pages are preallocated and cannot be used for anything else but for System V shared memory (for example, SGA)
- Less bookkeeping work for the kernel for that part of virtual memory because of larger page sizes

## A.7.4 Configuring HugePages on Linux

Complete the following steps to configure HugePages on the computer:

1. Run the following command to determine if the kernel supports HugePages:

```
$ grep Huge /proc/meminfo
```

- 2. Some Linux systems do not support HugePages by default. For such systems, build the Linux kernel using the CONFIG\_HUGETLBFS and CONFIG\_HUGETLB\_PAGE configuration options. CONFIG\_HUGETLBFS is located under File Systems and CONFIG\_HUGETLB\_PAGE is selected when you select CONFIG\_HUGETLBFS.
- 3. Edit the memlock setting in the /etc/security/limits.conf file. The memlock setting is specified in KB, and the maximum locked memory limit should be set to at least 90 percent of the current RAM when HugePages memory is enabled and at least 3145728 KB (3 GB) when HugePages memory is disabled. For example, if you have 64 GB RAM installed, then add the following entries to increase the maximum locked-in-memory address space:

```
* soft memlock 60397977
* hard memlock 60397977
```

You can also set the memlock value higher than your SGA requirements.

**4.** Log in as oracle user again and run the ulimit -1 command to verify the new memlock setting:

```
$ ulimit -1
60397977
```

5. Run the following command to display the value of Hugepagesize variable:

```
$ grep Hugepagesize /proc/meminfo
```

- 6. Complete the following procedure to create a script that computes recommended values for hugepages configuration for the current shared memory segments:
  - a. Create a text file named hugepages settings.sh.

```
See My Oracle Support note 401749.1 for details about creating the hugepages settings.sh script.
```

b. Run the following command to change the permission of the file:

```
$ chmod +x hugepages settings.sh
```

7. Run the hugepages\_settings.sh script to compute the values for hugepages configuration:

```
$ ./hugepages_settings.sh
```

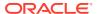

Note:

Before running this script, ensure that all the applications that use hugepages run.

8. Set the following kernel parameter, where *value* is the HugePages value that you determined in step 7:

# sysctl -w vm.nr hugepages=value

9. To ensure that HugePages is allocated after system restarts, add the following entry to the /etc/sysctl.conf file, where value is the HugePages value that you determined in step 7:

vm.nr hugepages=value

10. Run the following command to check the available hugepages:

\$ grep Huge /proc/meminfo

- **11.** Restart the instance.
- 12. Run the following command to check the available hugepages (1 or 2 pages free):

\$ grep Huge /proc/meminfo

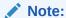

If you cannot set your HugePages allocation using  $nr_hugepages$ , then your available memory may be fragmented. Restart your server for the Hugepages allocation to take effect.

## A.7.5 Restrictions for HugePages Configurations

HugePages has the following limitations:

- You must unset both the MEMORY\_TARGET and MEMORY\_MAX\_TARGET initialization parameters. For example, to unset the parameters for the database instance, use the command ALTER SYSTEM RESET.
- Automatic Memory Management (AMM) and HugePages are not compatible. When you use AMM, the entire SGA memory is allocated by creating files under /dev/shm. When Oracle Database allocates SGA with AMM, HugePages are not reserved. To use HugePages on Oracle Database 19c, You must disable AMM.
- If you are using VLM in a 32-bit environment, then you cannot use HugePages for the Database Buffer cache. You can use HugePages for other parts of the SGA, such as shared\_pool, large\_pool, and so on. Memory allocation for VLM (buffer cache) is done using shared memory file systems (ramfs/tmpfs/shmfs). Memory file systems do not reserve or use HugePages.
- HugePages are not subject to allocation or release after system startup, unless a system
  administrator changes the HugePages configuration, either by modifying the number of
  pages available, or by modifying the pool size. If the space required is not reserved in
  memory during system startup, then HugePages allocation fails.

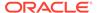

- Ensure that HugePages is configured properly as the system may run out of memory if excess HugePages is not used by the application.
- If there is insufficient HugePages when an instance starts and the initialization parameter use\_large\_pages is set to only, then the database fails to start and an alert log message provides the necessary information on Hugepages.

## A.7.6 Disabling Transparent HugePages

Oracle recommends that you disable Transparent HugePages before you start installation.

Transparent HugePages memory differs from standard HugePages memory because the kernel khugepaged thread allocates memory dynamically during runtime. Standard HugePages memory is pre-allocated at startup, and does not change during runtime.

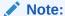

Although Transparent HugePages is disabled on UEK2 and later UEK kernels, Transparent HugePages may be enabled by default on your Linux system.

Transparent HugePages memory is enabled by default with Oracle Linux 6 and later, Red Hat Enterprise Linux 6 and later, SUSE 11 and later, kernels.

Transparent HugePages can cause memory allocation delays during runtime. To avoid performance issues, Oracle recommends that you disable Transparent HugePages on all Oracle Database servers. Oracle recommends that you instead use standard HugePages for enhanced performance.

To check if Transparent HugePages is enabled, run one of the following commands as the root user:

Red Hat Enterprise Linux kernels:

# cat /sys/kernel/mm/redhat transparent hugepage/enabled

#### Other kernels:

# cat /sys/kernel/mm/transparent hugepage/enabled

The following is a sample output that shows Transparent HugePages are being used as the [always] flag is enabled.

[always] never

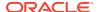

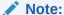

If Transparent HugePages is removed from the kernel, then neither /sys/
kernel/mm/transparent\_hugepage nor /sys/kernel/mm/
redhat\_transparent\_hugepage files exist.

#### To disable Transparent HugePages:

1. For Oracle Linux 7 and later, and Red Hat Enterprise Linux 7 and later, add or modify the transparent hugepage=never parameter in the /etc/default/grub file:

```
transparent hugepage=never
```

#### For example:

```
GRUB_TIMEOUT=5

GRUB_DISTRIBUTOR="$(sed 's, release .*$,,g' /etc/system-release)"

GRUB_DEFAULT=saved

GRUB_DISABLE_SUBMENU=true

GRUB_TERMINAL_OUTPUT="console"

GRUB_CMDLINE_LINUX="crashkernel=auto rhgb quiet numa=off

transparent_hugepage=never"

GRUB_DISABLE_RECOVERY="true"
```

#### **Note:**

The file name may vary for your operating systems. Check your operating system documentation for the exact file name and the steps to disable Transparent HugePages.

2. Run the grub2-mkconfig command to regenerate the grub.cfg file.

```
# grub2-mkconfig -o /boot/grub2/grub.cfg
```

3. Restart the system to make the changes permanent.

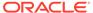

B

# Administering Oracle Database on Oracle Solaris

This appendix contains information about administering Oracle Database on Oracle Solaris.

It contains the following topics:

Oracle Solaris Shared Memory Environment

About Creating Resource Pools on Oracle Solaris Systems

About Multi-CPU Binding Functionality

# **B.1 Oracle Solaris Shared Memory Environment**

This section describes how Oracle Database uses shared memory models like Optimized Shared Memory (OSM), Intimate Shared Memory (ISM), and Dynamic Intimate Shared Memory (DISM).

It contains the following topics:

- About Optimized Shared Memory
- Checking for Optimized Shared Memory
- About ISM and DISM
- Checking for ISM or DISM
- About the oradism Utility
- How Oracle Database Decides Between OSM\_ ISM and DISM

### B.1.1 About Optimized Shared Memory

Starting with 12c, Oracle Database uses the Optimized Shared Memory (OSM) model of Oracle Solaris on Oracle Solaris 10 1/13 and Oracle Solaris 11.1 SRU 7.5 or later systems to implement Automatic Memory Management.

OSM allows dynamic resizing of System Global Area (SGA) without restarting the instance. It does not use the oradism utility and swap disk space. OSM is NUMA-optimized.

# **B.1.2 Checking for Optimized Shared Memory**

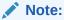

Ensure that you set the MEMORY\_MAX\_TARGET to a greater value than MEMORY\_TARGET to utilize Optimized Shared Memory.

To verify if Oracle Solaris uses Optimized Shared Memory (OSM), enter the following command:

```
$ ipcs -dm
```

If the column ALLOC shows an integer, it specifies that OSM is in use. If the column ALLOC shows a hyphen, it specifies that OSM is not in use.

#### B.1.3 About ISM and DISM

On Oracle Solaris systems, Oracle Database uses Intimate Shared Memory (ISM) for shared memory segments because it shares virtual memory resources between Oracle processes. ISM causes the physical memory for the entire shared memory segment to be locked automatically.

On Oracle Solaris 10 systems prior to Oracle Solaris 10 1/13 and Oracle Solaris 11 SRU 7.5, Dynamic Intimate Shared Memory (DISM) is available. This enables Oracle Database to share virtual memory resources between processes sharing the segment, and at the same time, enables memory paging. The operating system does not have to lock down physical memory for the entire shared memory segment.

## B.1.4 Checking for ISM or DISM

On Oracle Solaris, to determine if shared memory is in use, use the ipcs - im command. For example:

```
% ipcs -im
IPC status from <system> as of Thu Aug 19 01:09:30 PDT 2013
T ID KEY MODE OWNER GROUP ISMATTCH
Shared Memory:
m 11 0xacea4150 --rw-rw---- oracle dba 160
```

The ISMATTCH field shows 160 processes attached to this shared memory segment. However, ISMATTCH does not distinguish between Intimate Shared Memory (ISM) and Dynamic Intimate Shared Memory (DISM).

On Oracle Solaris 10 systems prior to Oracle Solaris 10 1/13 and Oracle Solaris 11 SRU 7.5, to identify if ISM or DISM is in use, or which memory locking service is active, use the pmap -xs command. For example:

```
% ps -ef | grep ora | grep smon
oracle 12524 1 0 05:40:13 ? 0:25 ora_smon_prod
% pmap -xs 12524 | grep ism

0000000380000000 38010880 38010880 - 38010880 256M rwxsR [ ism shmid=0xb ]
0000000C90000000 131072 131072 - 131072 4M rwxsR [ ism shmid=0xb ]
0000000C98000000 16 16 - 16 8K rwxsR [ ism shmid=0xb ]
```

#### Note:

The ps -ef command lists the background processes that are running. This information is required to determine if an Oracle database instance is running.

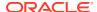

The output from the pmap -xs command shows three ism address ranges implying that ISM is in use. If DISM locks the memory ranges, then the output shows dism address ranges.

### B.1.5 About the oradism Utility

Oracle Database uses the <code>oradism</code> utility to lock and unlock shared memory. The <code>oradism</code> utility is automatically set up during installation. It is not required to perform any configuration tasks to use dynamic SGA.

The process name for the <code>oradism</code> utility is <code>ora\_dism\_sid</code>, where <code>sid</code> is the system identifier. When using DISM, this process is started during instance startup, and automatically quits when the instance is shut down.

If a message is displayed in the alert log saying that the <code>oradism</code> utility is not set up correctly, then verify that the <code>oradism</code> utility is located in the <code>\$ORACLE\_HOME/bin</code> directory and that it has superuser privileges.

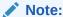

Optimized Shared Memory (OSM) does not use the oradism utility.

## B.1.6 How Oracle Database Decides Between OSM, ISM and DISM

Oracle Database automatically uses Optimized Shared Memory (OSM) on Oracle Solaris systems where OSM is available. See "About Optimized Shared Memory" for more information on OSM.

On systems where OSM is not available, Oracle Database automatically selects Intimate Shared Memory (ISM) or Dynamic Intimate Shared Memory (DISM) based on the following criteria:

- Oracle Database uses DISM if it is available on the system, and if the value of the SGA\_MAX\_SIZE initialization parameter is larger than the size required for all SGA components combined. This enables Oracle Database to lock only the amount of physical memory that is used.
- Oracle Database uses ISM if the entire shared memory segment is in use at startup or if
  the value of the SGA\_MAX\_SIZE parameter equals or smaller than the size required for all
  SGA components combined.

Regardless of whether Oracle Database uses ISM or DISM, it can always exchange the memory between dynamically sizable components such as the buffer cache, the shared pool, and the large pool after it starts an instance. Oracle Database can relinquish memory from one dynamic SGA component and allocate it to another component.

Because shared memory segments are not implicitly locked in memory, when using DISM, Oracle Database explicitly locks shared memory that is currently in use at startup. When a dynamic SGA operation uses more shared memory, Oracle Database explicitly performs a lock operation on the memory that is put to use. When a dynamic SGA operation releases shared memory, Oracle Database explicitly performs an unlock operation on the memory that is freed, so that it becomes available to other applications.

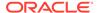

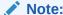

Do not set the LOCK\_SGA parameter to TRUE in the server parameter file. If you do, then Oracle Database 12c cannot start.

# **B.2 About Creating Oracle Solaris Resource Pools**

Oracle Solaris Resource Pools improve database performance by associating a dedicated set of CPUs to a database instance. Each database instance can only use the resources in its resource pool.

When consolidating on a large server, you may want to restrict the database to a specific subset of the CPU and memory. This feature makes it easy to enable CPU and memory restrictions for an Oracle Database instance.

Use the <code>setup\_resource\_pool.sh</code> script to create Oracle Solaris Resource Pools. Download this script from note 1928328.1 from the My Oracle Support website:

https://support.oracle.com/CSP/main/article?cmd=show&type=NOT&id=1928328.1

# **B.3 About Multi-CPU Binding Functionality**

You can use Multi-CPU Binding (MCB) as part of your resource management policy to improve performance.

Multi-CPU binding (MCB) is an Oracle Solaris projects resource management functionality that binds a project to a specific set of CPUs, but does not bind the CPUs exclusively. MCB allows other processes also to use these CPUs, and allows overlapping of partitions. MCB is supported on Oracle Solaris 11.3 and later.

The resource pools feature also allows binding of CPUs. However, this method requires hard partitioning of processors in the system. Resource pools does not allow overlapping of partitions.

You can assign, modify, or remove MCBs through Oracle Solaris projects. Use the standard command-line tools projadd(1M) and projmod(1M) to create or modify the project file.

For database users, the advantages of using MCB over resource pools include:

- The ability to bind an Oracle instance to a particular NUMA location for performance, such as, near a specific I/O or networking device.
- The ability to bind multiple Oracle instances to different cores or sockets on a host to increase performance isolation without the need of a privileged administrator to partition the system.

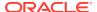

#### See Also:

"Using Projects to Assign, Modify, and Remove Multi-CPU Binding" and "How to Use Projects to Assign, Modify, and Remove Multi-CPU Binding" in *Administering Resource Management in Oracle Solaris* 11.3.

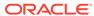

C

# Administering Oracle Database on IBM AIX on POWER Systems (64-Bit)

This appendix contains information about administering Oracle Database on IBM AIX on POWER Systems (64-bit).

It includes the following topics:

- Memory and Paging
- Disk Input-Output Issues
- CPU Scheduling and Process Priorities
- AIXTHREAD\_SCOPE Environment Variable
- Network Information Service external naming support
- Configuring IBM Java Secure Socket Extension Provider with Oracle JDBC Thin Driver

# C.1 Memory and Paging

Memory contention occurs when processes require more memory than is available. To cope with the shortage, the system pages the programs and data between memory and disks.

This section contains the following topics:

- Kernel Parameters
- Allocating Sufficient Paging Space
- Controlling Paging
- Setting the Database Block Size
- Tuning the Log Archive Buffers
- Input-Output Buffers and SQL\*Loader

#### C.1.1 Kernel Parameters

Oracle recommends to use the default AIX kernel settings. You must adjust the kernel settings as appropriately recommended by IBM support only.

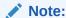

Adjusting the Restricted Tunables parameter without the guidance from IBM support can have an undesirable impact on the system stability and performance.

## C.1.2 Allocating Sufficient Paging Space

Inadequate paging space (swap space) usually causes the system to stop responding or show very slow response times. On IBM AIX on POWER Systems (64-bit), you can dynamically add paging space on raw disk partitions. The amount of paging space you should configure depends on the amount of physical memory present and the paging space requirements of the applications. Use the lsps command to monitor paging space use and the vmstat command to monitor system paging activities. To increase the paging space, use the smit pgsp command.

If paging space is preallocated, then Oracle recommends that you set the paging space to a value larger than the amount of RAM. But on IBM AIX on POWER Systems (64-bit), paging space is not allocated until required. The system uses swap space only if it runs out of real memory. If the memory is sized correctly, then there is no paging and the page space can be small. Workloads where the demand for pages does not fluctuate significantly perform well with a small paging space. Workloads likely to have peak periods of increased paging require enough paging space to handle the peak number of pages.

As a general rule, an initial setting for the paging space is half the size of RAM plus 4 GB, up to the size of a single internal disk. Monitor the paging space use with the <code>lsps-a</code> command, and monitor the system paging activities using the <code>vmstat</code> command. The metric percent used in the output of <code>lsps-a</code> is typically less than 25 percent on a healthy system. A properly sized deployment requires very little paging space because an excessive amount of swapping severely impacts performance. Excessive use of paging space and swapping indicates that the RAM on the system may be undersized.

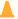

#### **Caution:**

Do not undersize the paging space. If you do, then the system terminates active processes when it runs out of space. However, oversizing the paging space has little or no negative impact.

Oracle documentation suggests the following values as a starting point for an Oracle Database:

| RAM                    | Swap Space                |
|------------------------|---------------------------|
| Between 1 GB and 2 GB  | 1.5 times the size of RAM |
| Between 2 GB and 16 GB | Equal to the size of RAM  |
| More than 16 GB        | 16 GB                     |

The RAM and swap space values for Oracle Grid Infrastructure are as follows:

- Between 4 GB RAM and 16 GB RAM, the swap space must be equal to the size of RAM.
- For more than 16 GB RAM, the swap space must be equal to 16 GB.

Because the individual server environment varies, some additional memory may be warranted in an Oracle Database 19c environment, based on the increased 19c

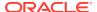

memory footprint and increasing page size from 4 KB to 64 KB. The workload may need to be rebalanced to reduce paging, which impacts system performance.

## C.1.3 Controlling Paging

Constant and excessive paging indicates that the real memory is over-committed. In general, you should:

- Avoid constant paging unless the system is equipped with very fast expanded storage that makes paging between memory and expanded storage much faster than Oracle Database can read and write data between the SGA and disks.
- Allocate limited memory resource to where it is most beneficial to system performance. It
  is sometimes a recursive process of balancing the memory resource requirements and
  trade-offs.
- If memory is not adequate, then build a prioritized list of memory-requiring processes and elements of the system. Assign memory to where the performance gains are the greatest. A prioritized list may look like the following:
  - 1. Operating System and RDBMS kernels (to include SGA and its components, buffer cache, and shared pool)
  - 2. User and application processes

For example, suppose you query Oracle Database dynamic performance tables and views and find that both the shared pool and database buffer cache require more memory. Then, assigning the limited spare memory to the shared pool may be more beneficial than assigning it to the database block buffer caches. These choices depend on the nature or shape of the database load.

The following IBM AIX on POWER Systems (64-bit) commands provide paging status and statistics:

- vmstat -s
- vmstat interval [repeats]
- sar -r interval [repeats]

## C.1.4 Setting the Database Block Size

You can configure Oracle Database block size for better Input-Output throughput. On IBM AIX on POWER Systems (64-bit), you can set the value of the <code>DB\_BLOCK\_SIZE</code> initialization parameter to between 2 KB and 32 KB, with a default of 4 KB. If Oracle Database is installed on a journaled file system, then the block size should be a multiple of the file system block size (4 KB on JFS, 16 KB to 1 MB on IBM Spectrum Scale (GPFS)). For databases on raw partitions, Oracle Database block size is a multiple of the operating system physical block size (512 bytes on IBM AIX on POWER Systems (64-bit)).

Oracle recommends smaller Oracle Database block sizes (2 KB or 4 KB) for online transaction processing or mixed workload environments and larger block sizes (8 KB, 16 KB, or 32 KB) for decision support system workload environments.

## C.1.5 Tuning the Log Archive Buffers

By increasing the LOG\_BUFFER size, you may be able to improve the speed of archiving the database, particularly if transactions are long or numerous. Monitor the log file Input-Output

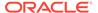

activity and system throughput to determine the optimum  ${\tt LOG\_BUFFER}$  size. Tune the  ${\tt LOG\_BUFFER}$  parameter carefully to ensure that the overall performance of normal database activity does not degrade.

For improved performance, create separate file systems for redo logs and control files (or a single file system for both), with an agblksize of 512 bytes rather than the default of 4 KB.

## C.1.6 Input-Output Buffers and SQL\*Loader

For high-speed data loading, such as using the SQL\*Loader direct path option in addition to loading data in parallel, the CPU spends most of its time waiting for Input-Output to complete. By increasing the number of buffers, you can maximize CPU usage, and by doing this, increase overall throughput.

The number of buffers (set by the SQL\*Loader BUFFERS parameter) you choose depends on the amount of available memory and how much you want to maximize CPU usage.

The performance gains depend on CPU usage and the degree of parallelism that you use when loading data.

# C.2 Disk Input-Output Issues

Disk Input-Output contention can result from poor memory management (with subsequent paging and swapping), or poor distribution of tablespaces and files across disks.

Ensure that the Input-Output activity is distributed evenly across multiple disk drives by using IBM AIX on POWER Systems (64-bit) utilities such as filemon, sar, iostat, and other performance tools to identify disks with high Input-Output activity.

This section contains the following topics:

- IBM AIX on POWER Systems (64-Bit) Logical Volume Manager
- Using Journaled File Systems Compared to Raw Logical Volumes
- Using Asynchronous Input-Output
- Input-Output Slaves
- Using the DB\_FILE\_MULTIBLOCK\_READ\_COUNT Parameter
- Tuning Disk Input-Output Pacing
- Resilvering with Oracle Database

#### C.2.1 IBM AIX on POWER Systems (64-Bit) Logical Volume Manager

The IBM AIX on POWER Systems (64-bit) Logical Volume Manager can stripe data across multiple disks to reduce disk contention. The primary objective of striping is to achieve high performance when reading and writing large sequential files. With improved storage subsystems, it is no longer recommended to use LVM striping. Oracle recommends to use the default striping by the storage subsystems. The operating system is no longer aware about where the data resides physically as the LUNs presented to an AIX partition are logical and not physical.

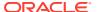

## C.2.2 Using Journaled File Systems Compared to Raw Logical Volumes

Address the following considerations when deciding whether to use journaled file systems or raw logical volumes:

- File systems are continually being improved, as are various file system implementations.
- Different vendors implement the file system layer in different ways to capitalize on the strengths of different disks. This makes it difficult to compare file systems across platforms.
- The Direct Input-Output and Concurrent Input-Output features included in IBM AIX on POWER Systems (64-bit) improve file system performance to a level comparable to raw logical volumes.
- In earlier versions of IBM AIX on POWER Systems (64-bit), file systems supported only buffered read and write and added extra contention because of imperfect inode locking. These two issues are solved by the JFS2 Concurrent Input-Output feature and the Spectrum Scale (GPFS)Direct Input-Output feature.
- The introduction of more powerful Logical Volume Manager interfaces substantially reduces the tasks of configuring and backing up logical disks based on raw logical volumes.
- Oracle ASM works best when you add raw disk devices to disk groups. If you are using Oracle ASM, then do not use Logical Volume Manager for striping. Oracle ASM implements striping and mirroring.

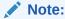

To use the Oracle RAC option, you must place data files on an Oracle ASM disk group or on a Spectrum Scale (GPFS) file system. You cannot use JFS or JFS2. Direct Input-Output is implicitly enabled when you use Spectrum Scale (GPFS).

#### **File System Options**

IBM AIX on POWER Systems (64-bit) includes Direct Input-Output and Concurrent Input-Output support. Direct Input-Output and Concurrent Input-Output support enables database files to exist on file systems while bypassing the operating system buffer cache and removing inode locking operations that are redundant with the features provided by Oracle Database.

The following table lists file systems available on IBM AIX on POWER Systems (64-bit) and the recommended setting:

| File System    | Option | Description                                                                                                    |
|----------------|--------|----------------------------------------------------------------------------------------------------|
| JFS            | dio    | Concurrent Input-Output is not available on JFS. Direct Input-Output is available, but performance is degraded compared to JFS2 with Concurrent Input-Output. |
| JFS large file | none   | Oracle does not recommend using JFS large file for Oracle Database because its 128 KB alignment constraint prevents you from using Direct Input-Output.       |

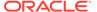

| File System              | Option | Description                                                                                                    |  |
|--------------------------|--------|----------------------------------------------------------------------------------------------------|--|
| JFS2                     | cio    | Concurrent Input-Output is a better setting than Direct Input-Output on JFS2, because it provides support for multiple concurrent readers and writers on the same file. However, due to IBM AIX on POWER Systems (64-bit) restrictions on JFS2/CIO, Concurrent Input-Output is intended to be used only with Oracle data files, control files, and log files. It should be applied only to file systems that are dedicated to such a purpose. For the same reason, the Oracle home directory is not supported on a JFS2 file system mounted with the CIO option. For example, during installation, if you inadvertently specify that the Oracle home directory is on a JFS2 file system mounted with the CIO option, then while trying to relink Oracle, you may encounter the following error: "ld: 0711-866 INTERNAL ERROR: Output symbol table size miscalculated" |  |
|                          |        | Note: For Oracle Database 11 <i>g</i> Release 2 (11.2.0.2) and later, on IBM AIX on POWER Systems (64-bit) 6.1 systems and newer, Oracle recommends that you do not use the CIO mount option on a JFS2 file system. For the latest Oracle Database releases, it is not necessary to use the CIO mount option because, Oracle opens the filesystem with the O_CIOR option internally. This gives the benefits of CIO while allowing other applications to open the Oracle data files in read only mode without the O_CIO option.                                                                                                    |  |
| Spectrum Scale<br>(GPFS) | NA     | Oracle Database silently enables Direct Input-Output on Spectrum Scale for optimum performance. Spectrum Scale Direct Input-Output already supports multiple readers and writers on multiple nodes. Therefore, Direct Input-Output and Concurrent Input-Output are the same thing on Spectrum Scale.                                                                                                    |  |

#### **Considerations for JFS and JFS2**

If you are placing Oracle Database logs on a JFS2 file system, then the optimal configuration is to create the file system using the agblksize=512 option and to mount it with the CIO option.

Before Oracle Database 12c, Direct Input-Output and Concurrent Input-Output could not be enabled at the file level on JFS/JFS2. Therefore, the Oracle home directory and data files had to be placed in separate file systems for optimal performance. The Oracle home directory was placed on a file system mounted with default options, with the data files and logs on file systems mounted using the DIO or CIO options.

With Oracle Database 12c, you can enable Direct Input-Output and Concurrent Input-Output on JFS/JFS2 at the file level. You can do this by setting the <code>FILESYSTEMIO\_OPTIONS</code> parameter in the server parameter file to <code>SETALL</code> or <code>DIRECTIO</code>. This enables Concurrent Input-Output on JFS2 and Direct Input-Output on JFS for all data file Input-Output. Because the <code>DIRECTIO</code> setting disables asynchronous Input-Output it should normally not be used. As a result of this 12c feature, you can place data files on the same JFS/JFS2 file system as the Oracle home directory and still use Direct Input-Output or Concurrent Input-Output for improved performance. As mentioned earlier, you should still place Oracle Database logs on a separate JFS2 file system for optimal performance.

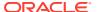

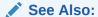

Oracle Architecture and Tuning on AIX v2.30 for more information

#### **Considerations for Spectrum Scale**

If you are using Spectrum Scale (GPFS), then you can use the same file system for all purposes. This includes using it for the Oracle home directory and for storing data files and logs. For optimal performance, you should use a large Spectrum Scale block size (typically, at least 512 KB). Spectrum Scale is designed for scalability, and there is no requirement to create multiple Spectrum Scale file systems as long as the amount of data fits in a single Spectrum Scale file system.

## C.2.3 Using Asynchronous Input-Output

Oracle Database takes full advantage of asynchronous Input-Output provided by IBM AIX on POWER Systems (64-bit), resulting in faster database access.

IBM AIX on POWER Systems (64-bit) support asynchronous Input-Output for database files created on file system partitions. When using asynchronous Input-Output on file systems, the kernel database processes (aioserver) control each request from the time a request is taken off the queue to the time it is completed. The number of aioserver servers determines the number of asynchronous Input-Output requests that can be processed in the system concurrently. There is no need to adjust the AIO tunables as the defaults for AIO tunables have been significantly increased.

## C.2.4 Input-Output Slaves

Input-Output Slaves are specialized Oracle processes that perform only Input-Output. They are rarely used on IBM AIX on POWER Systems (64-bit), because asynchronous Input-Output is the default and recommended way for Oracle to perform Input-Output operations on IBM AIX on POWER Systems (64-bit). Input-Output Slaves are allocated from shared memory buffers. Input-Output Slaves use the initialization parameters listed in the following table:

| Parameter             | Range of Values | Default Value |
|-----------------------|-----------------|---------------|
| DISK_ASYNCH_IO        | true/false      | true          |
| TAPE_ASYNCH_IO        | true/false      | true          |
| BACKUP_TAPE_IO_SLAVES | true/false      | false         |
| DBWR_IO_SLAVES        | 0 - 999         | 0             |
| DB_WRITER_PROCESSES   | 1-20            | 1             |

Generally, you do not adjust the parameters in the preceding table. However, on large workloads, the database writer may become a bottleneck. If it does, then increase the value of <code>DB\_WRITER\_PROCESSES</code>. As a general rule, do not increase the number of database writer processes above one for each pair of CPUs in the system or partition.

There are times when you must turn off asynchronous I/O. For example, if instructed to do so by Oracle Support for debugging. You can use the <code>DISK\_ASYNCH\_IO</code> and <code>TAPE\_ASYNCH\_IO</code> parameters to switch off asynchronous I/O for disk or tape devices. <code>TAPE\_ASYNCH\_IO</code> support

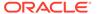

is only available when the Media Manager software supports it and for Recovery Manager, if BACKUP TAPE IO SLAVES is true.

Set the DBWR\_IO\_SLAVES parameter to greater than 0 only if the DISK\_ASYNCH\_IO parameter is set to false. Otherwise, the database writer process becomes a bottleneck. In this case, the optimal value on IBM AIX on POWER Systems (64-bit) for the DBWR IO SLAVES parameter is 4.

## C.2.5 Using the DB\_FILE\_MULTIBLOCK\_READ\_COUNT Parameter

When using Direct Input-Output or Concurrent Input-Output with Oracle Database 19c, the IBM AIX on POWER Systems (64-bit) file system does not perform any readahead on sequential scans. For this reason the <code>DB\_FILE\_MULTIBLOCK\_READ\_COUNT</code> value in the server parameter file should be increased when Direct Input-Output or Concurrent Input-Output is enabled on Oracle data files. The read ahead is performed by Oracle Database as specified by the <code>DB\_FILE\_MULTIBLOCK\_READ\_COUNT</code> initialization parameter.

Setting a large value for the DB\_FILE\_MULTIBLOCK\_READ\_COUNT initialization parameter usually yields better Input-Output throughput on sequential scans. On IBM AIX on POWER Systems (64-bit), this parameter ranges from 1 to 512, but using a value higher than 16 usually does not provide additional performance gain.

Set this parameter so that its value when multiplied by the value of the DB\_BLOCK\_SIZE parameter produces a number larger than the Logical Volume Manager stripe size. Such a setting causes more disks to be used.

## C.2.6 Tuning Disk Input-Output Pacing

Disk Input-Output pacing is an IBM AIX on POWER Systems (64-bit) mechanism that enables the system administrator to limit the number of pending Input-Output requests to a file. This prevents disk Input-Output intensive processes from saturating the CPU. Therefore, the response time of interactive and CPU-intensive processes does not deteriorate.

You can achieve disk Input-Output pacing by adjusting two system parameters: the high-water mark and the low-water mark. When a process writes to a file that already has a pending high-water mark Input-Output request, the process is put to sleep. The process wakes up when the number of outstanding Input-Output requests falls lower than or equals the low-water mark.

Starting from IBM AIX 6.1 version, the file systems and AIX I/O subsystem are modified to accommodate large surges of file system I/O. In addition to these changes, the default values for I/O pacing have been modified. The default values for IBM AIX 6.1 version and earlier was 0 to no I/O pacing. The default values for IBM AIX 6.1 version and later are as follows:

- minpout=4096
- maxpout=8193

## C.2.7 Resilvering with Oracle Database

If you disable mirror write consistency for an Oracle data file allocated on a raw logical volume, then the Oracle Database crash recovery process uses resilvering to recover

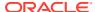

after a system failure. This resilvering process prevents database inconsistencies or corruption.

During crash recovery, if a data file is allocated on a logical volume with multiple copies, then the resilvering process performs a checksum on the data blocks of all the copies. It then performs one of the following:

- If the data blocks in a copy have valid checksums, then the resilvering process uses that copy to update the copies that have invalid checksums.
- If all copies have blocks with invalid checksums, then the resilvering process rebuilds the blocks using information from the redo log file. It then writes the data file to the logical volume and updates all the copies.

On IBM AIX on POWER Systems (64-bit), the resilvering process works only for data files allocated on raw logical volumes for which mirror write consistency is disabled. Resilvering is not required for data files on mirrored logical volumes with mirror write consistency enabled, because mirror write consistency ensures that all copies are synchronized.

If the system fails while you are upgrading an earlier release of Oracle Database that used data files on logical volumes for which mirror write consistency was disabled, then run the syncvg command to synchronize the mirrored logical volume before starting Oracle Database. If you do not synchronize the mirrored logical volume before starting the database, then Oracle Database may read incorrect data from a logical volume copy.

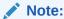

If a disk drive fails, then resilvering does not occur. You must run the syncvg command before you can reactivate the logical volume.

#### **Caution:**

Oracle supports resilvering for data files only. Do not disable mirror write consistency for redo log files.

# C.3 CPU Scheduling and Process Priorities

The CPU is another system component for which processes may contend. Although the IBM AIX on POWER Systems (64-bit) kernel allocates CPU effectively most of the time, many processes compete for CPU cycles. If the system has multiple CPU (SMP), then there may be different levels of contention on each CPU.

# C.4 AIXTHREAD\_SCOPE Environment Variable

Oracle recommends using IBM AIX 7.1 version and IBM AIX 6.1 default (system wide scope) setting of the AIXTHREAD SCOPE environment variable to S (1:1).

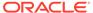

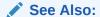

Thread tuning for additional information about thread tuning

# C.5 Network Information Service external naming support

Network Information Service external naming adapter is supported on IBM AIX on POWER Systems (64-bit). To configure and use Network Information Service external naming, refer to *Oracle Database Net Services Administrator's Guide*.

# C.6 Configuring IBM Java Secure Socket Extension Provider with Oracle JDBC Thin Driver

IBM Java 1.6 SR 16 is shipped with Oracle Database 12c Release 1 (12.1). If you want to configure SSL on IBM JDK, then you may face the following issues:

• IBM JSSE does not support SSLv2Hello SSL protocol. However, it accepts the SSLv2Hello message from the client encapsulating

SSLv3 or TLS1.0 hello message.

For SSL clients using Thin JDBC connectors, you must set oracle.net.ss1\_version system property to select TLSv1 SSL protocol or SSLv3 SSL protocol since SSLv3 is not recommended anymore after the POODLE security issue. System property recommendation is to set TLSv1.0, TLSv1.1, and TLSv1.2 on recommending SSLv3, or the connection will fail.

IBM JSSE does not allow anonymous ciphers

For SSL clients using anonymous ciphers, you must replace the Default Trust Manager with a Custom Trust Manager that accepts anonymous ciphers.

#### See Also:

- Padding Oracle On Downgraded Legacy Encryption (POODLE) security vulnerability for more information
- IBM JSSE documentation for more information about creating and installing Custom Trust Manager

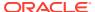

D

# Administering Oracle Database on HP-UX

This appendix provides information about administering Oracle Database on HP-UX.

It contains the following topics:

- HP-UX Shared Memory Segments for an Oracle Instance
- HP-UX SCHED NOAGE Scheduling Policy
- Lightweight Timer Implementation
- Asynchronous Input-Output
- Large Memory Allocations and Oracle Database Tuning
- CPU\_COUNT Initialization Parameter and HP-UX Dynamic Processor Reconfiguration
- Network Information Service external naming support
- Activating and Setting Expanded Host Names and Node Names

## D.1 HP-UX Shared Memory Segments for an Oracle Instance

When an Oracle Database instance starts, it creates memory segments by dividing the shared memory allocated for creating the Oracle System Global Area (SGA) by the value of the HP-UX shmmax kernel parameter. For example, if 64 GB of shared memory is allocated for a single Oracle instance and the value of the shmmax parameter is 1 GB, then Oracle Database creates 64 shared memory segments for that instance.

Performance degradation can occur when an Oracle instance creates multiple shared memory segments. This is because each shared memory segment receives a unique protection key when Oracle Database creates the instance. The number of protection keys available on the system architecture for HP-UX Itanium is 14.

If the Oracle instance creates more shared memory segments than the number of protection keys, then the HP-UX operating system displays protection key faults.

Oracle recommends that you set the shmmax parameter value to the amount of available physical memory on the system. Doing this ensures that the entire shared memory for a single Oracle instance is assigned to one shared memory segment and the instance requires only one protection key.

To display the list of active shared memory segments on the system, run the following command:

\$ ipcs -m

If Oracle Database creates more segments for the instance than the number of protection keys, then increase the value of the shmmax kernel parameter.

#### See Also:

Oracle Database Installation Guide for more information about the recommended minimum kernel parameter values

# D.2 HP-UX SCHED\_NOAGE Scheduling Policy

On HP-UX, most processes use a time-sharing scheduling policy. Time sharing can have detrimental effects on Oracle performance by descheduling an Oracle process during critical operations, for example, when it is holding a latch. HP-UX has a modified scheduling policy, referred to as <code>SCHED\_NOAGE</code>, that specifically addresses this issue. Unlike the normal time-sharing policy, a process scheduled using <code>SCHED\_NOAGE</code> does not increase or decrease in priority, nor is it preempted.

This feature is suited to online transaction processing environments because online transaction processing environments can cause competition for critical resources. The use of the <code>sched\_Noage</code> policy with Oracle Database can increase performance by 10 percent or more in online transaction processing environments.

The SCHED\_NOAGE policy does not provide the same level of performance gains in decision support environments because there is less resource competition. Because each application and server environment is different, you should test and verify that the environment benefits from the SCHED\_NOAGE policy. When using SCHED\_NOAGE, Oracle recommends that you exercise caution in assigning highest priority to Oracle processes. Assigning highest SCHED\_NOAGE priority to Oracle processes can exhaust CPU resources on the system, causing other user processes to stop responding.

### D.2.1 Enabling SCHED\_NOAGE for Oracle Database

To permit Oracle Database to use the <code>SCHED\_NOAGE</code> scheduling policy, the OSDBA group (typically, the <code>dba</code> group) must have the <code>RTSCHED</code> and <code>RTPRIO</code> privileges to change the scheduling policy and set the priority level for Oracle processes. To give the <code>dba</code> group these privileges:

- 1. Log in as the root user.
- 2. Using any text editor, open the /etc/privgroup file, or create it if necessary.
- 3. Add or edit the following line, which begins with the name of the OSDBA group, specifying the privileges RTPRIO and RTSCHED that you want to grant to this group every time the system restarts:

dba RTPRIO RTSCHED

- 4. Save the file, and guit the text editor.
- **5.** Enter the following command to grant the privileges to the OSDBA group:
  - # /usr/sbin/setprivgrp -f /etc/privgroup
- **6.** Enter the following command to verify that the privileges are set correctly:
  - # /usr/bin/getprivgrp dba

Add the  ${\tt HPUX\_SCHED\_NOAGE}$  initialization parameter to the parameter file for each instance, setting the parameter to an integer value to specify process priority levels.

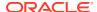

The supported range of values is 178 to 255. Lower values represent higher priorities. The default value of HPUX\_SCHED\_NOAGE initialization parameter is 178 for all Oracle processes. For LMS processes, this can be changed by setting the initialization parameter \_os\_sched\_high\_priority. If the parameter \_os\_sched\_high\_priority is between 31 and 2, LMS processes run with SCHED\_RR at the set priority. If the parameter value is between 178 and 255, the processes run at the set value with SCHED\_NOAGE. However, LMS does not run at priority level less than the value of HPUX\_SCHED\_NOAGE.

If the <code>HPUX\_SCHED\_NOAGE</code> parameter setting is out of range, then Oracle Database automatically sets the parameter to a permissible value and continues with the <code>SCHED\_NOAGE</code> policy with the new value. It also generates a message in the <code>alert\_sid.log</code> file about the new setting. Whenever the highest priority is assigned to Oracle processes, either by the user or by automatic readjustment, Oracle Database generates a message in the <code>alert\_sid.log</code> file warning about the possibility of exhaustion of CPU resources on the system. Oracle recommends that you set the parameter to assign the priority level you want for Oracle processes.

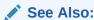

The HP-UX documentation, the rtsched(1) man page, and the rtsched(2) man page for more information about priority policies and priority ranges

# D.3 Lightweight Timer Implementation

With Oracle Database 11g, you can collect run-time statistics always if the dynamic initialization parameter STATISTICS\_LEVEL is set to TYPICAL (default) or ALL. This parameter setting implicitly sets the TIMED\_STATISTICS initialization parameter to true. Oracle Database on HP-UX systems uses the gethrtime() system library call to calculate elapsed times during the collection of the statistics. The use of this lightweight system library call enables you to collect run-time statistics always while running an Oracle instance, without affecting performance.

This system library call can provide a performance improvement of up to 10 percent over an Oracle release that does not use the <code>gethrtime()</code> system library call when the <code>TIMED\_STATISTICS</code> initialization parameter is explicitly set to <code>true</code>. In addition, there is no negative impact on the online transaction processing performance of an Oracle Database while using the <code>gethrtime()</code> system library call to collect run-time statistics always.

### D.4 Asynchronous Input-Output

The asynchronous Input-Output pseudo-driver on HP-UX enables Oracle Database to perform Input-Output to raw disk partitions using an asynchronous method, resulting in less Input-Output overhead and higher throughput. You can use the asynchronous Input-Output pseudo-driver on both HP-UX servers and workstations.

This section contains the following topics:

- Granting MLOCK Privilege
- Implementing Asynchronous Input-Output
- Verifying Asynchronous Input-Output

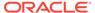

Asynchronous Flag in SGA

# D.4.1 Granting MLOCK Privilege

To permit Oracle Database to process asynchronous Input-Output operations, the OSDBA group (dba) must have the MLOCK privilege. To give the dba group the MLOCK privilege:

- 1. Log in as the root user.
- 2. Using any text editor, open the /etc/privgroup file, or create it if necessary.
- 3. Add or edit the following line, which begins with the name of the OSDBA group, specifying the privilege MLOCK:

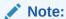

You must use only one line to specify the privileges for a particular group in this file. If the file already contains a line for the  $\tt dba$  group, then add the  $\tt MLOCK$  privilege on the same line.

dba RTPRIO RTSCHED MLOCK

- 4. Save the file, and guit the text editor.
- 5. Enter the following command to grant the privileges to the OSDBA group:
  - # /usr/sbin/setprivgrp -f /etc/privgroup
- **6.** Enter the following command to verify that the privileges are set correctly:
  - # /usr/bin/getprivgrp dba

### D.4.2 Implementing Asynchronous Input-Output

To use asynchronous Input-Output on HP-UX, you must use an Automatic Storage Management disk group that uses raw partitions as the storage option for database files.

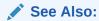

Oracle Database Installation Guide for more information about configuring Automatic Storage Management and raw logical volumes on HP-UX systems

Before you can implement asynchronous Input-Output with either storage option, you must use the System Administrator Management utility to configure the asynchronous disk driver into the HP-UX kernel.

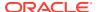

#### Note:

In Oracle Database 11g Release 1, you did not have to set <code>DISK\_ASYNCH\_IO</code> parameter to <code>FALSE</code> on a file system. However, starting with Oracle Database 11g Release 2, if database uses file system for storing the database files, then ensure that you set initialization parameter <code>DISK\_ASYNCH\_IO</code> to <code>FALSE</code>. By default the value of <code>DISK\_ASYNCH\_IO</code> is <code>TRUE</code>.

The DISK\_ASYNCH\_IO parameter must be set to TRUE only when raw partitions are used for storing database files.

To add the asynchronous disk driver and configure the kernel by using the System Administrator Management utility:

- **1.** Run the following command as the root user:
  - # sam
- 2. Select the Kernel Configuration area.
- 3. Select the **Drivers area**.
- 4. Select the asynchronous disk driver (asyncdsk).
- 5. Select **Actions**, and then select **Add Driver to Kernel**.
- 6. Select List, and then select Configurable Parameters.
- 7. Select the MAX ASYNC PORTS parameter.
- 8. Select Action, and then select Modify Configurable Parameter.
- 9. Specify a new value for the parameter, using the following guidelines, and then click **OK**.

The  ${\tt MAX\_ASYNC\_PORTS}$  parameter is a configurable HP-UX kernel parameter that controls the maximum number of processes that can open the  ${\tt /dev/async}$  file simultaneously.

The system displays an error message when a process tries to open the <code>/dev/async</code> file after the maximum number of processes have opened the file. This error can reduce performance on systems with a large number of shadow processes or many parallel query slaves performing asynchronous Input-Output. This error is not recorded. To avoid this error, estimate the highest likely number of processes that can access the <code>/dev/async</code> file and set the <code>MAX ASYNC PORTS</code> parameter to this value.

- **10**. Select **Actions**, and then select **Process a New Kernel**.
- **11.** Select one of the following options, and then click **OK**:
  - Move Kernel Into Place and Shutdown System/Reboot Now
  - Do Not Move Kernel Into Place: Do Not Shutdown/Reboot Now

If you choose the second option, then the new kernel, <code>vmunix\_test</code>, and the <code>system.SAM</code> configuration file used to create it, are both created in the <code>/stand/build</code> directory.

To enable asynchronous Input-Output operations using the HP-UX asynchronous device driver:

- 1. Log in as the root user.
- 2. If /dev/async does not exist, use the following command to create it:

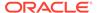

By default, the minor number is set to 0. The following table describes the various minor numbers for 8-bit that you can use to create a device file:

| Minor number | Description                                                                                                    |  |
|--------------|----------------------------------------------------------------------------------------------------|--|
| 0x0          | This is the HP-UX default value for /dev/async.                                                                                                    |  |
| 0x4          | Enable disc device timeouts to complete with an error code rather than retrying forever. This setting is necessary for application-level disc mirroring, so as to avoid the situation where the application waits forever for a failed disc device to be repaired. Oracle RDBMS users should enable this feature when Automatic Storage Management mirroring/replication (internal redundancy) is used. SGA will be locked in memory. |  |
|              | You can tune the timeout value using <code>asyncdsk_io_timeout</code> , which is a private dynamic tunable available on HP-UX 11i v3. The default value for <code>asyncdsk_io_timeout</code> is 30 seconds. The valid value for this tunable ranges from 10 to 300. You can invoke <code>kctune(1M)</code> to change <code>asyncdsk_io_timeout</code> tunable value.                                                                  |  |
|              | For HP-UX Logical Volume Manager (LVM) configured volume, this flag is not necessary as the timeout is controlled by HP-UX LVM.                                                                                                    |  |
| 0x100        | Enable on-demand locking of memory pages by async driver when asyncdsk_open(2) is called. A low-overhead routine is then used to lock a page into memory during I/O operations.                                                                                                    |  |
|              | On-demand locking is critically important when using Oracle's Automatic Memory Management feature (the use of MEMORY_TARGET in the init.ora file to control memory usage). RDBMS deployments utilizing dynamic nPar or dynamic vPar features should also configure ondemand locking.                                                                                                    |  |
|              | More traditional RDBMS deployments can consider on-demand locking in light of its more obvious effects. Generally speaking, RDBMS startup will be quicker because the complete SGA is not locked into memory immediately. However, some instances will experience a slight run-time performance penalty with on-demand locking as memory pages are dynamically locked/unlocked for each I/O request.                                  |  |
| 0x104        | This is a combination of 0x100 and 0x4. Both the features are enabled.                                                                                                    |  |

3. Enter the following command to verify that the /dev/async device file exists and has the major number 101:

```
# ls -1 /dev/async
```

The output of this command should look similar to the following:

```
crw----- 1 oracle dba 101 0x000000 Oct 28 10:32 /dev/async
```

4. If required, give the device file the operating system owner and permissions consistent with those of the Oracle software owner and OSDBA group.

If the Oracle software owner is oracle and the OSDBA group is dba, then run the following commands:

- # /usr/bin/chown oracle:dba /dev/async
- # /usr/bin/chmod 660 /dev/async

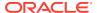

### D.4.3 Verifying Asynchronous Input-Output

To verify asynchronous Input-Output, first verify that the HP-UX asynchronous driver is configured for Oracle Database, then verify that Oracle Database is executing asynchronous Input-Output through the HP-UX device driver:

- Verifying That HP-UX Asynchronous Driver is Configured for Oracle Database
- Verifying that Oracle Database is Using Asynchronous Input-Output

# D.4.3.1 Verifying That HP-UX Asynchronous Driver is Configured for Oracle Database

To verify that the HP-UX asynchronous driver is configured properly for Oracle Database:

- 1. Start Oracle Database with a few parallel guery slave processes.
- 2. Start the GlancePlus/UX utility as follows:

```
$ gpm
```

- 3. In the main window, click **Reports** and then click **Process List**.
- In the Process List window, select one parallel query slave process, select Reports, and then select Process Open Files.

The list of files currently opened by the parallel query slave process is displayed.

5. In the list of open files, check for the /dev/async file or the 101 0x104000 mode.

If either is in the list, then the /dev/async file has been opened by the parallel query slave process, and the HP-UX asynchronous device driver is configured properly to enable Oracle processes to run asynchronous Input-Output. Make a note of the file descriptor number for the /dev/async file.

### D.4.3.2 Verifying that Oracle Database is Using Asynchronous Input-Output

To verify that Oracle Database is using asynchronous Input-Output through the HP-UX asynchronous device driver:

- 1. Attach the HP-UX tusc utility to the same Oracle parallel query slave that you selected in GlancePlus in the preceding procedure.
- 2. Run an Input-Output bound query in the environment.
- 3. Check the pattern of read and write calls in the tusc output.

You can do this, for example, by entering the following command, where pid is the process ID of a parallel guery slave supposed to process asynchronous Input-Output:

```
$ tusc -p pid > tusc.output
```

4. After running the query, press **Ctrl+c** to disconnect from the process, and then open the tusc.output file.

The following example shows a sample tusc.output file:

```
( Attached to process 2052: "ora_p000_tpch" [ 64-bit ])
......
[2052] read(9, "80\0\001\013 \b\0\0\0\0\0\0\0\0\0".., 388) .. = 28
```

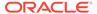

```
[2052] write(9, "\0\0\00e\0\0\0\008\0\001\013\dap \0".., 48) .. = 48 [2052] read(9, "80\0\001\013\dap 18\0\0\0\0\0\0\0\0".., 388) .. = 28 [2052] write(9, "\0\0\00e\0\0\0\0\0\001\01bd4\0".., 48) .. = 48
```

If the DISK\_ASYNCH\_IO initialization parameter is not explicitly set to false (set to true by default), then the tusc.output file shows a pattern of asynchronous read/write calls of the same file descriptor (9 in the preceding example) back to back.

Map the file descriptor number in the tusc.output file to that used by /dev/async file in GlancePlus. They should match for the particular parallel query slave process. This verifies that Input-Output through the HP-UX asynchronous driver is asynchronous. With synchronous Input-Output, or if the DISK\_ASYNCH\_IO initialization parameter is explicitly set to FALSE, you do not see the asynchronous read/write pattern described previously. Instead, you see calls to lseek or pread/pwrite. You also see many different file descriptors (the first argument to read/write) instead of just a single file descriptor.

### D.4.4 Asynchronous Flag in SGA

Oracle Database on HP-UX uses a nonblocking polling facility provided by the HP-UX asynchronous driver to check the status of the Input-Output operations. This polling is performed by checking a flag that is updated by the asynchronous driver based on the status of the Input-Output operations submitted. HP-UX requires that this flag be in shared memory.

Oracle Database configures an asynchronous flag in the SGA for each Oracle process. Oracle Database on HP-UX has a true asynchronous Input-Output mechanism where Input-Output requests can be issued even though some previously issued Input-Output operations are not complete. This helps to enhance performance and ensures good scalability of parallel Input-Output processes.

Releases of Oracle Database earlier than release 8.1.7 were able to run Input-Output operations only from shared memory by using the HP-UX asynchronous driver. Oracle Database 11g runs Input-Output operations from both shared memory and process-private regions using the new HP-UX asynchronous driver. However, Input-Output operations through the asynchronous driver are not asynchronous in nature. This is because Oracle Database must perform a blocking wait to check the status of Input-Output operations submitted to the asynchronous driver. This causes some Oracle processes, such as the database writer process, to essentially process synchronous Input-Output.

# D.5 Large Memory Allocations and Oracle Database Tuning

Applications running on Oracle Database 11g and later can use significantly more memory than applications running on earlier releases. This is because Oracle Database 11g changes the default setting for virtual memory data pages from D (4 KB) to L (4 GB) on HP-UX systems.

This section contains the following topics:

- Default Large Virtual Memory Page Size
- Tuning Recommendations
- Tunable Base Page Size

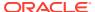

### D.5.1 Default Large Virtual Memory Page Size

By default, Oracle Database uses the largest virtual memory page size setting available on HP-UX for allocating process-private memory. It is defined by the value L (largest.) This value is set as one of the LARGE PAGE FLAGS options when linking an Oracle executable.

When the virtual memory page size is set to L, HP-UX allocates the available process-private memory to pages of 1 MB, 4 MB, 16 MB and so on, until it reaches the 1 GB limit, or until it reaches the total amount of allocated memory. If you allocate enough memory to the Oracle PGA for the operating system to be able to allocate memory in larger data page size units, then the operating system allocates the maximum page size at once. For example, if you allocate 48 MB for the Oracle PGA, then the system can have either 3 pages each of 16 MB, or a series of pages in unit sizes with the smaller multiples. For example, four 1 MB pages, three 4 MB pages, and two 16 MB pages. If you allocate 64 MB to the PGA, then the operating system allocates one page of 64 MB, as the data page unit size matches the available memory.

In general, large memory pages yield better application performance by reducing the number of virtual memory translation faults that must be handled by the operating system, freeing more CPU resources for the application. Large pages help to reduce the total number of data pages required to allocate the process-private memory. This reduction decreases the chances of translation lookaside buffer misses at the processor level.

However, if applications are constrained in memory and tend to run a very large number of processes, then this drastic page size increase may lead processes to indicate large memory allocations, followed by an Out of memory error message. If this happens, then you must lower the page size to a value between the D (default) size of 4 KB and the L (largest) size of 4 GB.

With the lowest page size setting (4 KB), CPU utilization can be 20 percent higher than that with a larger page size setting. With the highest setting of  $\mathbb{L}$ , the memory utilization can be 50 percent higher than that with a 4 MB setting. In cases where the system shows memory constraints, Oracle recommends that you set the page size to match the requirements of the particular application, within the constraints of available memory resources.

For example, an application that has problems with the  ${\tt L}$  setting may show reasonable performance with a 4 MB virtual memory page setting.

### D.5.2 Tuning Recommendations

To address tuning for the increased memory allocation required for persistent private SQL areas and large virtual memory page sizes, Oracle recommends that you decrease the virtual memory data page size for Oracle Database as required. Use the following command to alter the page size setting:

# /usr/bin/chatr +pd newsize \$ORACLE\_HOME/bin/oracle

In the preceding example, newsize represents the new value of the virtual memory page size.

Display the new setting using the chatr command as follows:

# /usr/bin/chatr \$ORACLE\_HOME/bin/oracle

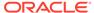

### D.5.3 Tunable Base Page Size

A large base page size enables efficient memory management. The default value for <code>base\_pagesize</code> is 4 KB. The new feature introduced with HP-UX 11.31 enables to adjust the size of the base page, by invoking <code>kctune</code> (1 M) to change the tunable <code>base pagesize</code> and then restart the computer.

# D.6 CPU\_COUNT Initialization Parameter and HP-UX Dynamic Processor Reconfiguration

HP-UX 11*i* supports dynamic run-time reconfiguration of processor sets and dynamic reassignment of workload between processor sets by valid users.

HP-UX Virtual Partitions enable users to configure their systems in multiple logical partitions where each partition is assigned its own set of processors, memory, and Input-Output resources, and can run a separate instance of the HP-UX operating system. HP-UX processor sets integrated with vPars support dynamic processor migration from one virtual partition to another without requiring a restart of any virtual partition. This helps to provide efficient resource partitioning between applications to minimize interference and guarantees necessary resource allocation to each application running on the HP-UX server.

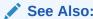

Refer to *Oracle Database Concepts* for more information about dynamic resource provisioning

# D.7 Network Information Service external naming support

Network Information Service external naming adapter is supported on HP-UX.

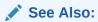

Oracle Database Net Services Administrator's Guide to configure and use Network Information Service external naming

# D.8 Activating and Setting Expanded Host Names and Node Names

The system node names and host names have default length limits of 8 and 64 bytes. The system administrator can configure the system to expand both these limits to 255 bytes.

A dynamic kernel tunable parameter <code>expanded\_node\_host\_names</code>, must be turned on to allow larger names to be set.

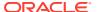

To turn on the kernel parameter, run the following command:

kctune expanded\_node\_host\_names=1

To turn off the kernel parameter, run the following command:

kctune expanded\_node\_host\_names=0

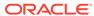

Е

# Using Oracle ODBC Driver

This appendix provides information related to using Oracle ODBC Driver.

It contains the following sections:

- Oracle ODBC Features Not Supported
- Implementation of Data Types
- · Limitations on Data Types
- Format of the Connection String for the SQLDriverConnect Function
- Reducing Lock Timeout in a Program
- Linking ODBC Applications
- Obtaining Information About ROWIDs
- ROWIDs in a WHERE Clause
- Enabling Result Sets
- Enabling EXEC Syntax
- · Supported Functionality
- Unicode Support
- Performance and Tuning
- Error Messages

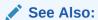

Oracle Database Installation Guide for your respective platform for the ODBC driver certification information

# E.1 Oracle ODBC Features Not Supported

Oracle ODBC Driver does not support the following Oracle ODBC 3.0 features:

- Interval data types
- SQL C UBIGINT and SQL C SBIGINT C data type identifiers
- Shared connections
- Shared environments
- The SQL LOGIN TIMEOUT attribute of SQLSetConnectAttr
- The expired password option

Oracle ODBC Driver does not support the SQL functions listed in the following table:

| String Functions | <b>Numeric Functions</b> | Time, Date, and Interval Functions |
|------------------|--------------------------|------------------------------------|
| BIT_LENGTH       | ACOS                     | CURRENT_DATE                       |
| CHAR_LENGTH      | ASIN                     | CURRENT_TIME                       |
| CHARACTER_LENGTH | ATAN                     | CURRENT_TIMESTAMP                  |
| DIFFERENCE       | ATAN2                    | EXTRACT                            |
| OCTET_LENGTH     | COT                      | TIMESTAMPDIFF                      |
| POSITION         | DEGREES                  |                                    |
|                  | RADIANS                  |                                    |
|                  | RAND                     |                                    |
|                  | ROUND                    |                                    |

# E.2 Implementation of Data Types

This section discusses the DATE, TIMESTAMP, and floating point data types.

#### **DATE and TIMESTAMP**

The semantics of Oracle DATE and TIMESTAMP data types do not correspond exactly with the ODBC data types with the same names. The Oracle DATE data type contains both date and time information. The SQL\_DATE data type contains only date information. The Oracle TIMESTAMP data type also contains date and time information, but it has greater precision in fractional seconds. Oracle ODBC Driver reports the data types of both Oracle DATE and TIMESTAMP columns as SQL\_TIMESTAMP to prevent information loss. Similarly, Oracle ODBC Driver binds SQL\_TIMESTAMP parameters as Oracle TIMESTAMP values.

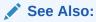

"DATE and TIMESTAMP Data Types" for information about DATE and TIMESTAMP data types related to performance and tuning

#### **Floating Point Data Types**

When connected to an Oracle Database 12c Release 2 (12.2) or later, Oracle ODBC Driver maps the Oracle floating point data types <code>BINARY\_FLOAT</code> and <code>BINARY\_DOUBLE</code> to the ODBC data types <code>SQL\_REAL</code> and <code>SQL\_DOUBLE</code>, respectively. In earlier releases, <code>SQL\_REAL</code> and <code>SQL\_DOUBLE</code> mapped to the generic Oracle numeric data type.

## E.3 Limitations on Data Types

Oracle ODBC Driver and Oracle Database impose limitations on data types. The following table describes these limitations:

| Limited Data Type | Description                                                      |
|-------------------|------------------------------------------------------------------|
| Literals          | Oracle Database limits literals in SQL statements to 4000 bytes. |

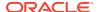

| Limited Data Type                               | Description                                                                                                    |
|-------------------------------------------------|----------------------------------------------------------------------------------------------------|
| SQL_LONGVARCHAR and SQL_WLONGVARCHAR            | The Oracle limit for SQL_LONGVARCHAR data, where the column type is LONG, is 2,147,483,647 bytes. The Oracle limit for SQL_LONGVARCHAR data, where the column type is CLOB, is 4 gigabytes. The limiting factor is the client workstation memory.                                               |
| SQL_LONGVARCHAR <b>and</b><br>SQL_LONGVARBINARY | Oracle Database permits only a single long data column in each table. The long data types are SQL_LONGVARCHAR (LONG) and SQL_LONGVARBINARY (LONG RAW). Oracle recommends that you use CLOB and BLOB columns instead. There is no restriction on the number of CLOB and BLOB columns in a table. |

# E.4 Format of the Connection String for the SQLDriverConnect Function

The SQLDriverConnect function is one of the functions implemented by Oracle ODBC Driver. The following table describes the keywords that you can include in the connection string argument of the SQLDriverConnect function call:

| Keyword | Meaning                 | Value                                                                   |
|---------|-------------------------|-------------------------------------------------------------------------|
| DSN     | ODBC data source name   | User-supplied name                                                      |
|         |                         | This is a mandatory keyword.                                            |
| DBQ     | TNS service name        | User-supplied name                                                      |
|         |                         | This is a mandatory keyword.                                            |
| UID     | User ID or user name    | User-supplied name                                                      |
|         |                         | This is a mandatory keyword.                                            |
| PWD     | Password                | User-supplied name                                                      |
|         |                         | Specify PWD=; for an empty password.                                    |
|         |                         | This is a mandatory keyword.                                            |
| DBA     | Database attribute      | W implies write access                                                  |
|         |                         | R implies read-only access                                              |
| APA     | Applications attributes | $\ensuremath{\mathbb{T}}$ implies that thread safety is to be enabled.  |
|         |                         | F implies that thread safety is to be disabled.                         |
| RST     | Result sets             | $\ensuremath{\mathbb{T}}$ implies that result sets are to be enabled.   |
|         |                         | F implies that result sets are to be disabled.                          |
| QTO     | Query timeout option    | $\ensuremath{\mathbb{T}}$ implies that query timeout is to be enabled.  |
|         |                         | $\ensuremath{\mathbb{F}}$ implies that query timeout is to be disabled. |

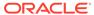

| Keyword | Meaning                 | Value                                                                                                |
|---------|-------------------------|----------------------------------------------------------------------------------------------------|
| CSR     | Close cursor            | T implies that close cursor is to be enabled.  F implies that close cursor is to                     |
|         |                         | be disabled.                                                                                         |
| BAM     | Batch autocommit mode   | IfAllSuccessful implies commit only if all statements are successful (old behavior).                 |
|         |                         | UpToFirstFailure implies commit up to first failing statement. This is ODBC version 7 behavior.      |
|         |                         | AllSuccessful implies commit all successful statements.                                              |
| FBS     | Fetch buffer size       | User-supplied numeric value (specify a value in bytes of 0 or greater). The default is 60,000 bytes. |
| FEN     | Failover                | $\ensuremath{\mathbb{T}}$ implies failover is to be enabled.                                         |
|         |                         | F implies failover is to be disabled.                                                                |
| FRC     | Failover retry count    | User-supplied numeric value. The default is 10.                                                      |
| FDL     | Failover delay          | User-supplied numeric value. The default is 10.                                                      |
| LOB     | LOB writes              | $\ensuremath{\mathbb{T}}$ implies LOBs are to be enabled.                                            |
|         |                         | F implies LOBs are to be disabled.                                                                   |
| FWC     | Force SQL_WCHAR support | T implies Force SQL_WCHAR is to be enabled.                                                          |
|         |                         | F implies Force SQL_WCHAR is to be disabled.                                                         |
| EXC     | EXEC syntax             | $\mathbb T$ implies $\mathtt{EXEC}$ syntax is to be enabled.                                         |
|         |                         | ${\mathbb F}$ implies ${\tt EXEC}$ syntax is to be disabled.                                         |
| XSM     | Schema field            | Default implies that the default value is to be used.                                                |
|         |                         | Database implies that the database name is to be used.                                               |
|         |                         | Owner implies that the name of the owner is to be used.                                              |

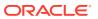

| Keyword | Meaning                  | Value                                                                                                    |
|---------|--------------------------|----------------------------------------------------------------------------------------------------|
| MDI     | Set metadata ID default  | T implies that the default value of SQL_ATTR_METADATA_ID is SQL_TRUE.                                                      |
|         |                          | F implies that the default value of SQL_ATTR_METADATA_ID is SQL_FALSE.                                                     |
| DPM     | Disable SQLDescribeParam | T implies that SQLDescribeParam is to be disabled.                                                                         |
|         |                          | F implies that SQLDescribeParam is to be enabled.                                                                          |
| BTD     | Bind TIMESTAMP as DATE   | T implies that SQL_TIMESTAMP is to be bound as Oracle DATE.                                                                |
|         |                          | F implies that SQL_TIMESTAMP is to be bound as Oracle TIMESTAMP.                                                           |
| NUM     | Numeric settings         | NLS implies that the Globalization Support numeric settings are to be used (to determine the decimal and group separator). |

# E.5 Reducing Lock Timeout in a Program

Oracle Database waits indefinitely for lock conflicts between transactions to be resolved. However, you can limit the amount of time that Oracle Database waits for locks to be resolved. To do this, set the <code>SQL\_ATTR\_QUERY\_TIMEOUT</code> attribute of the ODBC <code>SQLSetStmtAttr</code> function while calling this function before connecting to the data source.

# **E.6 Linking ODBC Applications**

When you link the program, you must link it with the Driver Manager library, libodbc.so.

# E.7 Obtaining Information About ROWIDs

The ODBC SQLSpecialColumns function returns information about the columns in a table. When used with Oracle ODBC Driver, it returns information about the Oracle ROWIDs associated with an Oracle table.

### E.8 ROWIDs in a WHERE Clause

ROWIDs may be used in the  $\mathtt{WHERE}$  clause of an SQL statement. However, the ROWID value must be presented in a parameter marker.

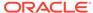

## E.9 Enabling Result Sets

Oracle reference cursors, also known as result sets, enable an application to retrieve data using stored procedures and stored functions. The following information describes how to use reference cursors to enable result sets through ODBC:

 You must use the ODBC syntax for calling stored procedures. Native PL/SQL is not supported through ODBC. The following code sample identifies how to call the procedure or function without a package and within a package. The package name in this case is RSET.

```
Procedure call:
{CALL Example1(?)}
{CALL RSET.Example1(?)}
Function Call:
{? = CALL Example1(?)}
{? = CALL RSET.Example1(?)}
```

The PL/SQL reference cursor parameters are omitted when calling the procedure.
 For example, assume procedure Example2 is defined to have four parameters.
 Parameters 1 and 3 are reference cursor parameters and parameters 2 and 4 are character strings. The call is specified as:

```
{CALL RSET.Example2("Literal 1", "Literal 2")}
```

The following sample application shows how to return a result set by using Oracle ODBC Driver:

```
* Sample Application using Oracle reference cursors through ODBC
 Assumptions:
^{\star} 1) Oracle Sample database is present with data loaded for the EMP table.
^{\star} 2) Two fields are referenced from the EMP table, ename and mgr.
* 3) A data source has been setup to access the sample database.
* Program Description:
 Abstract:
* This program demonstrates how to return result sets using
 Oracle stored procedures
 Details:
* This program:
* Creates an ODBC connection to the database.
* Creates a Packaged Procedure containing two result sets.
* Executes the procedure and retrieves the data from both result sets.
* Displays the data to the user.
* Deletes the package then logs the user out of the database.
^{\star} The following is the actual PL/SQL this code generates to
 create the stored procedures.
```

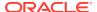

```
DROP PACKAGE ODBCRefCur;
CREATE PACKAGE ODBCRefCur AS
     TYPE ename cur IS REF CURSOR;
     TYPE mgr cur IS REF CURSOR;
PROCEDURE EmpCurs(Ename IN OUT ename_cur, Mgr IN OUT mgr_cur, pjob IN VARCHAR2);
END;
CREATE PACKAGE BODY ODBCRefCur AS
PROCEDURE EmpCurs (Ename IN OUT ename cur, Mgr IN OUT mgr cur, pjob IN VARCHAR2)
      BEGIN
          IF NOT Ename%ISOPEN
             OPEN Ename for SELECT ename from emp;
          END IF;
          IF NOT Mgr%ISOPEN
             OPEN Mgr for SELECT mgr from emp where job = pjob;
          END IF;
       END;
END;
* End PL/SQL for Reference Cursor.
* Include Files
#include <stdio.h>
#include <sql.h>
#include <sqlext.h>
/*
 * Defines
*/
#define JOB LEN 9
#define DATA LEN 100
#define SQL STMT LEN 500
/*
* Procedures
void DisplayError( SWORD HandleType, SQLHANDLE hHandle, char *Module );
 * Main Program
int main()
SQLHENV hEnv;
SQLHDBC hDbc;
SQLHSTMT hStmt;
SQLRETURN rc;
char *DefUserName ="jones";
char *DefPassWord ="password";
SQLCHAR ServerName[DATA LEN];
SQLCHAR *pServerName=ServerName;
SQLCHAR UserName[DATA LEN];
```

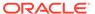

```
SQLCHAR *pUserName=UserName;
SQLCHAR PassWord[DATA LEN];
SQLCHAR *pPassWord=PassWord;
char Data[DATA LEN];
SQLINTEGER DataLen;
char error[DATA LEN];
char *charptr;
SQLCHAR SqlStmt[SQL STMT LEN];
SQLCHAR *pSqlStmt=SqlStmt;
char *pSalesMan = "SALESMAN";
SQLINTEGER sqlnts=SQL NTS;
* Allocate the Environment Handle
rc = SQLAllocHandle( SQL HANDLE ENV, SQL NULL HANDLE, &hEnv );
if (rc != SQL SUCCESS)
 printf( "Cannot Allocate Environment Handle\n");
 printf( "\nHit Return to Exit\n");
 charptr = gets ((char *)error);
 exit(1);
 * Set the ODBC Version
rc = SQLSetEnvAttr( hEnv,SQL ATTR ODBC VERSION, (void *)SQL OV ODBC3,0);
if (rc != SQL_SUCCESS)
{
 printf( "Cannot Set ODBC Version\n");
 printf( "\nHit Return to Exit\n");
 charptr = gets ((char *)error);
 exit(1);
/*
 * Allocate the Connection handle
rc = SQLAllocHandle( SQL HANDLE DBC, hEnv, &hDbc );
if (rc != SQL SUCCESS)
 printf( "Cannot Allocate Connection Handle\n");
 printf( "\nHit Return to Exit\n");
 charptr = gets ((char *)error);
  exit(1);
 * Get User Information
strcpy ((char *) pUserName, DefUserName );
strcpy ((char *) pPassWord, DefPassWord );
* Data Source name
printf( "\nEnter the ODBC Data Source Name\n" );
charptr = gets ((char *) ServerName);
/*
* User Name
printf ( "\nEnter User Name Default [%s]\n", pUserName);
charptr = gets ((char *) UserName);
if (*charptr == '\setminus0')
{
```

```
strcpy ((char *) pUserName, (char *) DefUserName );
}
 * Password
printf ( "\nEnter Password Default [%s]\n", pPassWord);
charptr = gets ((char *)PassWord);
if (*charptr == '\setminus0')
  strcpy ((char *) pPassWord, (char *) DefPassWord );
/*
 * Connection to the database
rc = SOLConnect( hDbc,pServerName, (SOLSMALLINT) strlen((char *)pServerName),pUserName,
(SQLSMALLINT) strlen((char *)pUserName),pPassWord,(SQLSMALLINT) strlen((char
*)pPassWord));
if (rc != SQL SUCCESS)
  DisplayError(SQL HANDLE DBC, hDbc, "SQLConnect");
}
/*
 * Allocate a Statement
rc = SQLAllocHandle( SQL HANDLE STMT, hDbc, &hStmt );
if (rc != SQL SUCCESS)
 printf( "Cannot Allocate Statement Handle\n");
 printf( "\nHit Return to Exit\n");
 charptr = gets ((char *)error);
  exit(1);
/*
 * Drop the Package
strcpy( (char *) pSqlStmt, "DROP PACKAGE ODBCRefCur");
rc = SQLExecDirect(hStmt, pSqlStmt, strlen((char *)pSqlStmt));
/*
* Create the Package Header
strcpy( (char *) pSqlStmt, "CREATE PACKAGE ODBCRefCur AS\n");
strcat( (char *) pSqlStmt, " TYPE mgr cur IS REF CURSOR;\n\n");
strcat( (char *) pSqlStmt, " PROCEDURE EmpCurs (Ename IN OUT ename cur,");
strcat( (char *) pSqlStmt, "Mgr IN OUT mgr cur,pjob IN VARCHAR2);\n\n");
strcat( (char *) pSqlStmt, "END; \n");
rc = SQLExecDirect(hStmt, pSqlStmt, strlen((char *)pSqlStmt));
if (rc != SQL SUCCESS)
  DisplayError(SQL HANDLE STMT, hStmt, "SQLExecDirect");
}
/*
 * Create the Package Body
strcpy( (char *) pSqlStmt, "CREATE PACKAGE BODY ODBCRefCur AS\n");
strcat( (char *) pSqlStmt, " PROCEDURE EmpCurs (Ename IN OUT ename cur,");
strcat( (char *) pSqlStmt, "Mgr IN OUT mgr_cur, pjob IN VARCHAR2)\n AS\n BEGIN\n");
strcat( (char *) pSqlStmt, " IF NOT Ename%ISOPEN\n THEN\n");
strcat( (char *) pSqlStmt, " OPEN Ename for SELECT ename from emp;\n");
strcat( (char *) pSqlStmt, " END IF; \n');
strcat( (char *) pSqlStmt, " IF NOT Mgr%ISOPEN\n THEN\n");
```

```
strcat( (char *) pSqlStmt, " OPEN Mgr for SELECT mgr from emp where job =
strcat( (char *) pSqlStmt, " END IF;\n");
strcat( (char *) pSqlStmt, " END; \n");
strcat( (char *) pSqlStmt, "END;\n");
rc = SQLExecDirect(hStmt, pSqlStmt, strlen((char *)pSqlStmt));
if (rc != SQL SUCCESS)
  DisplayError(SQL HANDLE STMT, hStmt, "SQLExecDirect");
* Bind the Parameter
SQLBindParameter(hStmt,1,SQL PARAM_INPUT,SQL_C_CHAR,SQL_CHAR,JOB_LEN,0,pSalesMan,
0, &sqlnts);
* Call the Store Procedure which executes the Result Sets
strcpy( (char *) pSqlStmt, "{CALL ODBCRefCur.EmpCurs(?)}");
rc = SQLExecDirect(hStmt, pSqlStmt, strlen((char *)pSqlStmt));
if (rc != SQL_SUCCESS)
  DisplayError(SQL HANDLE STMT, hStmt, "SQLExecDirect");
}
/*
* Bind the Data
rc = SQLBindCol( hStmt,1,SQL_C_CHAR,Data,sizeof(Data),&DataLen);
if (rc != SQL SUCCESS)
  DisplayError(SQL HANDLE STMT, hStmt, "SQLBindCol");
 ^{\star} Get the data for Result Set 1
printf( "\nEmployee Names\n\n");
while ( rc == SQL SUCCESS )
 rc = SQLFetch( hStmt );
 if ( rc == SQL SUCCESS )
   printf("%s\n", Data);
  }
  else
    if (rc != SQL NO DATA)
      DisplayError(SQL_HANDLE_STMT, hStmt, "SQLFetch");
    }
  }
printf( "\nFirst Result Set - Hit Return to Continue\n");
charptr = gets ((char *)error);
/*
* Get the Next Result Set
rc = SQLMoreResults( hStmt );
if (rc != SQL SUCCESS)
  DisplayError(SQL HANDLE STMT, hStmt, "SQLMoreResults");
```

```
}
 ^{\star} Get the data for Result Set 2
printf( "\nManagers\n\n");
while ( rc == SQL SUCCESS )
 rc = SQLFetch( hStmt );
 if ( rc == SQL SUCCESS )
   printf("%s\n", Data);
  else
   if (rc != SQL NO DATA)
   DisplayError(SQL HANDLE STMT, hStmt, "SQLFetch");
    }
  }
printf( "\nSecond Result Set - Hit Return to Continue\n");
charptr = gets ((char *)error);
* Should Be No More Results Sets
rc = SQLMoreResults( hStmt );
if (rc != SQL NO DATA)
 DisplayError(SQL_HANDLE_STMT, hStmt, "SQLMoreResults");
}
/*
* Drop the Package
strcpy( (char *) pSqlStmt, "DROP PACKAGE ODBCRefCur");
rc = SQLExecDirect(hStmt, pSqlStmt, strlen((char *)pSqlStmt));
/*
* Free handles close connections to the database
SQLFreeHandle ( SQL HANDLE STMT, hStmt );
SQLDisconnect( hDbc );
SQLFreeHandle ( SQL HANDLE DBC, hDbc );
SQLFreeHandle ( SQL HANDLE ENV, hEnv );
printf( "\nAll Done - Hit Return to Exit\n");
charptr = gets ((char *)error);
return(0);
}
* Display Error Messages
void DisplayError( SWORD HandleType, SQLHANDLE hHandle, char *Module )
SQLCHAR MessageText[255];
SQLCHAR SQLState[80];
SQLRETURN rc=SQL SUCCESS;
long NativeError;
SWORD RetLen;
SQLCHAR error[25];
char *charptr;
SQLGetDiagRec(HandleType, hHandle, 1, SQLState, &NativeError, MessageText, 255, &RetLen);
printf( "Failure Calling %s\n", Module );
```

```
if (rc == SQL_SUCCESS || rc == SQL_SUCCESS_WITH_INFO)
{
   printf( "\t\t\ State: %s\n", SQLState);
   printf( "\t\t\ Native Error: %d\n", NativeError );
   printf( "\t\t\ Error Message: %s\n", MessageText );
}
printf( "\nHit Return to Exit\n");
charptr = gets ((char *)error);
exit(1);
}
```

# E.10 Enabling EXEC Syntax

If the syntax of the SQL Server EXEC statement can be readily translated to an equivalent Oracle procedure call without requiring any change to it, then Oracle ODBC Driver can translate it if you enable this option.

The complete name of a SQL Server procedure consists of up to four identifiers:

- Server name
- Database name
- Owner name
- Procedure name

The format for the name is:

```
[[[server.][database].][owner name].]procedure name
```

During the migration of Microsoft SQL Server database to Oracle Database, the definition of each SQL Server procedure or function is converted to its equivalent Oracle Database syntax and is defined in a schema in Oracle Database. Migrated procedures are often reorganized (and created in schemas) in one of the following ways:

- All procedures are migrated to one schema (the default option).
- All procedures defined in one SQL Server database are migrated to the schema named with that database name.
- All procedures owned by one user are migrated to the schema named with that user's name.

To support these three ways of organizing migrated procedures, you can specify one of these schema name options for translating procedure names. Object names in the translated Oracle procedure call are not case-sensitive.

# **E.11** Supported Functionality

This section provides information about the functionality supported by Oracle ODBC Driver. It contains the following sections:

- API Conformance
- Implementation of ODBC API Functions
- Implementation of the ODBC SQL Syntax
- Implementation of Data Types

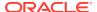

#### E.11.1 API Conformance

Oracle ODBC Driver release 10.2.0.1.0 and higher supports all Core, Level 2, and Level 1 functions.

### E.11.2 Implementation of ODBC API Functions

The following table describes how Oracle ODBC Driver implements specific functions:

| Function                                        | Description                                                                                                    |
|-------------------------------------------------|----------------------------------------------------------------------------------------------------|
| SQLConnect                                      | SQLConnect requires only a DBQ, user ID, and password.                                                                                                    |
| SQLDriverConnect                                | SQLDriverConnect uses the DSN, DBQ, UID, and PWD keywords.                                                                                                    |
| SQLSpecialColumns                               | If SQLSpecialColumns is called with the SQL_BEST_ROWID attribute, then it always returns the ROWID column.                                                                                                    |
| SQLProcedures <b>and</b><br>SQLProcedureColumns | Refer to the information in the following row.                                                                                                    |
| All catalog functions                           | If the SQL_ATTR_METADATA_ID statement attribute is set to SQL_TRUE, then a string argument is treated as an identifier argument, and its case is not significant. In this case, the underscore (_) and the percent sign (%) are treated as the actual character, and not as a search pattern character. In contrast, if this attribute is set to SQL_FALSE, then it is either an ordinary argument or a pattern value argument and is treated literally, and its case is significant. |

#### SQLProcedureS and SQLProcedureColumns

The SQLProcedures and SQLProcedureColumns calls have been modified to locate and return information about all procedures and functions even if they are contained within a package. In earlier releases, the calls only found procedures and functions that were outside of packages. The following examples and scenarios show what procedures or functions are returned if the SQL ATTR METADATA ID attribute is set to SQL FALSE.

Suppose that you have the following stored procedures:

```
"BAR"
"XBAR"
"XBARX"
"SQLPROCTEST.BAR"
"SQLPROCTEST.BARX"
"SQLPROCTEST.XBAR"
"SQLPROCTEST.XBAR"
```

When you look for % or %%%%%%, you get all eight procedures.

When you look for \{\( \)\_ or \( \)\_\, you get the following:

BARX BARX XBAR XBARX

When you look for . or .% or %.% or SQLPROC%. or SQLPROC%.%, you get the following:

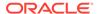

SQLPROCTEST.BAR SQLPROCTEST.XBAR SQLPROCTEST.XBAR SQLPROCTEST.XBARX

When you look for %BAR, you get the following:

BAR XBAR

When you look for . &BAR or & . &BAR, you get the following:

SQLPROCTEST.BAR SOLPROCTEST.XBAR

When you look for SQLPROC% or .SQLPROC%, you get the following:

nothing (0 rows)

### E.11.3 Implementation of the ODBC SQL Syntax

If a comparison predicate has a parameter marker as the second expression in the comparison and the value of that parameter is set to  $SQL\_NULL\_DATA$  with SQLBindParameter, then the comparison fails. This is consistent with the null predicate syntax in ODBC SQL.

### E.11.4 Implementation of Data Types

For programmers, the most important part of the implementation of the data types concerns the CHAR, VARCHAR, and VARCHAR2 data types.

For an fSqlType value of SQL\_VARCHAR, SQLGetTypeInfo returns the Oracle Database data type VARCHAR2. For an fSqlType value of SQL\_CHAR, SQLGetTypeInfo returns the Oracle Database data type CHAR.

## E.12 Unicode Support

This section provides information about Unicode support. It contains the following topics:

- Unicode Support Within the ODBC Environment
- Unicode Support in ODBC API
- SQLGetData Performance
- Unicode Samples

#### E.12.1 Unicode Support Within the ODBC Environment

ODBC Driver Manager makes all ODBC drivers, regardless of whether they support Unicode, appear as if they are Unicode compliant. This allows ODBC applications to be written independent of the Unicode capabilities of underlying ODBC drivers.

The extent to which the Driver Manager can emulate Unicode support for ANSI ODBC drivers is limited by the conversions possible between the Unicode data and the local code page. Data loss is possible when the Driver Manager is converting from Unicode

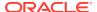

to the local code page. Full Unicode support is not possible unless the underlying ODBC driver supports Unicode. Oracle ODBC Driver provides full Unicode support.

### E.12.2 Unicode Support in ODBC API

The ODBC API supports both Unicode and ANSI entry points using the  $\mathbb{W}$  and  $\mathbb{A}$  suffix convention. An ODBC application developer does not explicitly call entry points with the suffix. An ODBC application that is compiled with the <code>UNICODE</code> and <code>\_UNICODE</code> preprocessor definitions generates the appropriate calls. For example, a call to <code>SQLPrepare</code> compiles as <code>SQLPrepareW</code>.

The C data type,  $SQL_C_WCHAR$ , was added to the ODBC interface to allow applications to specify that an input parameter is encoded as Unicode or to request column data returned as Unicode. The macro  $SQL_C_TCHAR$  is useful for applications that must be built as both Unicode and ANSI. The  $SQL_C_TCHAR$  macro compiles as  $SQL_C_WCHAR$  for Unicode applications and as  $SQL_C_CHAR$  for ANSI applications.

The SQL data types, SQL\_WCHAR, SQL\_WVARCHAR, and SQL\_WLONGVARCHAR, have been added to the ODBC interface to represent columns defined in a table as Unicode. Potentially, these values are returned from calls to SQLDescribeCol, SQLColAttribute, SQLColumns, and SQLProcedureColumns.

Unicode encoding is supported for SQL column types NCHAR, NVARCHAR2, and NCLOB. In addition, Unicode encoding is also supported for SQL column types CHAR and VARCHAR2 if the character semantics are specified in the column definition.

Oracle ODBC Driver supports these SQL column types and maps them to ODBC SQL data types. The following table lists the supported SQL data types and the equivalent ODBC SQL data type:

| SQL Data Types | ODBC SQL Data Types         |
|----------------|-----------------------------|
| CHAR           | SQL_CHAR or SQL_WCHAR       |
| VARCHAR2       | SQL_VARCHAR or SQL_WVARCHAR |
| NCHAR          | SQL_WCHAR                   |
| NVARCHAR2      | SQL_WVARCHAR                |
| NCLOB          | SQL_WLONGVARCHAR            |

### E.12.3 SQLGetData Performance

The SQLGetData function allows an ODBC application to specify the data type to receive a column after the data has been fetched. OCI requires Oracle ODBC Driver to specify the data type before it is fetched. In this case, Oracle ODBC Driver uses information about the data type of the column (as defined in the database) to determine how to best default to fetching the column through OCI.

If a column that contains character data is not bound by SQLBindCol, then Oracle ODBC Driver must determine if it should fetch the column as Unicode or as the local code page. The driver could always default to receiving the column as Unicode. However, this may result in as many as two unnecessary conversions. For example, if the data were encoded in the database as ANSI, then there would be an ANSI to Unicode conversion to fetch the data into Oracle ODBC Driver. If the ODBC application then requested the data as  $SQL_C_CHAR$ , then there would be an additional conversion to revert the data to its original encoding.

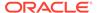

The default encoding of Oracle Database Client is used when fetching data. However, an ODBC application may overwrite this default and fetch the data as Unicode by binding the column or the parameter as the WCHAR data type.

### E.12.4 Unicode Samples

Because Oracle ODBC Driver itself was implemented using  ${\tt TCHAR}$  macros, it is recommended that ODBC application programs use  ${\tt TCHAR}$  to take advantage of the driver.

The following examples show how to use TCHAR, which becomes the WCHAR data type if you compile with UNICODE and UNICODE:

#### Example E-1 Connection to Database

To use this code, you only must specify the Unicode literals for SQLConnect.

```
HENV
             envHnd;
HDBC
             conHnd;
HSTMT
             stmtHnd;
RETCODE
rc = SQL SUCCESS;
// ENV is allocated
rc = SOLAllocEnv(&envHnd);
// Connection Handle is allocated
rc = SQLAllocConnect(envHnd, &conHnd);
rc = SQLConnect(conHnd, T("stpc19"), SQL NTS, T("jones"), SQL NTS,
T("password"), SQL NTS);
if (conHnd)
 SQLFreeConnect(conHnd);
if (envHnd)
 SQLFreeEnv(envHnd);
```

#### **Example E-2** Simple Retrieval

The following example retrieves the employee names and the job tiles from the EMP table. With the exception that you must specify TCHAR compliant data to every ODBC function, there is no difference to the ANSI case. If the case is a Unicode application, then you must specify the length of the buffer to the BYTE length when you call SQLBindCol. For example, sizeof(ename).

```
/*
** Execute SQL, bind columns, and Fetch.

** Procedure:

**

** SQLExecDirect

** SQLBindCol

** SQLFetch

**

*/
static SQLTCHAR *sqlStmt = _T("SELECT ename, job FROM emp");
SQLTCHAR ename[50];
SQLTCHAR job[50];
SQLINTEGER enamelen, joblen;
```

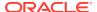

```
tprintf( T("Retrieve ENAME and JOB using SQLBindCol 1.../n[%s]/n"), sqlStmt);
// Step 1: Prepare and Execute
rc = SQLExecDirect(stmtHnd, sqlStmt, SQL NTS); // select
checkSQLErr(envHnd, conHnd, stmtHnd, rc);
// Step 2: Bind Columns
rc = SQLBindCol(stmtHnd,
                SQL C TCHAR,
                ename,
                sizeof (ename),
                &enamelen);
checkSQLErr(envHnd, conHnd, stmtHnd, rc);
rc = SQLBindCol(stmtHnd,
                2,
                SQL C TCHAR,
                job,
                sizeof(job),
                &joblen);
checkSQLErr(envHnd, conHnd, stmtHnd, rc);
do
{
 // Step 3: Fetch Data
 rc = SQLFetch(stmtHnd);
 if (rc == SQL_NO_DATA)
   break;
 checkSQLErr(envHnd, conHnd, stmtHnd, rc);
  tprintf( T("ENAME = %s, JOB = %s/n"), ename, job);
} while (1);
tprintf( T("Finished Retrieval/n/n"));
```

#### Example E-3 Retrieval Using SQLGetData (Binding After Fetch)

This example shows how to use SQLGetData. There is no difference to the ANSI application in terms of Unicode-specific issues.

```
** Execute SQL, bind columns, and Fetch.
** Procedure:
* *
**
    SOLExecDirect
    SQLFetch
    SQLGetData
*/
static SQLTCHAR *sqlStmt = T("SELECT ename,job FROM emp"); // same as Case 1.
SQLTCHAR
            ename[50];
SQLTCHAR
                job[50];
tprintf( T("Retrieve ENAME and JOB using SQLGetData.../n[%s]/n"), sqlStmt);
if (rc != SQL SUCCESS)
  _tprintf(_T("Failed to allocate STMT/n"));
  goto exit2;
// Step 1: Prepare and Execute
rc = SQLExecDirect(stmtHnd, sqlStmt, SQL NTS); // select
```

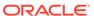

```
checkSQLErr(envHnd, conHnd, stmtHnd, rc);
do
 // Step 2: Fetch
 rc = SQLFetch(stmtHnd);
 if (rc == SQL_NO_DATA)
   break;
  checkSQLErr(envHnd, conHnd, stmtHnd, rc);
  // Step 3: GetData
  rc = SQLGetData(stmtHnd,
   1,
   SQL C TCHAR,
    (SQLPOINTER) ename,
   sizeof(ename),
   NULL);
  checkSQLErr(envHnd, conHnd, stmtHnd, rc);
  rc = SQLGetData(stmtHnd,
   2,
   SQL_C_TCHAR,
    (SQLPOINTER) job,
   sizeof(job),
   NULL);
 checkSQLErr(envHnd, conHnd, stmtHnd, rc);
  tprintf( T("ENAME = %s, JOB = %s/n"), ename, job);
} while (1);
_tprintf(_T("Finished Retrieval/n/n"));
```

#### Example E-4 Simple Update

This example shows how to update data. The length of data for SQLBindParameter has to be specified with the BYTE length, even in Unicode application.

```
** Execute SQL, bind columns, and Fetch.
** Procedure:
** SQLPrepare
   SQLBindParameter
**
**
    SQLExecute
*/
static SQLTCHAR *sqlStmt = _T("INSERT INTO emp(empno,ename,job) VALUES(?,?,?)");
                                          // Emp No
static SQLTCHAR *empno = _{T}("9876");
static SQLTCHAR *ename = _T("ORACLE");
                                           // Name
static SQLTCHAR *job
                     = T("PRESIDENT"); // Job
tprintf( T("Insert User ORACLE using SQLBindParameter.../n[%s]/n"), sqlStmt);
// Step 1: Prepare
rc = SQLPrepare(stmtHnd, sqlStmt, SQL NTS); // select
checkSQLErr(envHnd, conHnd, stmtHnd, rc);
// Step 2: Bind Parameter
rc = SQLBindParameter(stmtHnd,
                     1,
                     SQL PARAM INPUT,
                     SQL C TCHAR,
                     SQL DECIMAL,
                                      // 4 digit
                     4,
```

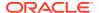

```
0,
                       (SQLPOINTER) empno,
                      NULL);
checkSQLErr(envHnd, conHnd, stmtHnd, rc);
rc = SQLBindParameter(stmtHnd,
                      SQL PARAM INPUT,
                      SQL C TCHAR,
                      SQL CHAR,
                      lstrlen(ename)*sizeof(TCHAR),
                       (SQLPOINTER) ename,
                      lstrlen(ename) *sizeof(TCHAR),
                      NULL);
checkSQLErr(envHnd, conHnd, stmtHnd, rc);
rc = SQLBindParameter(stmtHnd,
                      3,
                      SQL PARAM INPUT,
                      SQL_C TCHAR,
                      SQL CHAR,
                      lstrlen(job) *sizeof(TCHAR),
                       (SQLPOINTER) job,
                      lstrlen(job) *sizeof(TCHAR),
                      NULL);
checkSQLErr(envHnd, conHnd, stmtHnd, rc);
// Step 3: Execute
rc = SQLExecute(stmtHnd);
checkSQLErr(envHnd, conHnd, stmtHnd, rc);
```

#### Example E-5 Update and Retrieval for Long Data (CLOB)

This example may be the most complicated case to update and retrieve data for long data, like CLOB, in Oracle Database. Because the length of data should always be the BYTE length, the expression lstrlen(TCHAR data)\*sizeof(TCHAR) is needed to derive the BYTE length.

```
** Execute SQL, bind columns, and Fetch.
** Procedure:
**
**
  SOLPrepare
** SQLBindParameter
**
  SQLExecute
**
   SQLParamData
  SQLPutData
  SQLExecDirect
** SQLFetch
**
   SQLGetData
*/
SQLTCHAR
         clobdata[1001];
           resultdata[1001];
SQLTCHAR
SQLINTEGER
            ind = SQL_DATA_AT_EXEC;
SQLTCHAR
           *bufp;
int
            clobdatalen, chunksize, dtsize, retchklen;
```

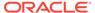

```
tprintf( T("Insert CLOB1 using SQLPutData.../n[%s]/n"), sqlStmt1);
// Set CLOB Data
{
  int i;
  SQLTCHAR ch;
  for (i=0, ch= T('A'); i < sizeof(clobdata)/sizeof(SQLTCHAR); ++i, ++ch)
    if (ch > T('Z'))
     ch = T('A');
    clobdata[i] = ch;
  clobdata[sizeof(clobdata)/sizeof(SQLTCHAR)-1] = T('/0');
clobdatalen = lstrlen(clobdata); // length of characters
chunksize = clobdatalen / 7;
                                // 7 times to put
// Step 1: Prepare
rc = SQLPrepare(stmtHnd, sqlStmt1, SQL NTS);
checkSQLErr(envHnd, conHnd, stmtHnd, rc);
// Step 2: Bind Parameter with SQL_DATA_AT_EXEC
rc = SQLBindParameter(stmtHnd,
                      1,
                      SQL PARAM INPUT,
                      SQL C TCHAR,
                      SQL LONGVARCHAR,
                      clobdatalen*sizeof(TCHAR),
                      (SQLPOINTER) clobdata,
                      clobdatalen*sizeof(TCHAR),
                      &ind);
checkSQLErr(envHnd, conHnd, stmtHnd, rc);
// Step 3: Execute
rc = SQLExecute(stmtHnd);
checkSQLErr(envHnd, conHnd, stmtHnd, rc);
// Step 4: ParamData (initiation)
rc = SQLParamData(stmtHnd, (SQLPOINTER*)&bufp); // set value
checkSQLErr(envHnd, conHnd, stmtHnd, rc);
for (dtsize=0, bufp = clobdata;
     dtsize < clobdatalen;</pre>
     dtsize += chunksize, bufp += chunksize)
{
  int len;
  if (dtsize+chunksize<clobdatalen)
   len = chunksize;
  else
    len = clobdatalen-dtsize;
  // Step 5: PutData
  rc = SQLPutData(stmtHnd, (SQLPOINTER)bufp, len*sizeof(TCHAR));
  checkSQLErr(envHnd, conHnd, stmtHnd, rc);
// Step 6: ParamData (temination)
rc = SQLParamData(stmtHnd, (SQLPOINTER*)&bufp);
checkSQLErr(envHnd, conHnd, stmtHnd, rc);
rc = SQLFreeStmt(stmtHnd, SQL CLOSE);
```

```
_tprintf(_T("Finished Update/n/n"));
rc = SQLAllocStmt(conHnd, &stmtHnd);
if (rc != SQL SUCCESS)
  tprintf( T("Failed to allocate STMT/n"));
  goto exit2;
// Clear Result Data
memset(resultdata, 0, sizeof(resultdata));
chunksize = clobdatalen / 15; // 15 times to put
// Step 1: Prepare
rc = SQLExecDirect(stmtHnd, sqlStmt2, SQL NTS); // select
checkSQLErr(envHnd, conHnd, stmtHnd, rc);
// Step 2: Fetch
rc = SQLFetch(stmtHnd);
checkSQLErr(envHnd, conHnd, stmtHnd, rc);
for(dtsize=0, bufp = resultdata;
    dtsize < sizeof(resultdata)/sizeof(TCHAR) && rc != SQL NO DATA;
    dtsize += chunksize-1, bufp += chunksize-1)
  int len; // len should contain the space for NULL termination
  if (dtsize+chunksize<sizeof(resultdata)/sizeof(TCHAR))</pre>
    len = chunksize;
    len = sizeof(resultdata)/sizeof(TCHAR)-dtsize;
  // Step 3: GetData
  rc = SQLGetData(stmtHnd,
    1,
    SQL C TCHAR,
    (SQLPOINTER) bufp,
    len*sizeof(TCHAR),
    &retchklen);
if (! tcscmp(resultdata, clobdata))
  _tprintf(_T("Succeeded!!/n/n"));
else
  _tprintf(_T("Failed!!/n/n"));
```

## E.13 Performance and Tuning

This section contains the following topics:

- General ODBC Programming Guidelines
- Data Source Configuration Options
- DATE and TIMESTAMP Data Types

### E.13.1 General ODBC Programming Guidelines

Apply the following programming guidelines to improve the performance of an ODBC application:

- Enable connection pooling if the application frequently connects and disconnects from a data source. Reusing pooled connections is extremely efficient compared to reestablishing a connection.
- Minimize the number of times a statement must be prepared. Where possible, use bind parameters to make a statement reusable for different parameter values.
   Preparing a statement once and running it several times is much more efficient than preparing the statement for every SQLExecute.
- Do not include columns in a SELECT statement of which you know the application does not retrieve; especially LONG columns. Because of the nature of the database server protocols, Oracle ODBC Driver must fetch the entire contents of a LONG column if it is included in the SELECT statement, regardless of whether the application binds the column or performs a SQLGetData operation.
- If you are performing transactions that do not update the data source, then set the SQL\_ATTR\_ACCESS\_MODE attribute of the ODBC SQLSetConnectAttr function to SQL MODE READ ONLY.
- If you are not using ODBC escape clauses, then set the SQL\_ATTR\_NOSCAN attribute of the ODBC SQLSetConnectAttr function or the ODBC SQLSetStmtAttr function to true.
- Use the ODBC SQLFetchScroll function instead of the ODBC SQLFetch function for retrieving data from tables that have a large number of rows.

### E.13.2 Data Source Configuration Options

This section discusses the performance implications of the following ODBC data source configuration options:

Enable Result Sets

This option enables the support of returning result sets (for example, RefCursor) from procedure calls. The default is enabling the returning of result sets.

Oracle ODBC Driver must query the database server to determine the set of parameters for a procedure and their data types in order to determine if there are any RefCursor parameters. This query incurs an additional network round trip the first time any procedure is prepared and executed.

Enable LOBs

This option enables the support of inserting and updating LOBs. The default is enabled.

Oracle ODBC Driver must query the database server to determine the data types of each parameter in an INSERT or UPDATE statement to determine if there are any LOB parameters. This query incurs an additional network round trip the first time any INSERT or UPDATE is prepared and run.

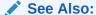

Oracle Database SecureFiles and Large Objects Developer's Guide for more information about LOBs

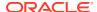

#### Note:

LOB data compression enables you to compress SecureFiles to gain disk, Input-Output, and redo logging savings. This reduces costs as compression utilizes space most efficiently and improves the performance of SecureFiles as compression reduces Input-Output and redo logging.

LOB data encryption provides enhanced database security. While the encrypted data is available for random reads and writes, the data is more secure.

Data compression and encryption consumes some additional memory.

#### Bind TIMESTAMP as DATE

Binds SQL\_TIMESTAMP parameters as the appropriate Oracle Database data type. If this option is set to TRUE, then SQL\_TIMESTAMP binds as the Oracle DATE data type. If this option is set to FALSE, then SQL\_TIMESTAMP binds as the Oracle TIMESTAMP data type, which is the default.

#### Enable Closing Cursors

The  $SQL\_CLOSE$  option of the ODBC function, SQLFreeStmt, is supposed to close associated cursors with a statement and discard all pending results. The application can reopen the cursor by running the statement again without doing a SQLPrepare again. A typical scenario for this would be an application that expects to be idle for a while but reuses the same SQL statement again. While the application is idle, it may want to free up any associated server resources.

The OCI, on which Oracle ODBC Driver is layered, does not support the functionality of closing cursors. Therefore, by default, the <code>SQL\_CLOSE</code> option has no effect in Oracle ODBC Driver. The cursor and associated resources remain open on the database.

Enabling this option causes the associated cursor to be closed on the database server. However, this results in the parse context of the SQL statement being lost. The ODBC application can run the statement again without calling SQLPrepare. However, internally, Oracle ODBC Driver must prepare and run the statement all over. Enabling this option has a severe performance impact on applications that prepare a statement once and run it repeatedly.

This option should only be enabled if freeing the resources on the server is necessary.

#### Fetch Buffer Size

Set the Fetch Buffer Size (FetchBufferSize) in the odbc.ini file to a value specified in bytes. This value is the amount of memory needed that determines how many rows of data Oracle ODBC Driver pre-fetches at a time from an Oracle Database to the client's cache regardless of the number of rows the application program requests in a single query, thus improving performance.

There is an improvement in the response time of applications that typically fetch fewer than 20 rows of data at a time, particularly over slow network connections or from heavily loaded servers. Setting this too high can have an adverse effect on response time or consume large amounts of memory. The default is 64,000 bytes. You should choose an optimal value for the application.

When the LONG and LOB data types are present, the number of rows pre-fetched by Oracle ODBC Driver is not determined by the Fetch Buffer Size. The inclusion of the LONG and LOB data types minimizes the performance improvement and could result in

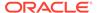

excessive memory use. Oracle ODBC Driver ignores the Fetch Buffer Size and only pre-fetches a set number of rows in the presence of the  ${\tt LONG}$  and  ${\tt LOB}$  data types.

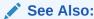

"Format of the Connection String for the SQLDriverConnect Function"

### E.13.3 DATE and TIMESTAMP Data Types

If a DATE column in the database is used in a where clause and the column has an index, then there can be an impact on the performance. For example:

```
SELECT * FROM EMP WHERE HIREDATE = ?
```

In this example, an index on the HIREDATE column could be used to make the query run quickly. However, because HIREDATE is a DATE value and Oracle ODBC Driver is supplying the parameter value as TIMESTAMP, the query optimizer of Oracle Database must apply a conversion function. To prevent incorrect results (as might happen if the parameter value had nonzero fractional seconds), the optimizer applies the conversion to the HIREDATE column resulting in the following statement:

```
SELECT * FROM EMP WHERE TO TIMESTAMP(HIREDATE) = ?
```

However, this has the effect of disabling the use of the index on the HIREDATE column. Instead, the server performs a sequential scan of the table. If the table has many rows, then this can take a long time. As a workaround for this situation, Oracle ODBC Driver has the connection option to bind TIMESTAMP as DATE. When this option is enabled, Oracle ODBC Driver binds SQL\_TIMESTAMP parameters as the Oracle DATE data type instead of the Oracle TIMESTAMP data type. This enables the query optimizer to use any index on the DATE columns.

#### Note:

This option is intended only for use with Microsoft Access or other similar programs that bind DATE columns as TIMESTAMP columns. It should not be used when there are actual TIMESTAMP columns present or when data loss may occur. Microsoft Access runs such queries using whatever columns are selected as the primary key.

# E.14 Error Messages

When an error occurs, Oracle ODBC Driver returns the native error number, the SQLSTATE (an ODBC error code), and an error message. The driver derives this information both from errors detected by the driver and errors returned by Oracle Database.

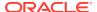

#### **Native Error**

For errors that occur in the data source, Oracle ODBC Driver returns the native error returned to it by Oracle Database. When Oracle ODBC Driver or the Driver Manager detects an error, Oracle ODBC Driver returns a native error of zero.

#### **SQLSTATE**

For errors that occur in the data source, Oracle ODBC Driver maps the returned native error to the appropriate SQLSTATE. When Oracle ODBC Driver or the Driver Manager detects an error, it generates the appropriate SQLSTATE.

#### **Error Message**

For errors that occur in the data source, Oracle ODBC Driver returns an error message based on the message returned by Oracle Database. For errors that occur in Oracle ODBC Driver or the Driver Manager, Oracle ODBC Driver returns an error message based on the text associated with the SQLSTATE.

Error messages have the following format:

```
[vendor] [ODBC-component] [data-source] error-message
```

The prefixes in brackets ([]) identify the source of the error. The following table shows the values of these prefixes returned by Oracle ODBC Driver. When the error occurs in the data source, the <code>vendor</code> and <code>ODBC-component</code> prefixes identify the vendor and name of the ODBC component that received the error from the data source.

| Error Source       | Prefix           | Value                |
|--------------------|------------------|----------------------|
| Driver Manager     | [vendor]         | [unixODBC]           |
|                    | [ODBC-component] | [Driver Manager]     |
|                    | [data-source]    | Not applicable       |
| Oracle ODBC Driver | [vendor]         | [ORACLE]             |
|                    | [ODBC-component] | [Oracle ODBC Driver] |
|                    | [data-source]    | Not applicable       |
| Oracle Database    | [vendor]         | [ORACLE]             |
|                    | [ODBC-component] | [Oracle ODBC Driver] |
|                    | [data-source]    | [Oracle OCI]         |

For example, if the error message does not contain the Ora prefix shown in the following format, then error is an Oracle ODBC Driver error and should be self-explanatory.

```
[Oracle][ODBC] Error message text here
```

If the error message contains the Ora prefix shown in the following format, then it is not an Oracle ODBC Driver error.

[Oracle][ODBC][Ora] Error message text here

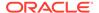

#### Note:

Although the error message contains the  $\mbox{ORA-}$  prefix, the actual error may originate from one of several sources.

If the error message text starts with the  $\mbox{ORA-}$  prefix, then you can obtain more information about the error in Oracle Database documentation.

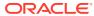

F

# **Database Limits**

This appendix describes database limits.

### F.1 Database Limits

These are the default and maximum values for parameters in a CREATE DATABASE or CREATE CONTROLFILE statement.

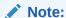

Interdependencies between these parameters may affect permissible values.

Table F-1 CREATE CONTROLFILE and CREATE DATABASE Parameters

| Parameter     | Default | Maximum Value |
|---------------|---------|---------------|
| MAXLOGFILES   | 16      | 4220          |
| MAXLOGMEMBERS | 2       | 5             |
| MAXLOGHISTORY | 100     | 65534         |
| MAXDATAFILES  | 30      | 65534         |
| MAXINSTANCES  | 1       | 1055          |

The following table lists the Oracle Database file size limits in bytes.

Table F-2 File Size Limits

| File Type                                             | Platform                                                                                | File size limit                                                                                            |
|-------------------------------------------------------|-----------------------------------------------------------------------------------------|----------------------------------------------------------------------------------------------------|
| Data files                                            | Any                                                                                     | <b>4,194,303</b> multiplied by the value of the DB_BLOCK_SIZE parameter                                    |
| Import/<br>Export files<br>and<br>SQL*Loader<br>files | Oracle Solaris, Linux, IBM AIX on<br>POWER Systems (64-Bit), and HP-UX:<br>32-bit files | 2,147,483,647 bytes                                                                                        |
| Import/<br>Export files<br>and<br>SQL*Loader<br>files | Oracle Solaris, Linux, IBM AIX on<br>POWER Systems (64-Bit), and HP-UX:<br>64-bit files | Unlimited  Note: File size is limited by limits allowed by the operating system on different file systems. |
| Control files                                         | Oracle Solaris, Linux, IBM AIX on POWER Systems (64-Bit), and HP-UX                     | Maximum of 201031680 logical blocks                                                                        |

### Index

#### **Symbols** @ abbreviation, 1-1 C library for, 6-5 cache size, 8-19 catching routine, 6-22 Α example, 6-22 CLASSPATH environment variable, 1-4 A TERM environment variable, 6-10 client shared libraries, 6-3 A TERMCAP environment variable, 6-10 client static libraries, 6-3 ADA PATH environment variable, 1-4 COBDIR environment variable, 6-9 adapters utility, 5-2 commands administering command line SQL, 4-1 iostat, 8-3 AIX tools Isps, 8-4 Base Operation System tools, 8-5 sar, 8-3 Performance Tool Box Agent, 8-6 SPOOL, 4-4 Performance Tool Box Manager, 8-6 swap, 8-4 SMIT, 8-6 swapinfo, 8-4 System Management Interface tools, 8-6 swapon, 8-4 AIXTHREAD SCOPE environment variable, C-9 vmstat, 8-2 archive buffers common environment tuning, C-3 setting, 1-6 ASM\_DISKSTRING initialization parameter, 1-8 concurrent input/output, C-5 assistants configuration files Oracle Database Configuration Assistant, 3-2 ottcfg.cfg, 6-2 Oracle Database Upgrade Assistant, 3-1 pcbcfg.cfg, 6-2 Oracle Net Configuration Assistant, 3-1 pccfor.cfg, 6-2 asynchronous flag in SGA, D-8 pcscfg.cfg, 6-2 asynchronous input/output, D-3, D-4 pmscfg.cfg, 6-2 verifying, D-7 precompiler, 6-2 **Automatic Storage Management** CPU scheduling, C-9 restarting, 2-3 CPU COUNT initialization parameter, D-10 stopping, 2-1 CREATE CONTROLFILE parameter, F-1 Automatic Storage Management, using, 8-11 CREATE DATABASE parameter, F-1 automating shutdown, 2-3 startup, 2-3 D database В block size, C-3 database block size bit-length support, 6-5 setting, C-3 block size, C-3 database limits, F-1 adjusting, 8-10 DB BLOCK SIZE initialization parameter, 8-13 buffer cache DB\_CACHE\_SIZE initialization parameter, 8-13 tuning size, 8-19 DB FILE MULTIBLOCK READ COUNT buffer manager, 8-8 parameter, C-8 BUFFER parameter, C-4

C

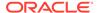

| dbhome file, 1-6                                                                                                    | environment variables (continued)                                                                                                    |
|----------------------------------------------------------------------------------------------------|----------------------------------------------------------------------------------------------------|
| debugger programs, 6-3                                                                                                    | PRINTER, 1-4                                                                                                    |
| demo_procob.mk file, 6-13                                                                                                    | SHLIB_PATH, 6-9                                                                                                    |
| demonstration programs                                                                                                    | SQLPATH, 1-3                                                                                                    |
| for Pro*COBOL, 6-12                                                                                                    | TMPDIR, 1-4                                                                                                    |
| Oracle Call Interface, 6-18                                                                                                    | TNS_ADMIN, 5-1                                                                                                    |
| Oracle JDBC/OCI, 6-19                                                                                                    | TWO TASK, 1-3                                                                                                    |
| Pro*C/C++, 6-6                                                                                                    | USER, 1-4                                                                                                    |
| Pro*FORTRAN, 6-14                                                                                                    | executables                                                                                                    |
|                                                                                                    |                                                                                                    |
| SQL*Module for Ada, 6-16                                                                                                    | precompiler, 6-2                                                                                                    |
| demonstrations                                                                                                    | precompilers, 6-2                                                                                                    |
| PL/SQL, 7-1                                                                                                    | relinking, 3-2                                                                                                    |
| precompiler, 7-1                                                                                                    | Extended file system, 8-12                                                                                                    |
| SQL*Loader, 7-1                                                                                                    |                                                                                                    |
| direct input/output, C-5                                                                                                    | F                                                                                                    |
| disk input/output                                                                                                    | <u> </u>                                                                                                    |
| file system type, 8-12                                                                                                    | file systems                                                                                                    |
| input/output                                                                                                    | ext2/ext3, 8-12                                                                                                    |
| slaves, C-7                                                                                                    | GPFS, 8-12                                                                                                    |
| pacing, C-8                                                                                                    | JFS, 8-12                                                                                                    |
| tuning, <i>8-11</i>                                                                                                    | OCFS2, 8-12                                                                                                    |
| disks                                                                                                    | S5, 8-12                                                                                                    |
| monitoring performance, 8-12                                                                                                    | UFS, 8-12                                                                                                    |
| DISPLAY environment variable, 1-4                                                                                                    |                                                                                                    |
| dynamic linking                                                                                                    | VxFS, 8-12                                                                                                    |
| Oracle libraries and precompilers, 6-3                                                                                                    | files                                                                                                    |
| Oracle libraries and precompilers, 0-5                                                                                                    | dbhome, <i>1-6</i>                                                                                                    |
|                                                                                                    | demo_procob.mk, 6-13                                                                                                    |
| E                                                                                                    | glogin.sql, 4-1                                                                                                    |
|                                                                                                    | ins_precomp.mk, 6-2                                                                                                    |
| environment variables, 6-9                                                                                                    | login.sql, <u>4-1</u>                                                                                                    |
| A_TERM, <i>6-10</i>                                                                                                    | Oracle Net Services configuration, 5-1                                                                                                    |
| A TERMCAP, 6-10                                                                                                    | ottcfg.cfg, 6-2                                                                                                    |
| ADA_PATH, <i>1-4</i>                                                                                                    | pcbcfg.cfg, 6-2                                                                                                    |
| AIXTHREAD SCOPE, C-9                                                                                                    | pccfor.cfg, 6-2                                                                                                    |
| all, 1-2                                                                                                    | pcscfg.cfg, 6-2                                                                                                    |
| CLASSPATH, 1-4                                                                                                    | pmscfg.cfg, 6-2                                                                                                    |
| COBDIR, 6-9                                                                                                    | privgroup, <i>D-2</i> , <i>D-4</i>                                                                                                    |
| DISPLAY, 1-4                                                                                                    | root.sh, 1-6                                                                                                    |
| for Pro*COBOL, 6-9                                                                                                    | FORMAT precompiler, 6-13                                                                                                    |
|                                                                                                    | Pro*COBOL, 6-13                                                                                                    |
|                                                                                                    |                                                                                                    |
| HOME, 1-4                                                                                                    | 1 10 CODOL, 0-13                                                                                                    |
| LANG, 1-4                                                                                                    | 110 GGBGE, 0-23                                                                                                    |
| LANG, 1-4<br>LANGUAGE, 1-4                                                                                                    |                                                                                                    |
| LANG, <i>1-4</i><br>LANGUAGE, <i>1-4</i><br>LD_LIBRARY_PATH, <i>1-4</i> , <i>6-9</i> , <i>6-10</i>                                                                                                    | G                                                                                                    |
| LANG, 1-4<br>LANGUAGE, 1-4<br>LD_LIBRARY_PATH, 1-4, 6-9, 6-10<br>LD_OPTIONS, 1-4                                                                                                    |                                                                                                    |
| LANG, <i>1-4</i><br>LANGUAGE, <i>1-4</i><br>LD_LIBRARY_PATH, <i>1-4</i> , <i>6-9</i> , <i>6-10</i>                                                                                                    | G getprivgrp command, D-2, D-4                                                                                                    |
| LANG, 1-4<br>LANGUAGE, 1-4<br>LD_LIBRARY_PATH, 1-4, 6-9, 6-10<br>LD_OPTIONS, 1-4                                                                                                    | getprivgrp command, <i>D-2</i> , <i>D-4</i> glogin.sql file, <i>4-1</i>                                                                                                    |
| LANG, 1-4<br>LANGUAGE, 1-4<br>LD_LIBRARY_PATH, 1-4, 6-9, 6-10<br>LD_OPTIONS, 1-4<br>LIBPATH, 6-9                                                                                                    | getprivgrp command, <i>D-2</i> , <i>D-4</i> glogin.sql file, <i>4-1</i> GPFS                                                                                                    |
| LANG, 1-4 LANGUAGE, 1-4 LD_LIBRARY_PATH, 1-4, 6-9, 6-10 LD_OPTIONS, 1-4 LIBPATH, 6-9 LPDEST, 1-4                                                                                                    | getprivgrp command, <i>D-2</i> , <i>D-4</i> glogin.sql file, <i>4-1</i>                                                                                                    |
| LANG, 1-4 LANGUAGE, 1-4 LD_LIBRARY_PATH, 1-4, 6-9, 6-10 LD_OPTIONS, 1-4 LIBPATH, 6-9 LPDEST, 1-4 MicroFocus COBOL compiler, 6-9 ORA_TZFILE, 1-2                                                                                           | getprivgrp command, <i>D-2</i> , <i>D-4</i> glogin.sql file, <i>4-1</i> GPFS considerations for using, <i>C-5</i>                                                                                                    |
| LANG, 1-4 LANGUAGE, 1-4 LD_LIBRARY_PATH, 1-4, 6-9, 6-10 LD_OPTIONS, 1-4 LIBPATH, 6-9 LPDEST, 1-4 MicroFocus COBOL compiler, 6-9 ORA_TZFILE, 1-2 ORACLE_BASE, 1-2                                                                          | getprivgrp command, <i>D-2</i> , <i>D-4</i> glogin.sql file, <i>4-1</i> GPFS                                                                                                    |
| LANG, 1-4 LANGUAGE, 1-4 LD_LIBRARY_PATH, 1-4, 6-9, 6-10 LD_OPTIONS, 1-4 LIBPATH, 6-9 LPDEST, 1-4 MicroFocus COBOL compiler, 6-9 ORA_TZFILE, 1-2 ORACLE_BASE, 1-2 ORACLE_HOME, 1-2                                                         | getprivgrp command, <i>D-2</i> , <i>D-4</i> glogin.sql file, <i>4-1</i> GPFS considerations for using, <i>C-5</i>                                                                                                    |
| LANG, 1-4 LANGUAGE, 1-4 LD_LIBRARY_PATH, 1-4, 6-9, 6-10 LD_OPTIONS, 1-4 LIBPATH, 6-9 LPDEST, 1-4 MicroFocus COBOL compiler, 6-9 ORA_TZFILE, 1-2 ORACLE_BASE, 1-2 ORACLE_HOME, 1-2 ORACLE_PATH, 1-3                                        | getprivgrp command, <i>D-2</i> , <i>D-4</i> glogin.sql file, <i>4-1</i> GPFS considerations for using, <i>C-5</i> H  HOME environment variable, <i>1-4</i>                                                                |
| LANG, 1-4 LANGUAGE, 1-4 LD_LIBRARY_PATH, 1-4, 6-9, 6-10 LD_OPTIONS, 1-4 LIBPATH, 6-9 LPDEST, 1-4 MicroFocus COBOL compiler, 6-9 ORA_TZFILE, 1-2 ORACLE_BASE, 1-2 ORACLE_HOME, 1-2 ORACLE_PATH, 1-3 ORACLE_SID, 1-1, 1-3                   | getprivgrp command, <i>D-2</i> , <i>D-4</i> glogin.sql file, <i>4-1</i> GPFS considerations for using, <i>C-5</i> H  HOME environment variable, <i>1-4</i> HP-UX dynamic processor reconfiguration, <i>D-10</i>           |
| LANG, 1-4 LANGUAGE, 1-4 LD_LIBRARY_PATH, 1-4, 6-9, 6-10 LD_OPTIONS, 1-4 LIBPATH, 6-9 LPDEST, 1-4 MicroFocus COBOL compiler, 6-9 ORA_TZFILE, 1-2 ORACLE_BASE, 1-2 ORACLE_HOME, 1-2 ORACLE_PATH, 1-3 ORACLE_SID, 1-1, 1-3 ORACLE_TRACE, 1-3 | getprivgrp command, <i>D-2</i> , <i>D-4</i> glogin.sql file, <i>4-1</i> GPFS considerations for using, <i>C-5</i> H  HOME environment variable, <i>1-4</i> HP-UX dynamic processor reconfiguration, <i>D-10</i> hugetlbfs |
| LANG, 1-4 LANGUAGE, 1-4 LD_LIBRARY_PATH, 1-4, 6-9, 6-10 LD_OPTIONS, 1-4 LIBPATH, 6-9 LPDEST, 1-4 MicroFocus COBOL compiler, 6-9 ORA_TZFILE, 1-2 ORACLE_BASE, 1-2 ORACLE_HOME, 1-2 ORACLE_PATH, 1-3 ORACLE_SID, 1-1, 1-3                   | getprivgrp command, <i>D-2</i> , <i>D-4</i> glogin.sql file, <i>4-1</i> GPFS considerations for using, <i>C-5</i> H  HOME environment variable, <i>1-4</i> HP-UX dynamic processor reconfiguration, <i>D-10</i>           |

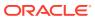

| 1                                                  | LOG_BUFFERS initialization parameters, 8-13 login.sql file, 4-1                                       |
|----------------------------------------------------|----------------------------------------------------------------------------------------------------|
| I/O buffers and SQL*Loader, C-4                    | LPDEST environment variable, 1-4                                                                      |
| I/O support                                        | Isps command, 8-4                                                                                     |
| asynchronous, A-2                                  | isps command, 0 4                                                                                     |
| direct, A-2                                        |                                                                                                    |
| implementing asynchronous input/output, <i>D-4</i> | M                                                                                                    |
| Import utility, C-4                                | make files                                                                                            |
| initialization parameters, 1-8                     | make files                                                                                            |
| ASM_DISKSTRING, 1-8                                | custom, 6-20                                                                                          |
| CPU_COUNT, D-10                                    | demo_procob.mk, 6-13                                                                                  |
| DB_BLOCK_SIZE, 8-13                                | ins_precomp.mk, 6-2                                                                                   |
| DB_CACHE_SIZE, 8-13                                | MAXDATAFILES parameter, F-1                                                                           |
| JAVA_POOL_SIZE, 8-13                               | MAXINSTANCES parameter, <i>F-1</i>                                                                    |
| LARGE_POOL_SIZE, 8-13                              | MAXLOGFILES parameter, F-1                                                                            |
| LOG_BUFFERS, 8-13                                  | MAXLOGHISTORY parameter, <i>F-1</i>                                                                   |
| SHARED_POOL_SIZE, 8-13                             | MAXLOGMEMBERS parameter, F-1                                                                          |
| input/output                                       | memory                                                                                                |
| asynchronous, C-7, D-3                             | contention, <i>C-1</i>                                                                                |
| slaves, C-7                                        | control paging, 8-9                                                                                   |
| tuning, <i>8-11</i>                                | swap space, 8-8                                                                                       |
| ins_precomp.mk file, 6-2                           | tuning, 8-8 MicroFocus COBOL compiler, 6-9                                                            |
| installing                                         | migrating, 3-1                                                                                        |
| SQL*Plus command line Help, 4-2                    | minor numbers of 8-bit, <i>D-6</i>                                                                    |
| iostat command, 8-3                                | MLOCK privilege, <i>D-4</i>                                                                           |
| IPC protocol, 5-2                                  | Multi-CPU Binding (MCB), <i>B-4</i>                                                                   |
| ireclen, 6-3                                       | multiple signal handlers, 6-22                                                                        |
|                                                    | multithreaded applications, 6-21                                                                      |
| J                                                  | multimedaea applications, 0 21                                                                        |
|                                                    | 0                                                                                                    |
| JAVA_POOL_SIZE initialization parameters, 8-13     |                                                                                                    |
| JFS2 considerations, C-5                           | OCCI, 6-17                                                                                            |
| JFSconsiderations, C-5                             | user programs, 6-18                                                                                   |
| Journaled file system, 8-12, C-5                   | OCI, 6-17                                                                                             |
|                                                    | user programs, 6-18                                                                                   |
| L                                                  | operating system buffer cache, tuning, 8-19                                                           |
|                                                    | operating system commands                                                                             |
| LANG environment variable, 1-4                     | getprivgrp, D-2                                                                                       |
| LANGUAGE environment variable, 1-4                 | running, 4-4                                                                                          |
| LARGE_POOL_SIZE initialization parameters,         | setprivgrp, D-2                                                                                       |
| 8-13                                               | operating system tools                                                                                |
| LD_LIBRARY_PATH environment variable, 1-4,         | for AIX, 8-5                                                                                          |
| 6-9, 6-10                                          | iostat, 8-3                                                                                           |
| LD_OPTIONS environment variable, 1-4               | Isps, 8-4                                                                                             |
| libcIntst12.a, 6-5                                 | sar, 8-3                                                                                              |
| LIBPATH environment variable, 6-9                  | swap, 8-4                                                                                             |
| libraries                                          | swapinfo, 8-4                                                                                         |
| client shared and static, 6-3                      | swapon, 8-4                                                                                           |
| lightweight timer implementation, D-3              | vmstat, 8-2                                                                                           |
| Linux                                              | ORA_NLS10 environment variable, 1-2                                                                   |
| resource management, A-4                           | ORA_TZFILE environment variable, 1-2                                                                  |
| Linux tools, 8-5                                   | Oracla block ciza, adjucting 9.10                                                                     |
| listener                                           | Oracle block size, adjusting, 8-10                                                                    |
| setting up for TCP/IP or TCP/IP with Secure        | Oracle block size, adjusting, 8-10  Oracle buffer manager, 8-8  Oracle C++ Call Interface, 6-17, 6-18 |

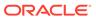

| Oracle Call Interface, 6-17                | paging                                         |
|--------------------------------------------|------------------------------------------------|
| demonstration programs, 6-18               | allocating sufficient, C-2                     |
| Oracle Cluster Services Synchronization    | controlling, C-3                               |
| Daemon                                     | tuning, 8-8                                    |
| starting, 2-3                              | parameters                                     |
| stopping, 2-3                              | BUFFER, <i>C-4</i>                             |
| Oracle Database, 3-2                       | CREATE CONTROLFILE, F-1                        |
| restarting, 2-3                            | CREATE DATABASE, F-1                           |
| Oracle Database Client:, 6-5               | DB FILE MULTIBLOCK READ COUNT,                 |
| Oracle Database Configuration Assistant    | C-8                                            |
| configuring, 3-2                           | MAXDATAFILES, F-1                              |
| Oracle Database environment variables      | MAXLOGFILES, F-1                               |
| Oracle Database variables, 1-2             | MAXLOGHISTORY, F-1                             |
| Oracle Database process                    | MAXLOGMEMBERS, F-1                             |
| stopping, 2-1                              | SCHED_NOAGE, D-2                               |
| Oracle Database tuning and large memory    | SGA_MAX_SIZE, B-3                              |
| allocations, D-8                           | shm max, 8-13                                  |
| Oracle Database Upgrade Assistant, 3-1     | shm_seg, 8-13                                  |
| Oracle environment variables               | shmmax, 8-13                                   |
| ORA NLS10, 1-2                             | shmseg, <i>8-13</i>                            |
| ORACLE_BASE, 1-2                           | PATH environment variable, 1-4, 4-3, 6-9, 6-10 |
| ORACLE HOME, 1-2                           | pcbcfg.cfg file, 6-2                           |
| ORACLE_SID, 1-3                            | pccfor.cfg file, 6-2                           |
| Oracle JDBC/OCI                            | pcscfg.cfg file, 6-2                           |
| demonstration programs, 6-19               | Performance Tool Box Agent, 8-6                |
| Oracle Net Configuration Assistant         | PL/SQL demonstrations, 7-1                     |
| using, 3-1                                 | PL/SQL kernel demonstrations, 7-1              |
| Oracle Net Services                        | pmscfg.cfg file, 6-2                           |
| configuration files, 5-1                   | postinstallation tasks                         |
| IPC protocol, 5-2                          | configuration assistants, 3-1                  |
| protocol support, 5-2                      | precompiler executables                        |
| protocols, 5-2                             | relinking, 6-2                                 |
| Secure Sockets Layer protocol, 5-3         | precompilers                                   |
| TCP/IP protocol, 5-3                       | executables, 6-2                               |
| Oracle ODBC Driver, <i>E-1</i>             | overview, 6-1                                  |
| Oracle Protocol Support                    | Pro*C/C++, 6-6                                 |
| IPC protocol, 5-2                          | Pro*COBOL, 6-9                                 |
| TCP/IP protocol, 5-3                       | running demonstrations, 7-1                    |
| TCP/IP with Secure Sockets Layer protocol, | signals, 6-22                                  |
| 5-3                                        | uppercase to lowercase conversion, 6-3         |
| Oracle Solaris                             | value of ireclen and oreclen, 6-3              |
| resource management, <b>B-4</b>            | vendor debugger programs, 6-3                  |
| Oracle Solaris tools, 8-4                  | PRINTER environment variable, 1-4              |
| ORACLE_BASE environment variable, 1-2      | privgroup file, <i>D-2</i> , <i>D-4</i>        |
| ORACLE HOME environment variable, 1-2      | Pro*C/C++                                      |
| ORACLE PATH environment variable, 1-3      | demonstration programs, 6-6                    |
| ORACLE_SID environment variable, 1-1, 1-3  | make files, 6-7                                |
| ORACLE_TRACE environment variable, 1-3     | signals, 6-22                                  |
| ORAENV ASK environment variable, 1-3       | user programs, 6-8                             |
| oreclen, 6-3                               | Pro*C/C++ precompiler, 6-6                     |
| ottcfg.cfg file, 6-2                       | Pro*COBOL                                      |
|                                            | demonstration programs, 6-12                   |
| D                                          | environment variables, 6-9                     |
| P                                          | FORMAT precompiler, 6-13                       |
| page-out activity, 8-10                    | naming differences, 6-9                        |

| Pro*COBOL (continued) Oracle Runtime system, 6-11 user programs, 6-13 Pro*FORTRAN demonstration programs, 6-14 protocols, 5-2 | signals (continued) SIGCONT, 6-21 SIGINT, 6-21 SIGIO, 6-21 SIGPIPE, 6-22 SIGTERM, 6-22 |  |
|----------------------------------------------------------------------------------------------------|----------------------------------------------------------------------------------------|--|
|                                                                                                    | SIGURG, 6-22<br>SIGPIPE signal, 6-22<br>SIGTERM signal, 6-22                           |  |
|                                                                                                    |                                                                                        |  |
| raw devices                                                                                                    | SIGURG signal, 6-22                                                                    |  |
| buffer cache size, 8-19                                                                                                    | SPOOL command                                                                          |  |
| raw logical volumes, <i>C-5</i> relinking executables, <i>3-2</i>                                                             | SQL*Plus, 4-4                                                                          |  |
| removing                                                                                                    | SQL*Loader, C-4                                                                        |  |
| SQL*Plus command line Help, 4-3                                                                                               | SQL*Loader demonstrations, 7-1                                                         |  |
| resilvering, with Oracle Database, C-8                                                                                        | SQL*Module for Ada, 6-16                                                               |  |
| restarting                                                                                                    | demonstration programs, 6-16                                                           |  |
| Automatic Storage Management, 2-3                                                                                             | user programs, 6-17                                                                    |  |
| Oracle Database, 2-3                                                                                                    | SQL*Plus                                                                               |  |
| restrictions, SQL*Plus, 4-5                                                                                                   | command line Help, 4-2                                                                 |  |
| passwords, 4-5                                                                                                    | default editor, 4-3                                                                    |  |
| resizing windows, 4-5                                                                                                    | editor, 4-3                                                                            |  |
| return codes, 4-5                                                                                                    | interrupting, 4-4                                                                      |  |
| root.sh script, 1-6                                                                                                    | restrictions, 4-5                                                                      |  |
| • •                                                                                                    | running operating system commands, 4-4                                                 |  |
| S                                                                                                    | site profile, 4-1                                                                      |  |
|                                                                                                    | SPOOL command, 4-4                                                                     |  |
| sar command, 8-3, 8-9                                                                                                    | system editor, 4-3                                                                     |  |
| SCHED_NOAGE                                                                                                    | user profile, 4-1                                                                      |  |
| enabling, <mark>D-2</mark>                                                                                                    | using command-line SQL*Plus, 4-3                                                       |  |
| scheduling policy, <i>D-2</i>                                                                                                 | SQL*Plus command line Help installing, 4-2                                             |  |
| scripts                                                                                                    | removing, 4-3                                                                          |  |
| root.sh, 1-6                                                                                                    | SQL*Plus, interrupting, 4-4                                                            |  |
| setprivgrp command, <i>D-2</i> , <i>D-4</i>                                                                                   | SQLPATH environment variable, 1-3                                                      |  |
| SGA, 8-13                                                                                                    | starting                                                                               |  |
| determining the size of, 8-14                                                                                                 | Oracle Cluster Services Synchronization                                                |  |
| SGA_MAX_SIZE parameter, B-3                                                                                                   | Daemon, 2-3                                                                            |  |
| shared memory segments, <i>D-1</i> SHARED POOL SIZE initialization parameters,                                                | startup                                                                                |  |
| 8-13                                                                                                    | automating, 2-3                                                                        |  |
| SHLIB_PATH environment variable, 6-9                                                                                          | static linking                                                                         |  |
| shm_max parameter, 8-13                                                                                                    | Oracle libraries and precompilers, 6-3                                                 |  |
| shm_seg parameter, 8-13                                                                                                    | stopping                                                                               |  |
| shmmax parameter, 8-13                                                                                                    | Oracle Cluster Services Synchronization                                                |  |
| shmseg parameter, 8-13                                                                                                    | Daemon, 2-3                                                                            |  |
| shutdown                                                                                                    | swap command, 8-4                                                                      |  |
| automating, 2-3                                                                                                    | swap space, 8-8                                                                        |  |
| SIGCLD signal, 6-21                                                                                                    | tuning, 8-8                                                                            |  |
| SIGCONT signal, 6-21                                                                                                    | swap space allocation, 8-8                                                             |  |
| SIGINT signal, 6-21                                                                                                    | swapinfo command, 8-4                                                                  |  |
| SIGIO signal, 6-21                                                                                                    | swapon command, 8-4                                                                    |  |
| signal handlers, 6-21                                                                                                    | symfind utility, 6-20                                                                  |  |
| signal routine, 6-22                                                                                                    | SYSDATE, 1-7                                                                           |  |
| example, 6-22                                                                                                    | system editor                                                                          |  |
| signals                                                                                                    | SQL*Plus, 4-3<br>system time, 1-7                                                      |  |
| SIGCLD. 6-21                                                                                                    | System ume, 1-7                                                                        |  |

| TCP/IP protocol, 5-3                       | upgraded databases<br>upgrading, <i>3-1</i><br>USER environment variable, <i>1-4</i> |
|--------------------------------------------|--------------------------------------------------------------------------------------|
|                                            |                                                                                      |
| thread support, 6-21                       | user profile                                                                         |
| TMPDIR environment variable, 1-4           | SQL*Plus, 4-1                                                                        |
| Transparent Hugepages                      | •                                                                                    |
|                                            | user programs                                                                        |
| disable for Oracle Database servers, A-8   | for Pro*C/C++, 6-8                                                                   |
| troubleshooting                            | OCCI, 6-18                                                                           |
| I/O lags, <i>A-8</i>                       | OCI, 6-18                                                                            |
| ocssd.log threads blocked, A-8 tuning, 8-8 | Pro*C/C++, <i>6-8</i><br>Pro*COBOL, <i>6-13</i>                                      |
|                                            |                                                                                      |
| input/output bottlenecks, 8-11             | using command-line SQL*Plus, 4-3                                                     |
| large memory allocations, <i>D-8</i>       | utilities                                                                            |
| memory management, 8-8                     | adapters, 5-2                                                                        |
| recommendations, D-9                       | Import, <i>C-4</i>                                                                   |
| tuning tools                               | symfind, 6-20                                                                        |
| iostat command, 8-3                        |                                                                                      |
| Isps command, 8-4                          | V                                                                                    |
| Performance Tool Box Agent, 8-6            | V                                                                                    |
| Performance Tool Box Manager, 8-6          | Veritas file system, 8-12                                                            |
| sar command, 8-3                           | virtual memory data pages                                                            |
| swap command, 8-4                          | tuning Oracle Database, <i>D-8</i>                                                   |
| swapinfo command, 8-4                      | virtual memory page size, default, <i>D-9</i>                                        |
| swapon command, 8-4                        | vmstat command, 8-2                                                                  |
| vmstat command, 8-2                        | Vinstat Command, 0-2                                                                 |
| TWO_TASK environment variable, 1-3         |                                                                                      |
| TWO_INCIN CHINICIAN VARIABLE, 2 C          | X                                                                                    |
| U                                          | X/Open Distributed Transaction Processing XA                                         |
| weeds for a discount size of a constant    | interface, 6-23                                                                      |
| undefined symbols, 6-20                    | XA functionality, 6-23                                                               |
| Unix file systems, 8-12                    |                                                                                      |
| UNIX System V file system, 8-12            |                                                                                      |

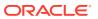